### **ELECTRONIC CASH REGISTER**

# TE-4000F TE-4500F

### **Introduction**

Setting Up

### **Getting Started**

Paper Installation

Set Date/time

### **Introducing the Terminal**

Display/Keyboard

Sheet Holder

## **Basic Operations & Setups**

Registrations

**Programs** 

### **Advanced Operations**

**Useful Features** 

Reports

### **Troubleshooting**

Error Code Table

### **User Maintenance**

Paper Replacement

**User's Manual** 

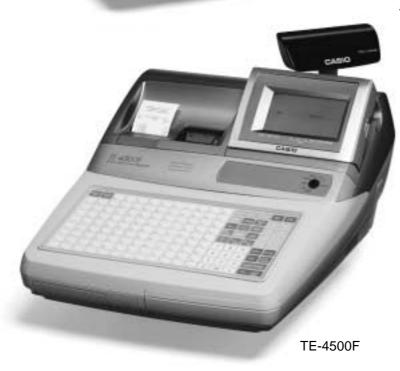

Eu

Di

TE-4000F

U.K.

CI

Canada

CASIO.

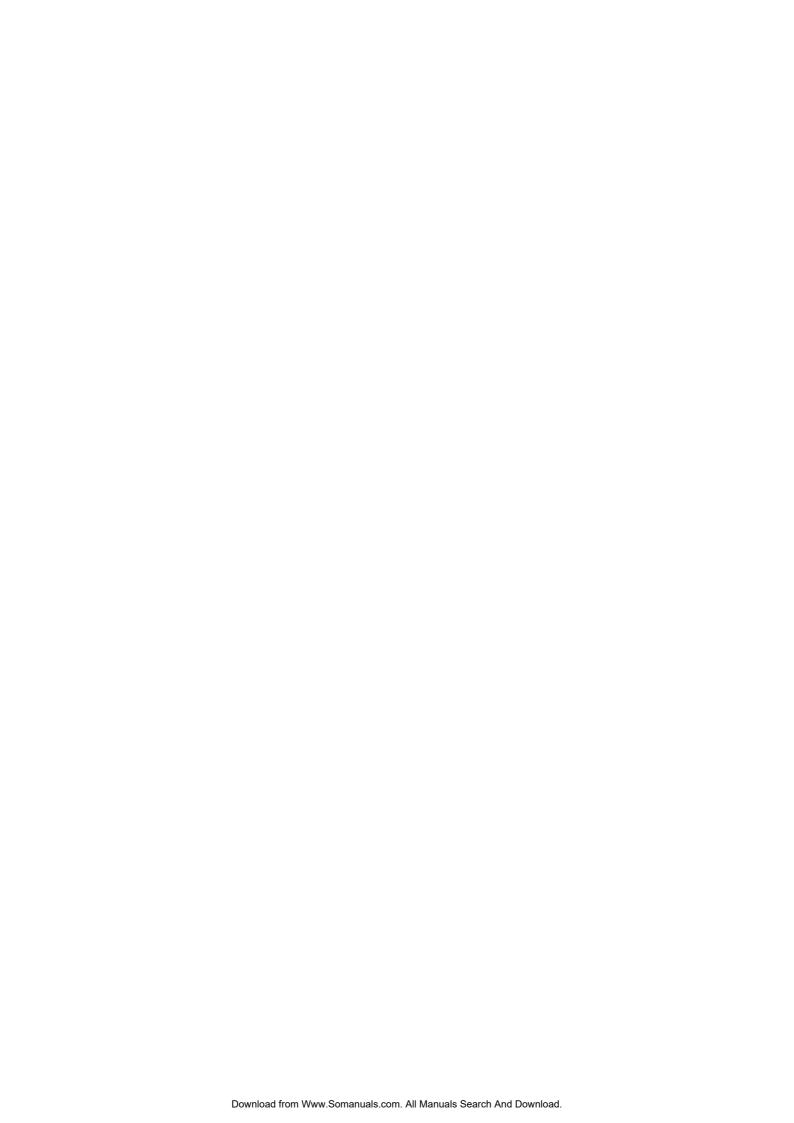

### Introduction

Congratulations on your selection of a CASIO TE-4000F/4500F series electronic cash register. This ECR is the product of the world's most advanced electronic technology, for outstanding versatility and reliability. Simplified operation is made possible by a specially designed keyboard layout and a wide selection of automated, programmable functions.

A specially designed keyboard layout and a bright, easy-to-read display help to take the fatigue out of long hours operation.

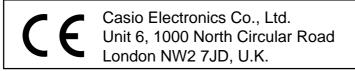

**WARNING:** This is a Class A product. In a domestic environment this product may cause radio interference in which case the user may be required to take adequate measures.

Please keep all information for future reference.

#### GUIDELINES LAID DOWN BY FCC RULES FOR USE OF THE UNIT IN THE U.S.A. (Not applicable to other areas)

**WARNING:** This equipment has been tested and found to comply with the limits for a Class A digital device, pursuant to Part 15 of the FCC Rules. These limits are designed to provide reasonable protection against harmful interference when the equipment is operated in a commercial environment. This equipment generates, uses, and can radiate radio frequency energy and, if not installed and used in accordance with the instruction manual, may cause harmful interference to radio communications. Operation of this equipment in a residential area is likely to cause harmful interference in which case the user will be required to correct the interference at his own expense.

**FCC WARNING:** Changes or modifications not expressly approved by the party responsible for compliance could void the user's authority to operate the equipment.

Apparaten skall anslutas till jordat nätuttag.

The main plug on this equipment must be used to disconnect mains power. Please ensure that the socket outlet is installed near the equipment and shall be easily accessible.

#### **Safety Precautions**

• To use this product safely and correctly, read this manual thoroughly and operate as instructed.

After reading this guide, keep it close at hand for easy reference.

Please keep all informations for future reference.

• Always observe the warnings and cautions indicated on the product.

#### About the icons

In this guide various icons are used to highlight safe operation of this product and to prevent injury to the operator and other personnel and also to prevent damage to property and this product. The icons and definitions are given below.

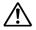

Indicates that there is a risk of severe injury or death if used incorrectly.

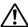

Indicates that injury or damage may result if used incorrectly.

#### Icon examples

To bring attention to risks and possible damage, the following types of icons are used.

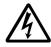

The  $\triangle$  symbol indicates that it includes some symbol for attracting attention (including warning). In this triangle the actual type of precautions to be taken (electric shock, in this case) is indicated.

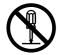

The  $\otimes$  symbol indicates a prohibited action. In this symbol the actual type of prohibited actions (disassembly, in this case) will be indicated.

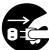

The symbol indicates a restriction. In this symbol the type of actual restriction (removal of the power plug from an outlet, in this case) is indicated.

## **Warning!**

#### Handling the register

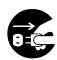

Should the register malfunction, start to emit smoke or a strange odor, or otherwise behave abnormally, immediately shut down the power and unplug the AC plug from the power outlet. Continued use creates the danger of fire and electric shock.

• Contact CASIO service representative.

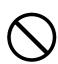

Do not place containers of liquids near the register and do not allow any foreign matter to get into it. Should water or other foreign matter get into the register, immediately shut down the power and unplug the AC plug from the power outlet. Continued use creates the danger of shorting, fire and electric shock.

• Contact CASIO service representative.

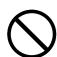

Should you drop the register and damage it, immediately shut down the power and unplug the AC plug from the power outlet. Continued use creates the danger of shorting, fire and electric shock.

• Attempting to repair the register yourself is extremely dangerous. Contact CASIO service representative.

### ⚠ Warning!

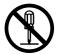

Never try to take the register apart or modify it in any way. High-voltage components inside the register create the danger of fire and electric shock.

• Contact CASIO service representative for all repair and maintenance.

#### Power plug and AC outlet

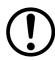

Use only a proper AC electric outlet (100V~240V). Use of an outlet with a different voltage from the rating creates the danger of malfunction, fire, and electric shock. Overloading an electric outlet creates the danger of overheating and fire.

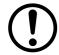

Make sure the power plug is inserted as far as it will go. Loose plugs create the danger of electric shock, overheating, and fire.

• Do not use the register if the plug is damaged. Never connect to a power outlet that is loose.

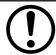

Use a dry cloth to periodically wipe off any dust built up on the prongs of the plug. Humidity can cause poor insulation and create the danger of electric shock and fire if dust stays on the prongs.

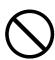

Do not allow the power cord or plug to become damaged, and never try to modify them in any way. Continued use of a damaged power cord can cause deterioration of the insulation, exposure of internal wiring, and shorting, which creates the danger of electric shock and fire.

 Contact CASIO service representative whenever the power cord or plug requires repair or maintenance.

### ∕!\ Caution!

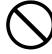

Do not place the register on an unstable or uneven surface. Doing so can cause the register — especially when the drawer is open — to fall, creating the danger of malfunction, fire, and electric shock.

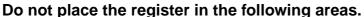

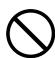

- Areas where the register will be subject to large amounts of humidity or dust, or directly exposed to hot or cold air.
- Areas exposed to direct sunlight, in a close motor vehicle, or any other area subject to very high temperatures.

The above conditions can cause malfunction, which creates the danger of fire.

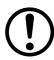

Do not overlay bend the power cord, do not allow it to be caught between desks or other furniture, and never place heavy objects on top of the power cord. Doing so can cause shorting or breaking of the power cord, creating the danger of fire and electric shock.

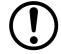

Be sure to grasp the plug when unplugging the power cord from the wall outlet. Pulling on the cord can damage it, break the wiring, or cause short, creating the danger of fire and electric shock.

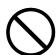

Never touch the plug while your hands are wet. Doing so creates the danger of electric shock. Pulling on the cord can damage it, break the wiring, or cause short, creating the danger of fire and electric shock.

Never touch the printer head and the platen.

## **Introduction & Contents**

| Introduction & Contents                                            | 3  |
|--------------------------------------------------------------------|----|
| Getting Started                                                    | 10 |
| Remove the cash register from its box.                             |    |
| Remove the tape holding parts of the cash register in place        |    |
| Remove the cash drawer from its box.                               |    |
| Connect the drawer.                                                | 10 |
| Mount the cash register.                                           | 11 |
| Plug the cash register into a wall outlet                          |    |
| Insert the mode key marked "OW" into the mode switch               |    |
| Install receipt/journal paper                                      |    |
| Set the date.                                                      |    |
| Set the time                                                       | 15 |
| Introducing TE-4000F/4500F                                         | 16 |
| General guide                                                      |    |
| Display                                                            |    |
| Keyboard (TE-4000F)                                                |    |
| Keyboard (TE-4500F)                                                |    |
| Allocatable functions                                              |    |
| How to remove/replace the sheet holder (TE-4000F only)             |    |
| How to install a menu sheet in the sheet holder (TE-4000F only)    |    |
| Basic Operations and Setups                                        |    |
| How to read the printouts                                          |    |
| ·                                                                  |    |
| How to use your cash register                                      |    |
| Assigning a clerk                                                  |    |
| Clerk button                                                       |    |
| Clerk lock/clerk key                                               |    |
| Clerk secret number key                                            |    |
| Displaying the time and date                                       |    |
| To display and clear the date/time                                 |    |
| Preparing coins for change                                         |    |
| Preparing and using department/flat-PLU keys                       |    |
| Registering department/flat-PLU keys                               |    |
| Programming department/flat-PLU keys                               |    |
| To program a unit price for each department/flat-PLU               |    |
| To program the tax calculation status for each department/flat-PLU |    |
| To program high amount limit for each department/flat-PLU          |    |
| Registering department/flat-PLU keys by programming data           |    |
| Preset price  Preset tax status                                    |    |
| Locking out high amount limitation                                 |    |
| Preparing and using PLUs                                           |    |
| Programming PLUs                                                   |    |
| To program a unit price for each PLU                               |    |
| To program tax calculation status for each PLU                     |    |
| Registering PLUs                                                   |    |
| Shifting the taxable status of an item                             |    |
| Calculation merchandise subtotal                                   |    |
|                                                                    |    |
| Preparing and using discounts                                      |    |
| Programming discounts                                              |    |
| Registering discounts                                              |    |
| Discount for items and subtotals                                   |    |
| Preparing and using reductions                                     |    |
| Programming for reductions                                         |    |
| To program preset reduction amount                                 | 43 |

|   | Registering reductions                                       |     |    |
|---|--------------------------------------------------------------|-----|----|
|   | Reduction for items                                          |     |    |
|   | Reduction for subtotal                                       |     |    |
|   | Registering credit and check payments                        |     |    |
|   | Check                                                        |     |    |
|   | Credit                                                       |     |    |
|   | Mixed tender (cash, credit and check)                        |     |    |
|   | Registering both the Euro and local currency                 |     |    |
|   | Registering returned goods in the REG mode                   |     |    |
|   | Registering returned goods in the RF mode                    | 4   | 18 |
|   | Normal refund transaction                                    |     |    |
|   | Reduction of amounts paid on refund                          | . 4 | 19 |
|   | Registering money received on account                        | 4   | 19 |
|   | Registering money paid out                                   | 4   | 19 |
|   | Registering loan amounts                                     | 5   | 50 |
|   | Registering pick up amounts                                  | 5   | 50 |
|   | Changing media in drawer                                     |     |    |
|   | Making corrections in a registration                         |     |    |
|   | To correct an item you input but not yet registered          |     |    |
|   | To correct an item you input and registered                  |     |    |
|   | To cancel all items in a transaction                         |     |    |
|   | No sale registration                                         |     |    |
|   | Printing the daily sales reset report                        | 5   | 54 |
| Α | dvanced Operations                                           |     |    |
|   | Stock check                                                  |     |    |
|   | Clerk interrupt function                                     |     |    |
|   | Single item cash sales                                       |     |    |
|   | Addition                                                     |     |    |
|   | Addition (plus)                                              |     |    |
|   | Premium (%+)                                                 |     |    |
|   | Tray total                                                   |     |    |
|   | Tray total premium/discount                                  |     |    |
|   | Multiple item totalling function                             |     |    |
|   | Coupon transactions                                          |     |    |
|   | Coupon registration using <coupon> (coupon key)</coupon>     |     |    |
|   | Coupon registration using <coupon2> (coupon 2 key)</coupon2> |     |    |
|   | Registering the second unit price                            |     |    |
|   | Preset tender amount                                         |     |    |
|   | Bottle link operation                                        |     |    |
|   | Bottle returns                                               |     |    |
|   | Bottle return key                                            | . 6 | 64 |
|   | Arrangement key registrations                                |     |    |
|   | Set menu                                                     |     |    |
|   | Currency exchange function                                   |     |    |
|   | Registering foreign currency                                 |     |    |
|   | Full amount tender in foreign currency                       |     |    |
|   | Partial tender in a foreign currency                         |     |    |
|   | Food stamp function                                          |     |    |
|   | Food stamp registration                                      |     |    |
|   | No change due                                                | . 6 | 86 |
|   | Mixed food stamp/cash change                                 |     |    |
|   | Food stamp registration (Illinois rule)                      |     |    |
|   | No change due                                                |     |    |
|   | Mixed food stamp/cash change                                 | . 7 | /3 |

## **Introduction & Contents**

| Electronic benefits transfer                            |     |
|---------------------------------------------------------|-----|
| About mixed EBT card tenders                            |     |
| No change due                                           |     |
| Tips                                                    | 76  |
| Inputting the number of customers                       | 77  |
| Temporarily releasing compulsion                        | 78  |
| Text recall                                             |     |
| Printing slip                                           |     |
| Printing slips                                          |     |
| To perform auto batch printing 1                        |     |
| To perform auto batch printing 2                        |     |
| About the maximum number of slip lines                  |     |
| Check tracking systems                                  | 80  |
| Check tracking system                                   |     |
| Opening a check                                         | 81  |
| Adding to a check                                       | 81  |
| Issuing a guest receipt                                 | 82  |
| Closing a check memory                                  |     |
| New/old check key operation                             |     |
| Add check                                               |     |
| Separate check                                          |     |
| Clerk transfer                                          |     |
| Table transfer                                          |     |
| Price reductions (red price)                            |     |
| Condiment/preparation PLUs                              |     |
| VAT breakdown printing                                  |     |
| Deposit registrations                                   |     |
| Deposit from customer                                   | 89  |
| Deposit from customer during sales transaction          |     |
| Bill copy                                               | 90  |
| Actual stock quantity inquiry                           | 91  |
| Unit price inquiry                                      | 91  |
| Previous item void using <review></review>              | 92  |
| Scanning PLU                                            | 93  |
| Item registration                                       |     |
| By scanner/code input/one touch NLU key                 |     |
| Not found PLU                                           |     |
| Programming to clerk                                    |     |
| Programming clerk number                                | 94  |
| Programming trainee status                              |     |
| Programming commission rate                             |     |
| Programming descriptors and messages                    | 95  |
| Programming receipt message, machine No. and clerk name | 95  |
| Programming department/transaction key descriptor       | 97  |
| Programming flat-PLU descriptor                         | 98  |
| Entering characters                                     | 99  |
| Using character keyboard                                | 99  |
| Entering characters by code                             | 100 |
| Character code list                                     | 100 |
| Editing characters                                      |     |
| Correcting a character just entered                     |     |
| Correcting and adding a PLU descriptor already set      |     |
| Correcting a key descriptor already set                 |     |
| Correcting a message descriptor already set             | 101 |

| Printing read/reset reports                                  | 102   |
|--------------------------------------------------------------|-------|
| To print the individual department, PLU/flat-PLU read report | 102   |
| To print the financial read report                           | 103   |
| To print the individual clerk read/reset report              |       |
| To print the daily sales read/reset report                   | 104   |
| To print the PLU/flat-PLU read/reset report                  |       |
| To print the hourly sales read/reset report                  | 106   |
| To print the monthly sales read/reset report                 | 107   |
| To print the group read/reset report                         |       |
| To print the periodic 1/2 sales read/reset reports           |       |
| To print other sales read/reset reports                      | 110   |
| Reading the cash register's program                          | 111   |
| To print unit price/rate program (except PLU/scanning PLU)   | 111   |
| To print key descriptor, name, message program (except PLU)  | 112   |
| To print the PLU/flat-PLU program                            | 113   |
| Troubleshooting                                              | 114   |
| When an error occurs                                         | 114   |
| When the register does not operate at all                    | 116   |
| Clearing a machine lock up                                   |       |
| In case of power failure                                     | 117   |
| User Maintenance and Options                                 |       |
| To replace journal paper                                     |       |
| To replace receipt paper                                     |       |
| Options                                                      |       |
| Specifications                                               |       |
| Index                                                        |       |
| HIUGA                                                        | I & I |

### **Getting Started**

This section outlines how to unpack the cash register and get it ready to operate. You should read this part of the manual even if you have used a cash register before. The following is the basic set up procedure, along with page references where you should look for more details.

Remove the cash register from its box.

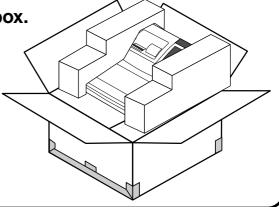

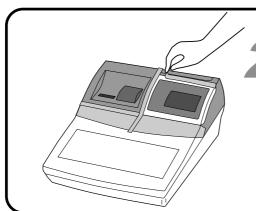

Remove the tape holding parts of the cash register in place.

> Also remove the small plastic bag taped to the printer cover. Inside you will find the mode keys.

Remove the cash drawer from its box.

The cash register and cash drawer are packed separately.

4 Connect the drawer.

- 1. Connect drawer connector (three color lead on drawer) to the cash register.
- 2. Connect frame drawer connector (green lead on drawer) to the cash register.

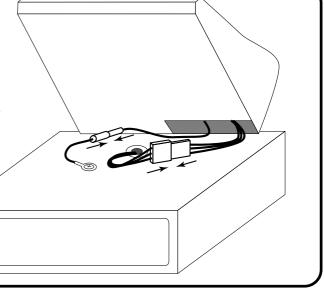

### Mount the cash register.

1. Screw in 2 fixing screws bottom side of the register.

2. Stick rubber plate on the each corner of the 2. bottom side of the register.

3. Mount the cash register on the top of the drawer, ensuring that the feet on the bottom of the cash register go into the holes on the drawer.

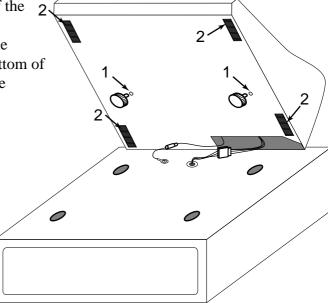

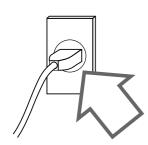

### Plug the cash register into a wall outlet.

Be sure to check the sticker on the side of the cash register to make sure that its voltage matches that of the power supply in your area. The printer will operate for a few seconds. Please do not pass the power cable under the drawer.

Insert the mode key marked "OW" into the mode switch.

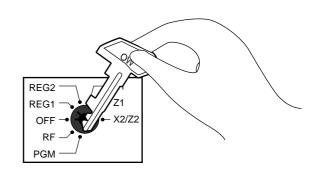

## Install receipt/journal paper.

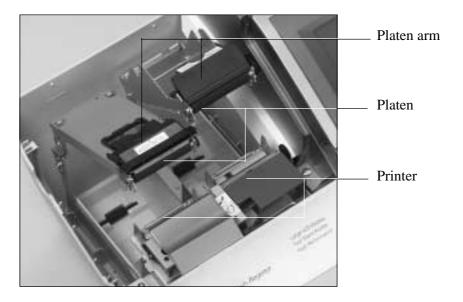

### Important!

Take away the head protection sheet from the printer and close the platen arm.

### Caution! (in handling the thermal paper)

- Never touch the printer head and the platen.
- Unpack the thermal paper just before your use.
- Avoid heat/direct sunlight.
- Avoid dusty and humid places for storage.
- Do not scratch the paper.
- Do not keep the printed paper under the following circumstances: High humidity and temperature/direct sunlight/contact with glue, thinner or a rubber eraser.

## To install receipt paper

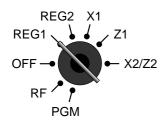

Step 1

Turn the mode switch to REG1 position.

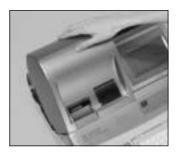

Step 2

Remove the printer cover. (If the cover is locked, unlock by using the printer cover key before this step.)

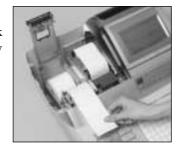

Step 5

Put the leading end of the paper over the printer.

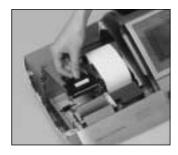

Step 3

Open the platen arm.

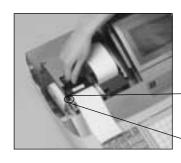

Step 6

Close the platen arm slowly until it locks steadily.

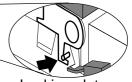

Locking platen

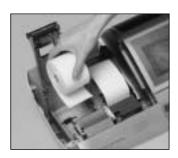

Step 4

Ensuring the paper is being fed from the bottom of the roll, lower the roll into the space behind the printer.

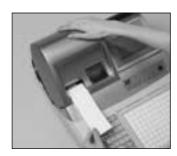

**Complete** 

Close the printer cover, passing the leading end of the paper through the cutter slot.

## To install journal paper

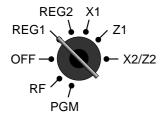

Step 1

- X2/Z2 Turn the mode switch to REG1 position.

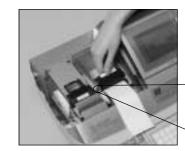

Step 6

Close the platen arm slowly until it locks steadily.

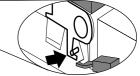

Locking platen

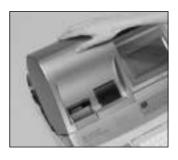

Step 2

Remove the printer cover. (If the cover is locked, unlock by using the printer cover key before this step.)

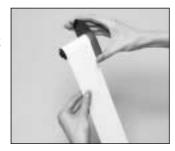

Step 7

Slide the leading end of the paper into the groove on the spindle of the take-up reel and wind it onto the reel two or three turns.

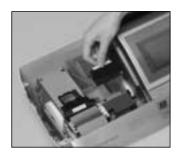

Step 3

Open the platen arm.

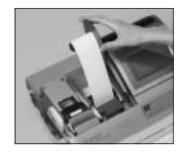

Step 8

Place the take-up reel into place behind the printer, above the roll paper.

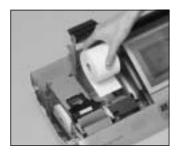

Step 4

Ensuring the paper is being fed from the bottom of the roll, lower the roll into the space behind the printer.

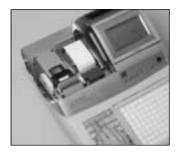

Step 9

Press the FEED key to take up any slack in the paper.

During machine installation, press the FEED key after power on.

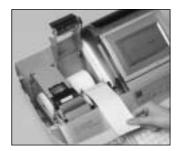

Step 5

Put the leading end of the paper over the printer.

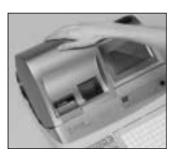

**Complete** 

Close the printer cover.

Set the date.

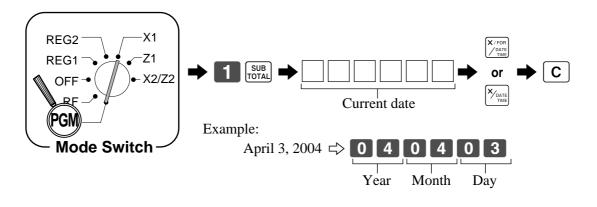

Set the time.

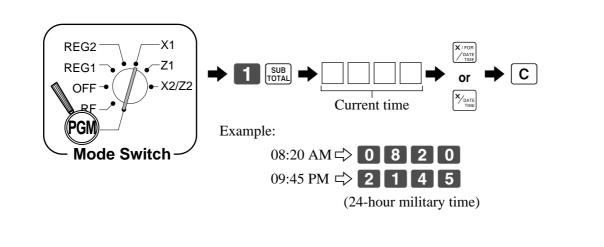

#### General guide

This part of the manual introduces you to the cash register and provides a general explanation of its various parts.

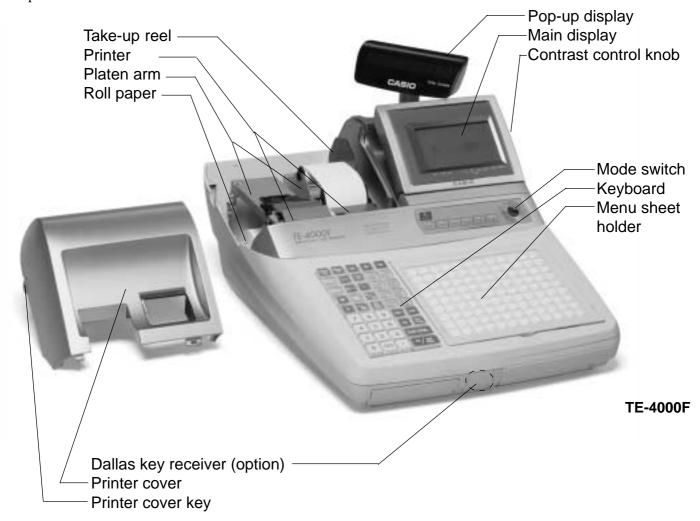

#### Roll paper

You can use the roll paper to print receipts and a journal (pages 12 ~ 14).

#### Receipt on/off switch / key

Use the receipt on/off switch/key in REG1, REG2 and RF modes to control issuance of receipts. In other modes, receipts or reports are printed regardless the receipt switch/key setting.

A post-finalization receipt can still be issued after finalization when the switch/key is set to off. The cash register can also be programmed to issue a post-finalization receipt even when the switch/key is set to on.

#### Receipt on/off switch

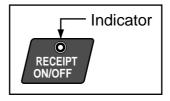

#### Receipt on/off key

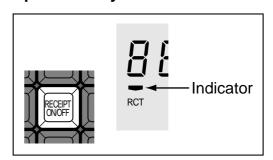

When the register issues receipts, this indicator is lit.

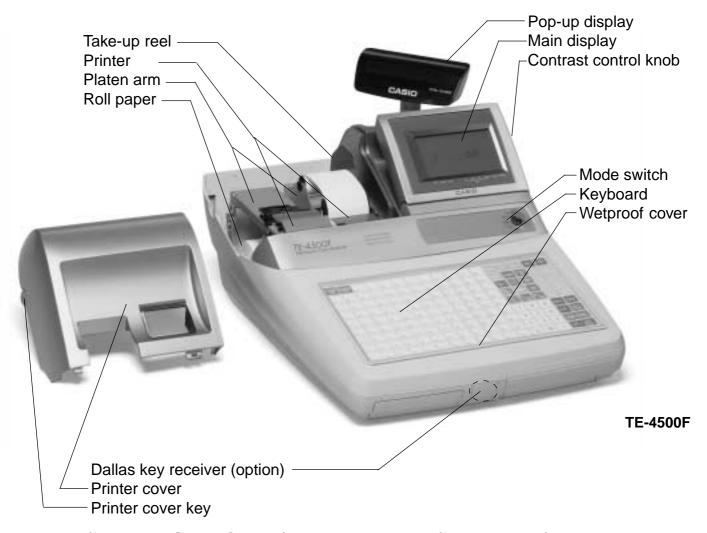

#### Mode key (for U.K., U.S. and Canada)

The following four types of mode keys are provided with the unit in the United Kingdom, the United States and Canada.

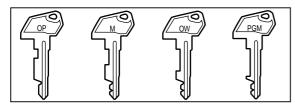

- a. OP (Operator) key Switches between OFF and REG1.
- b. M (Master) key Switches between OFF, REG1, REG2, X1 and RF.
- c. OW (Owner) key Switches between OFF, REG1, REG2, X1, Z1, X2/ Z2 and RF.
- d. PGM (Program) key Switches to any position.

#### Mode key (for other area)

The following three types of mode keys are provided with the unit in areas outside of the United Kingdom, the United States and Canada.

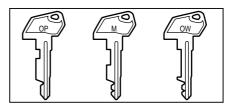

- a. OP (Operator) key Switches between OFF and REG1.
- b. M (Master) key Switches between OFF, REG1, REG2, X1 and RF.
- c. OW (Owner) key Switches to any position.

#### **Mode switch**

Use the mode keys to change the position of the mode switch and select the mode you want to use.

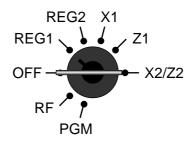

| Mode<br>switch | Mode name                    | Description                                                                                                    |
|----------------|------------------------------|----------------------------------------------------------------------------------------------------|
| OFF            | Stand-by                     | Any of the mode control keys can be inserted and removed from the mode switch in this position.                                                                                                    |
| REG1           | Register 1                   | Used for normal sales transactions. Any of the mode control keys can be inserted and removed from the mode switch in this position.                                                                                                    |
| REG2           | Register 2                   | Used for special operations. Since switching to REG2 requires a special key, such functions as discounts, credit sales, charge sales, check payments, and paid outs can be controlled by programming them as prohibited in REG1 and allowed in REG2. |
| RF             | Refund<br>Reg minus          | Used for processing refunds. When the mode switch of the register is in RF position, you can access either the refund mode or the register minus mode.                                                                                               |
| X1             | Daily sales read             | Used to obtain daily reports without resetting (clearing) all total data.                                                                                                    |
| Z1             | Daily sales reset            | Used to obtain daily reports while resetting (clearing) all total data.                                                                                                    |
| X2/Z2          | Periodic sale read/<br>reset | Used to obtain periodic sales reports without resetting total data or while resetting all total data.                                                                                                    |
| PGM            | Program                      | Used when programming functions and preset data such as unit prices and tax rates. Also used when reading program data.                                                                                                    |

#### Clerk key/button/lock

On models available in the United States, Canada and Germany, clerk or cashier assignment can be performed using clerk secret numbers only (clerk buttons are not equipped).

In other areas, you can assign clerks or cashiers by using clerk button or by clerk secret number. The method you are assigning clerk depends on the programming of your cash register.

#### Clerk secret number key

#### When the cash register is programmed to use clerk secret numbers for clerk or cashier assignment, the clerk buttons are not functional.

#### **Clerk button**

You can assign the clerk or cashier using the six buttons located below the display panel.

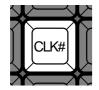

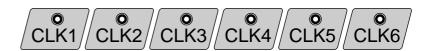

#### Drawer

The drawer opens automatically whenever you finalize a registration and whenever you issue a read or reset

#### **Drawer lock (for medium size drawer)**

### Drawer open key (for large size drawer)

Use the drawer key to lock and unlock the drawer.

Use the drawer open key to open the drawer.

#### When the cash drawer does not open! (for medium size drawer only)

In case of power failure or the machine is in malfunction, the cash drawer does not open automatically. Even in these cases, you can open the cash drawer by pulling drawer release lever (see below).

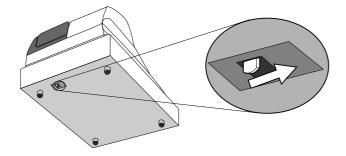

#### Important!

The drawer will not open, if it is locked with a drawer lock key.

### **Display**

### **Display panel**

#### Main display

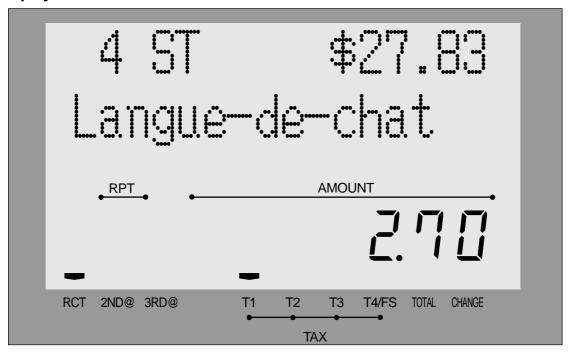

#### **Customer display**

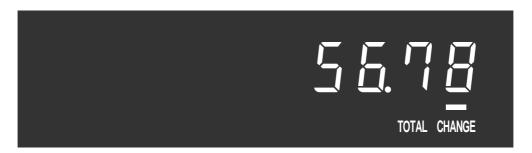

#### **Contrast control knob**

Tilt the LCD

**Backlight color control switch** 

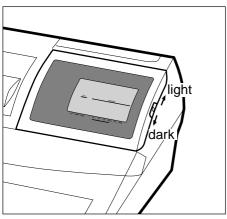

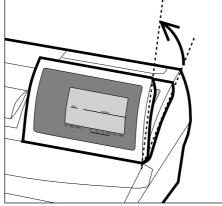

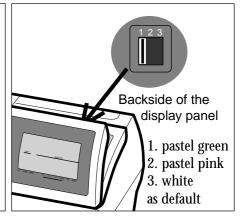

#### Display example

#### Item registration

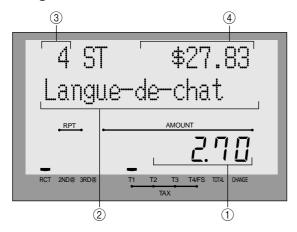

#### Repeat registration

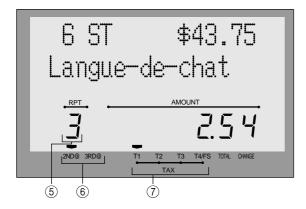

#### **Totalize operation**

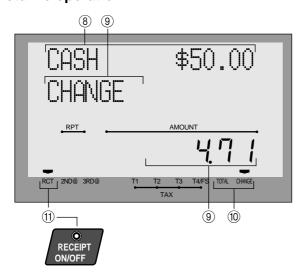

#### 1 Amount/Quantity

This part of the display shows monetary amounts. It also can be used to show the current time.

#### (2) Item descriptor

When you register a department/PLU/scanning PLU, the item descriptor appears here.

#### (3) Item counter

Number of item sold is displayed.

#### (4) Subtotal amount

Current subtotal amount (add-on tax excluded) is displayed.

#### **(5) Number of repeats**

Anytime you perform a repeat registration (pages 34, 39), the number of repeats appears here. Note that only one digit is displayed for the number of repeats. This means that a "5" could mean 5, 15 or even 25 repeats.

#### **6 2nd, 3rd menu indicator**

When you press | PRICE | to designate the 2nd/3rd unit price, the corresponding number is displayed.

#### (7) Taxable sales status indicators

When you register a taxable item, the corresponding indicator is lit.

#### (8) Amount tendered key descriptor/amount

#### (9) Change descriptor/amount

#### 10 Total/Change indicators

When the TOTAL indicator is lit, the displayed value is monetary total or subtotal amount. When the CHANGE indicator is lit, the displayed value is the change due.

#### (1) RCT indicator

When the register issues receipts, this indicator is lit.

### Keyboard (TE-4000F)

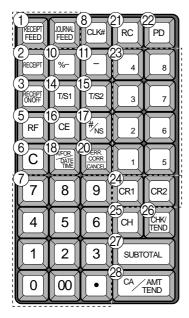

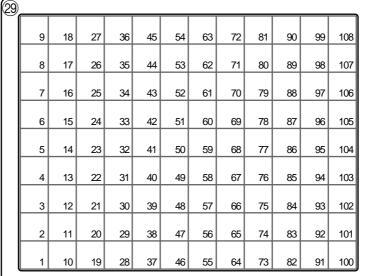

for the U.S.

### Register Mode

1 Paper feed key | RECEIPT |, JOURNAL | FEED |

Hold this key down to feed paper from the printer.

2 Post receipt key RECEIPT

Use this key to produce a post-finalization receipt.

(3) **Receipt on/off key** RECEIPT ON/OFF

Use this key twice to change the status "receipt issue" or "no receipt." In case of "receipt issue", the indicator is lit.

(4) Open key OPEN

Use this key to temporarily release a limitation on the number of digits that can be input for a unit price.

(5) **Refund key** | RF |

Use this key to input refund amounts and void certain entries.

6 Clear key C

Use this key to clear an entry that has not yet been registered.

7 Ten key pad [0],  $[1] \sim [9]$ , [0],  $[\cdot]$ Use these keys to input numbers.

(8) Clerk number key |CLK#

Use this key to sign clerk on and off the register.

(9) VAT key VAT

Use this key to print a VAT breakdown.

① Discount key | %-

Use this key to register discounts.

**(1) Minus key** | **−** |

Use this key to input values for subtraction.

(12) Loan key LOAN

This key is used to input the amount of money provided for making change. This operation affects media totals, rather than sales totals. Loans are made for all types of money which can be specified by the finalize key.

(13) Pick up key PICK

When the amount in drawer exceeds the limit value (sentinel function), the manager performs a pick up operation. This key is used for this function. This operation affects media totals, rather than sales totals. Pick ups are made for all types of money which can be specified by the finalize key.

(14) Tax status shift 1 key | T/S1

Use this key to change the Taxable 1 status of the next item.

(15) Tax status shift 2 key [T/S2]

Use this key to change the Taxable 2 status of the next

16 Currency exchange | CE |

Use this key to convert foreign currency to local currency or vice versa using the exchange rate preset for the key and displays the result.

Use this key for conversions of a home currency subtotal or merchandise subtotal to equivalent of another country's currency.

Use this key for conversions of another country's currency to the equivalent of the home currency.

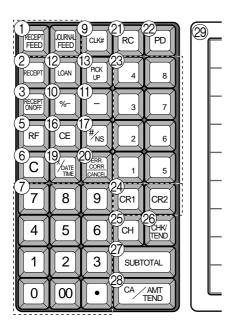

for German

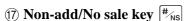

Non-add key: To print reference number (to identify a personal check, credit card, etc.) during a transaction, use this key after some numerical entries.

No sale key: Use this key to open the drawer without registering anything.

### (18) Multiplication/For/Date/Time key

Use this key to input a quantity for a multiplication operation and registration of split sales of packaged items. Between transactions, this key displays the current time and date.

### (19) Multiplication/Date/Time key | \*\frac{\text{DATE}}{\text{TIME}}

Use this key to input a quantity for a multiplication operation. Between transactions, this key displays the current time and date.

### 20 Error correction/Cancellation key CANCEL

Use this key to correct registration errors and to cancel registration of entire transactions.

### 21 Received on account key [RC]

Use this key following a numeric entry to register money received for non-sale transactions.

### 22 Paid out key | PD

Use this key following a numeric entry to register money paid out from the drawer.

Except for the U.S. and Canada, use this key to convert the main currency to the sub currency (the euro/the local money), when registering a subtotal amount. This key is also used for specifying sub currency while entering an amount of payment or declaration in drawers.

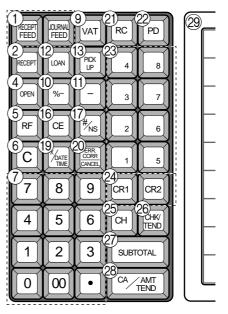

for other area

- Use these keys to register items to departments.
- 24 Credit key CR1, CR2 Use this key to register a credit sale.
- 25 Charge key | CH | Use this key to register a charge sale.
- 26 Check key CHK/ Use this key to register a check tender.
- 27) Subtotal key SUB TOTAL Use this key to display and print the current subtotal (includes add-on tax) amount.
- **28 Cash/Amount tendered key** | CA/AMT | CA/AMT | CA/AMT | CA/AMT | CA/AMT | CA/AMT | CA/AMT | CA/AMT | CA/AMT | CA/AMT | CA/AMT | CA/AMT | CA/AMT | CA/AMT | CA/AMT | CA/AMT | CA/AMT | CA/AMT | CA/AMT | CA/AMT | CA/AMT | CA/AMT | CA/AMT | CA/AMT | CA/AMT | CA/AMT | CA/AMT | CA/AMT | CA/AMT | CA/AMT | CA/AMT | CA/AMT | CA/AMT | CA/AMT | CA/AMT | CA/AMT | CA/AMT | CA/AMT | CA/AMT | CA/AMT | CA/AMT | CA/AMT | CA/AMT | CA/AMT | CA/AMT | CA/AMT | CA/AMT | CA/AMT | CA/AMT | CA/AMT | CA/AMT | CA/AMT | CA/AMT | CA/AMT | CA/AMT | CA/AMT | CA/AMT | CA/AMT | CA/AMT | CA/AMT | CA/AMT | CA/AMT | CA/AMT | CA/AMT | CA/AMT | CA/AMT | CA/AMT | CA/AMT | CA/AMT | CA/AMT | CA/AMT | CA/AMT | CA/AMT | CA/AMT | CA/AMT | CA/AMT | CA/AMT | CA/AMT | CA/AMT | CA/AMT | CA/AMT | CA/AMT | CA/AMT | CA/AMT | CA/AMT | CA/AMT | CA/AMT | CA/AMT | CA/AMT | CA/AMT | CA/AMT | CA/AMT | CA/AMT | CA/AMT | CA/AMT | CA/AMT | CA/AMT | CA/AMT | CA/AMT | CA/AMT | CA/AMT | CA/AMT | CA/AMT | CA/AMT | CA/AMT | CA/AMT | CA/AMT | CA/AMT | CA/AMT | CA/AMT | CA/AMT | CA/AMT | CA/AMT | CA/AMT | CA/AMT | CA/AMT | CA/AMT | CA/AMT | CA/AMT | CA/AMT | CA/AMT | CA/AMT | CA/AMT | CA/AMT | CA/AMT | CA/AMT | CA/AMT | CA/AMT | CA/AMT | CA/AMT | CA/AMT | CA/AMT | CA/AMT | CA/AMT | CA/AMT | CA/AMT | CA/AMT | CA/AMT | CA/AMT | CA/AMT | CA/AMT | CA/AMT | CA/AMT | CA/AMT | CA/AMT | CA/AMT | CA/AMT | CA/AMT | CA/AMT | CA/AMT | CA/AMT | CA/AMT | CA/AMT | CA/AMT | CA/AMT | CA/AMT | CA/AMT | CA/AMT | CA/AMT | CA/AMT | CA/AMT | CA/AMT | CA/AMT | CA/AMT | CA/AMT | CA/AMT | CA/AMT | CA/AMT | CA/AMT | CA/AMT | CA/AMT | CA/AMT | CA/AMT | CA/AMT | CA/AMT | CA/AMT | CA/AMT | CA/AMT | CA/AMT | CA/AMT | CA/AMT | CA/AMT | CA/AMT | CA/AMT | CA/AMT | CA/AMT | CA/AMT | CA/AMT | CA/AMT | CA/AMT | CA/AMT | CA/AMT | CA/AMT | CA/AMT | CA/AMT | CA/AMT | CA/AMT | CA/AMT | CA/AMT | CA/AMT | CA/AMT | CA/AMT | CA/AMT | CA/AMT | CA/AMT | CA/AMT | CA/AMT | CA/AMT | CA/AMT | CA/AMT | CA/AMT | CA/AMT | CA/AMT | CA/AMT | CA/AMT | CA/AMT | CA/AMT | CA/AMT | CA/AMT | CA/AMT | CA/AMT | CA/AMT | CA/AMT | CA/AMT Use this key to register a cash tender.
- 29 Flat PLU key  $\big|_{\ 001}\big|,\,\big|_{\ \underline{002}}\big|\sim\big|_{\ \underline{108}}\big|$ Use these keys to register items to flat PLUs.

### Keyboard (TE-4500F)

| 1)===           | <del> (</del>   | 2)—— |    |    |    |    |    |    |    |    | (   | 3)==(                  | 4)—(           | 5)—(2           | 22-(2           | 23          |
|-----------------|-----------------|------|----|----|----|----|----|----|----|----|-----|------------------------|----------------|-----------------|-----------------|-------------|
| RECEIPT<br>FEED | JOURNAL<br>FEED | 25   | 34 | 43 | 52 | 61 | 70 | 79 | 88 | 97 | 106 | RECEIPT                | CE             | CLK#            | RC              | PD          |
| 8               | 16              | 24   | 33 | 42 | 51 | 60 | 69 | 78 | 87 | 96 | 105 | 6<br>RECEIPT<br>ON/OFF | LOAN           | PICK            | 4               | 8           |
| 7               | 15              | 23   | 32 | 41 | 50 | 59 | 68 | 77 | 86 | 95 | 104 | 9 - (                  |                | RF              | 3               | 7           |
| 6               | 14              | 22   | 31 | 40 | 49 | 58 | 67 | 76 | 85 | 94 | 103 | ERR.<br>CORR<br>CANCEL | T/S1           | T/S2            | 2               | 6           |
| 5               | 13              | 21   | 30 | 39 | 48 | 57 | 66 | 75 | 84 | 93 | 102 | C                      | NFOR DATE TIME | # <sub>NS</sub> | 1               | 5           |
| 4               | 12              | 20   | 29 | 38 | 47 | 56 | 65 | 74 | 83 | 92 | 101 | 7                      | 8              | 9               | CR1             | CR2         |
| 3               | 11              | 19   | 28 | 37 | 46 | 55 | 64 | 73 | 82 | 91 | 100 | 4                      | 5              | 6               | CHK/<br>TEND    | <u>сн</u>   |
| 2               | 10              | 18   | 27 | 36 | 45 | 54 | 63 | 72 | 81 | 90 | 99  | 1                      | 2              | 3               | SUBT            | OTAL        |
| 1               | 9               | 17   | 26 | 35 | 44 | 53 | 62 | 71 | 80 | 89 | 98  | 0                      | 00             | •               | <sup>9</sup> CA | AMT<br>TEND |

for the U.S./Canada

### Register Mode

1) Paper feed key | RECEIPT |, JOURNAL | FEED |

Hold this key down to feed paper from the printer.

② Flat PLU key  $|_{001}|$ ,  $|_{002}| \sim |_{106}|$ Use these keys to register items to flat PLUs.

3 Post receipt key RECEIPT Press this key to produce a post-finalization receipt.

(4) Currency exchange | CE

Use this key to convert foreign currency to local currency or vice versa using the exchange rate preset for the key and displays the result.

Use this key for conversions of a home currency subtotal or merchandise subtotal to equivalent of another country's currency.

Use this key for conversions of another country's currency to the equivalent of the home currency.

(5) Clerk number key |CLK#

Use this key to sign clerk on and off the register.

(6) Receipt on/off key RECEIPT ON/OFF

Use this key twice to change the status "receipt issue" or "no receipt." In case of "receipt issue", the indicator is lit.

(7) Loan key LOAN

This key is used to input the amount of money provided for making change. This operation affects media totals, rather than sales totals. Loans are made for all types of money which can be specified by the finalize key.

### (8) Pick up key | PICK |

When the amount in drawer exceeds the limit value (sentinel function), the manager performs a pick up operation. This key is used for this function. This operation affects media totals, rather than sales totals. Pick ups are made for all types of money which can be specified by the finalize key.

(9) Discount key | %-Use this key to register discounts.

**10** Minus key | -Use this key to input values for subtraction.

(1) Refund key | RF

Use this key to input refund amounts and void certain entries.

(12) Error correction/Cancellation key CANCEL Use this key to correct registration errors and to cancel registration of entire transactions.

13 Tax status shift 1 key | T/S1 Use this key to change the Taxable 1 status of the next item.

14) Tax status shift 2 key | T/S2 Use this key to change the Taxable 2 status of the next item.

(15) Open key OPEN Use this key to temporarily release a limitation on the number of digits that can be input for a unit price.

16 VAT key VAT Use this key to print a VAT breakdown.

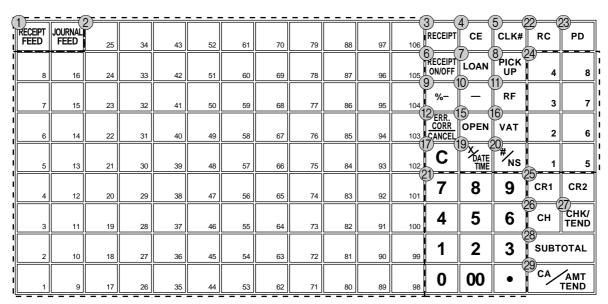

for U.K.

(17) Clear key C

Use this key to clear an entry that has not yet been registered.

(18) Multiplication/For/Date/Time key | X-FOR

Use this key to input a quantity for a multiplication operation and registration of split sales of packaged items. Between transactions, this key displays the current time and date.

19 Multiplication/Date/Time key | \*\frac{\time}{\text{time}}

Use this key to input a quantity for a multiplication operation. Between transactions, this key displays the current time and date.

20 Non-add/No sale key |#<sub>NS</sub>|

Non-add key: To print reference number (to identify a personal check, credit card, etc.) during a transaction, use this key after some numerical entries.

No sale key: Use this key to open the drawer without registering anything.

- (2) Ten key pad  $[0, 1] \sim [9, 00]$ , Use these keys to input numbers.
- 22 Received on account key | RC

Use this key following a numeric entry to register money received for non-sale transactions.

23 Paid out key PD

Use this key following a numeric entry to register money paid out from the drawer.

Except for the U.S. and Canada, use this key to convert the main currency to the sub currency (the euro/the local money), when registering a subtotal amount. This key is also used for specifying sub currency while entering an amount of payment or declaration in drawers.

- (24) Department keys  $\begin{bmatrix} 1 \end{bmatrix}$ ,  $\begin{bmatrix} 2 \end{bmatrix}$ ,  $\begin{bmatrix} 1 \end{bmatrix}$ Use these keys to register items to departments.
- 25 Credit key CR1, CR2 Use this key to register a credit sale.
- © Charge key | CH | Use this key to register a charge sale.
- ② Check key CHK/
- Use this key to register a check tender.
- 28 Subtotal key SUB TOTAL Use this key to display and print the current subtotal (includes add-on tax) amount.
- 29 Cash/Amount tendered key CA/AMIT Use this key to register a cash tender.

#### Allocatable functions

You can tailor a keyboard to suit your particular type of business.

#### Add check

Use this key in a check tracking system to combine the details of more than one check into a single check.

#### **Arrangement**

Use this key to activate an arrangement program programmed in the arrangement file. Any operation that can be performed from the keyboard, as well as mode, can be programmed in an arrangement program, and can be performed merely by pressing this key. In addition, one numeric entry can be included in an arrangement program. In this case, input the number and press this key.

The mode control function of this key can be programmed for all modes except for the OFF and PGM mode.

#### Bill copy

Use this key to issue bill copy.

#### **Bottle return**

Use this key to specify next item as bottle return.

#### Cancel

Invalidates all preceding data registered for departments, PLUs and set menus within a transaction. This key must be pressed before the transaction involving the data to be invalidated is finalized. It is also effective even after calculation of subtotal amount.

#### Check endorsement

Use this key to print a preset check endorsement message using the slip printer.

#### Check print

Use this key to print the check on the slip printer.

#### Clerk transfer

Use this key to transfer opened checks to another clerk.

#### Clock-in/-out

Use this key to register the time when the employees start/ finish their job.

#### Coupon

Use this key for registering coupons.

#### Coupon 2

Use this key to declare the next item registration as coupon.

#### Cube

This key provides the same functions as the Square key. In addition, this key also has a cube multiplication function.

#### **Customer number**

Use this key to register the number of customers.

#### **Declaration**

Use this key to declare in drawer amount for money declaration

Use this key to register deposits.

#### Eat-in

Use this key to specify if the customer eats in the restaurant. Before closing a transaction press this key.

#### **EBT** (electronic benefit transfer)

Use this key to register an EBT amount with a tender amount input.

#### Food stamp shift

Use this key to change food stamp status.

#### Food stamp subtotal

Use this key to obtain the food stamp applicable amount.

#### Food stamp tender

Use this key to register a food stamp payment amount with a tender amount input.

#### **Ketten Bon**

Use this key to enter quantities for multiplication. Multiplication by this key issues singular order prints.

#### Manual tax

Use this key to register a tax amount.

#### Media change

Use this key to change media in drawer amount. Pressing this key enters media change operation.

#### Menu shift

Use this key to shift key to the 1st ~ 6th menu.

#### **Merchandise subtotal**

Use this key to obtain subtotal excluding the add-on tax amount and the previous balance.

#### New balance

Use this key for adding the latest registered total amount to the previous balance to obtain a new balance.

Use this key in a check tracking system to input a new check number in order to open a new check under that number.

#### New/Old check

Use this key in a check tracking system to input check numbers in order to open new checks and to reopen existing checks. When the clerk inputs a check number, the register checks to see if that number already exists in the check tracking memory. If there is no matching number in the memory, a new check is opened under the input number. If the check number input matches a number already stored in the memory, that check is reopened for further registration or finalization.

Use this key to open the drawer between transaction.

Use this key to print reference numbers (personal check number, card number, etc.)

#### Normal receipt

Use this key to change the order status from Bon to normal.

#### **OBR** (Optical barcode reader)

Use this key to input optical barcodes manually.

#### Old check

Use this key in a check tracking system to input the number of an existing check (previously created by the New check key) whose details are stored in the check tracking memory. Existing checks are reopened to perform further registration or to finalize them.

#### One touch NLU

Use this key to register scanning PLU directly from the keyboard. There is one One touch NLU key for one scanning PLU, and multiple one touch NLU keys can be set on the keyboard.

#### Open 2

Use this key to suspend the compulsory specifications.

#### Open check

Use this key to issue an open check report of an assigned clerk.

#### Operator number

Use this key to enter a clerk number during clerk transfer.

#### Operator X/Z

Use this key to issue a clerk's individual X/Z report.

Use this key for registering surcharge.

#### Premium

Use this key to apply a preset % or manual input % to obtain the premium amount for the last registered item or subtotal.

#### **Previous balance**

Use this key to register the previous negative/positive balance at the beginning of or during a transaction.

#### **Previous balance subtotal**

Use this key to obtain subtotal excluding the add-on tax amount and current balance.

Use this key to register an open PLU.

#### Price change

Use this key to change scanning PLU unit price temporarily.

#### **Price inquiry**

Use this key to confirm the price and descriptors of PLU without registering.

#### Price shift

Use this key to shift a PLU item/flat-PLU key to the 1st ~ 2nd unit price, a scanning PLU to the 1st ~ 3rd unit price.

#### Rate tax

Use this key to activate the preset tax rate or manually input rate to obtain the tax for the preceding taxable status 1 amount.

#### Recall

Use this key for recalling the transferred check number by the store key. When this key is pressed, the check number will appear in order of the oldest record.

#### Red price

Use this key to register a new (discounted) price of an item.

Use this key to examine the current transaction by displaying item descriptor and registered amount. This key is also used for void operation or separate check operation.

#### Scale

Use this key to read the weight of the item and shows it on the display. This key is also used to input the weight manually.

#### Separate check

Use this key in a check tracking system to separate selected items from one check to another check.

#### Slip feed/release

Use this key to feed slips inserted into the slip printer. This is done by specifying the number of feed lines. This key is also used to release the slip paper holder if numbers are not entered.

#### Slip back feed/release

Use this key to back feed slips inserted into the slip printer. This is done by specifying the number of feed lines. This key is also used to release the slip paper holder if numbers are not entered.

#### Slip print

Use this key to execute a slip batch printing on the slip printer. Pressing this key prints the sales details. Actual printing is performed following receipt issuance.

This key provides the same functions as the Multiplication key. In addition, this key also has a square multiplication function.

Use this key to check the current stock quantity for a PLU without registering.

#### Store

Use this key for storing the check number of the registered items. When this key is pressed, registered item data will be stored, and then these data will transfer to the youngest check number.

#### Table number

Use this key to input table numbers.

#### **Table transfer**

Use this key to transfer the contents of a check to another check.

#### **Takeout**

Use this key to specify if the customer takes out items. Before total a transaction. Press this key for the tax exemption.

#### Tare

Use this key to input tare weight.

#### Tax exempt

Use this key to change taxable amounts to nontaxable amounts.

#### Taxable amount subtotal

Use this key to obtain taxable amount subtotal.

#### Text print

Use this key to enter characters to print.

#### Text recall

Use this key to print preset characters.

Use this key to register tips.

#### Tray total

Use this key to display the total amount for all registrations from the last registration until this key is pressed or registrations between presses of this key.

#### Unit weight

Use this key to input the unit weight of a scalable item.

#### Validation

Use this key to validate transaction amounts on slip.

Use this key to invalidate preceding item data registered.

### How to remove/replace the sheet holder (TE-4000F only)

#### Remove the sheet holder

Follow steps  $1 \sim 2$ .

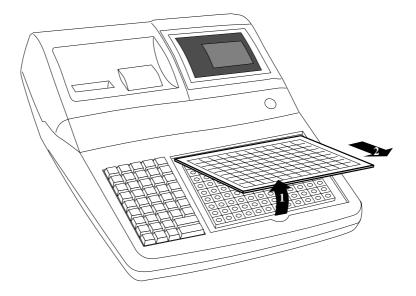

### Replace the sheet holder

Follow steps  $3 \sim 4$ .

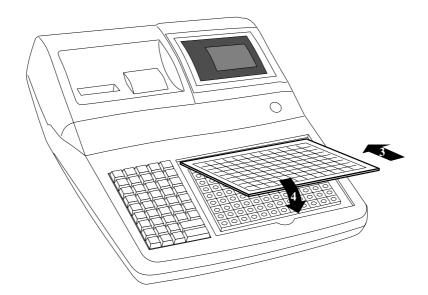

### How to install a menu sheet in the sheet holder (TE-4000F only)

### Open the sheet holder

Follow the steps  $1 \sim 3$ .

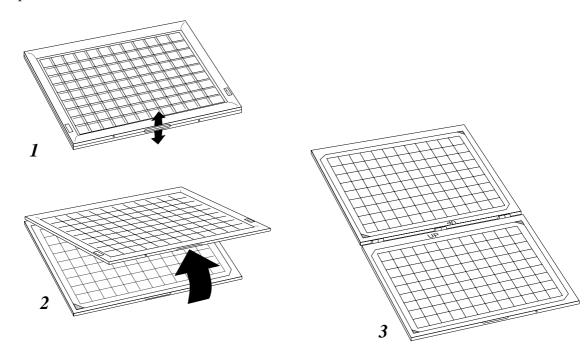

#### Set a menu sheet in the sheet holder

Follow the steps  $4 \sim 6$ .

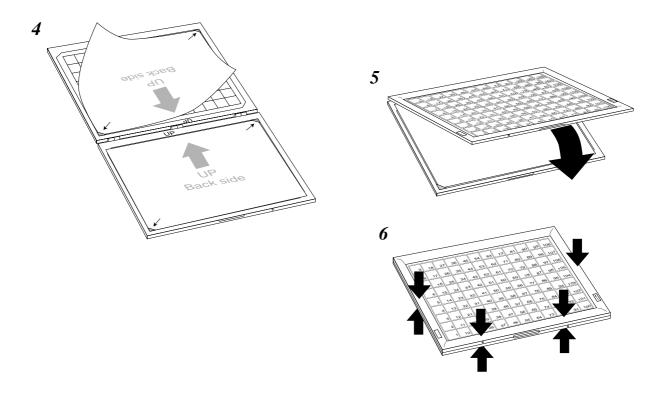

## How to read the printouts

- The journal and receipts are records of all transactions and operations.
- The contents printed on receipts and journal are almost identical.
- You can choose the journal skip function.

If the journal skip function is selected, the cash register will print the total amount of each transaction, and the details of premium, discount and reduction operations only, without printing department and PLU item registrations on the journal.

- The following items can be skipped on receipts and journal.
  - Consecutive number
  - Taxable status
  - Taxable amount
  - Item counter

#### **Receipt Sample**

#### \*\*\*\*\*\*\* \* THANK YOU \* Logo message CALL AGAIN \*\*\*\*\*\* COMMERCIAL MESSAGE COMMERCIAL MESSAGE Commercial message COMMERCIAL MESSAGE COMMERCIAL MESSAGE REG 03-06-2000(SAT) 11:58 Mode/Date/Time Clerk/Machine No. Consecutive No. C01 MC#01 000123 1 DEPT01 .1.00 Q'ty/Item DEPT02 T1 .2.00 5 DEPT03 .5.00 7 No Item counter .3.00 TA1 TX1 ·0.15 TL 15 10.00 CASH CG . 1, 85 BOTTOM MESSAGE \*\*\* BOTTOM MESSAGE \*\*\* Bottom message \*\*\* BOTTOM MESSAGE \*\*\* BOTTOM MESSAGE \*\*\*

#### Journal Sample (Item lines Included)

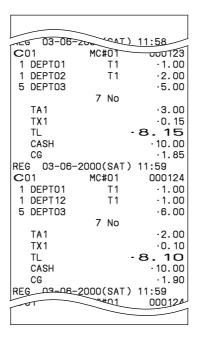

#### **Journal Sample** (Item lines Skipped)

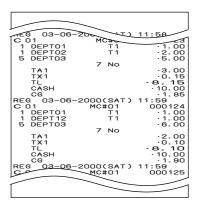

In the operation examples contained in this manual, the print samples are what would be produced if the roll paper is being used for receipts. They are not actual size. Actual receipts are 58 mm wide. Also, all sample receipts and journals are printout images.

## How to use your cash register

The following describes the general procedure you should use in order to get the most out of your cash register.

#### BEFORE business hours...

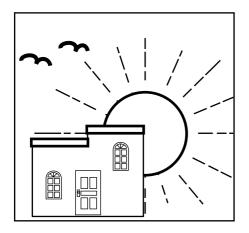

- Check to make sure that the cash register is plugged in securely.
- Page 11
- Check to make sure there is enough paper left on the roll.
- Pages 13, 14
- Read the financial totals to confirm that they are all zero.
- Page 103

Check the date and time.

#### Page 33

### **DURING business hours...**

- Register transactions.
- Periodically read totals.

Page 34

Page 102

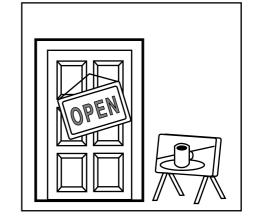

#### AFTER business hours...

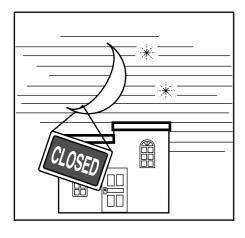

- Reset the daily totals. Page 54
- Remove the journal.
- Empty the cash drawer and leave it open.
- Take the cash and journal to the office.

Page 118

Page 19

### **Basic Operations and Setups**

#### Assigning a clerk

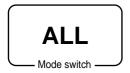

On models available in the United States and Canada, clerk or cashier assignment can be performed using clerk secret numbers only (clerk buttons are not equipped). In Germany, you can assign clerks by using clerk key or by clerk secret number (clerk key is equipped).

In other areas, you can assign clerks by using clerk button or by clerk secret number. The method you of assigning clerk depends on the programming of your cash register.

#### Clerk button

You can assign the clerk or cashier using the six buttons located below the display panel.

#### Clerk lock/clerk key

You can assign the clerk or cashier inserting a clerk key into the clerk lock.

#### Clerk secret number key

When the cash register is programmed to use clerk secret numbers for clerk or cashier assignment, the clerk buttons are not functional.

#### Clerk sign on

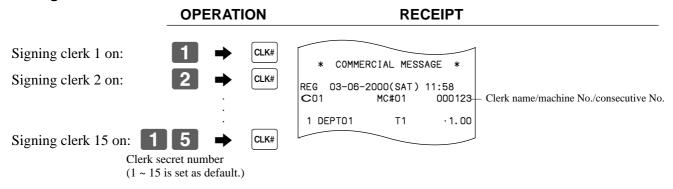

• If you do not want the clerk secret number to be shown on the display, press |CLK#| before entering the number.

#### Clerk sign off

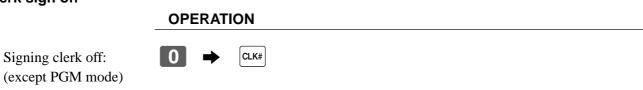

• The current clerk is also signed off whenever you set the mode switch to OFF position.

#### Important!

- The error code "E008" appears on the display whenever you try to perform a registration, a read/ reset operation without signing on.
- A clerk cannot sign on unless other clerk is signed off.
- The signed on clerk is also identified on the receipt/journal.

### Displaying the time and date

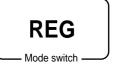

You can show the time or date on the display of the cash register whenever there is no registration being made.

#### To display and clear the date/time

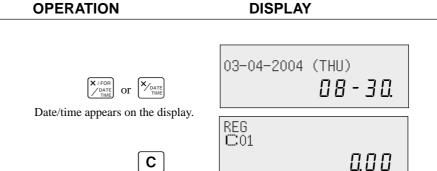

### Preparing coins for change

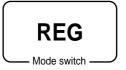

You can use the following procedure to open the drawer without registering an item. This operation must be performed out of a sale.

(You can use the [RC] key instead of the  $[\#]_{NS}$  key. See page 49.)

Clears the date/time display.

### Opening the drawer without a sale

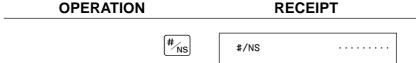

## Preparing and using department/flat-PLU keys

### Registering department/flat-PLU keys

REG Mode switch The following examples show how you can use the department/flat-PLU keys in various types of registrations.

#### Single item sale

#### **Example 1**

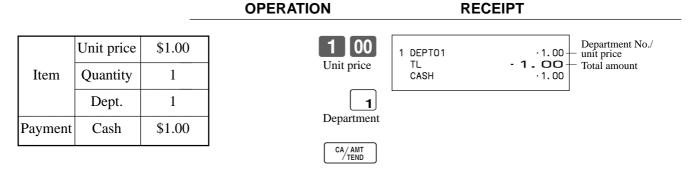

#### **Example 2 (Subtotal registration and change computation)**

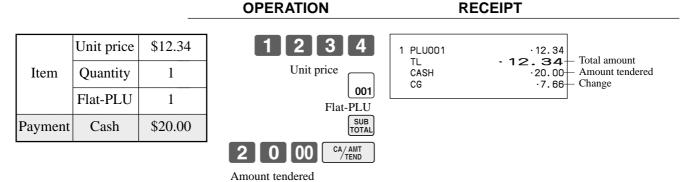

#### Repeat

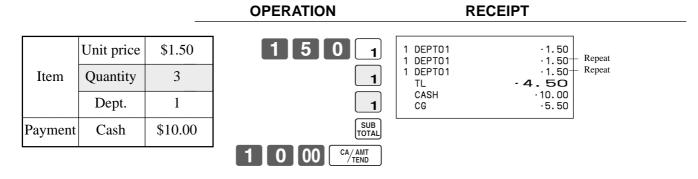

#### Multiplication

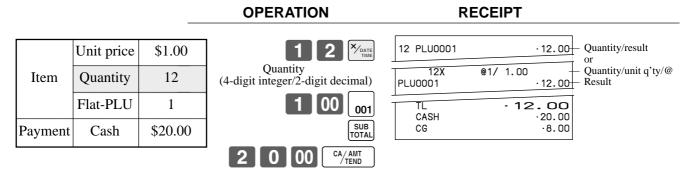

• The model for the U.S./Canada, use \( \bigcap\_{\text{parte}}^{\text{V-FOR}} \) instead of \( \bigcap\_{\text{Time}}^{\text{V-DATE}} \).

#### Split sales of packaged items

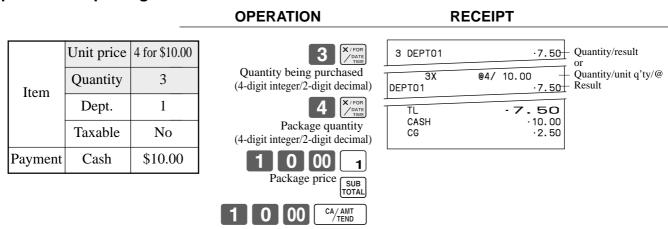

If  $\begin{bmatrix} x \\ y \end{bmatrix}_{\text{DATE}}^{\text{NATE}}$  is not allocated on the keyboard, key allocation is necessary.

### Programming department/flat-PLU keys

### To program a unit price for each department/flat-PLU

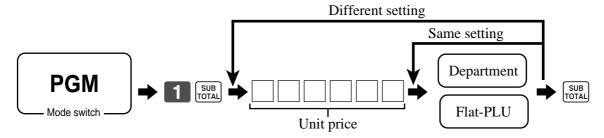

#### To program the tax calculation status for each department/flat-PLU

#### Tax calculation status

This specification defines which tax table should be used for automatic tax calculation.

## **Basic Operations and Setups**

#### **Programming procedure**

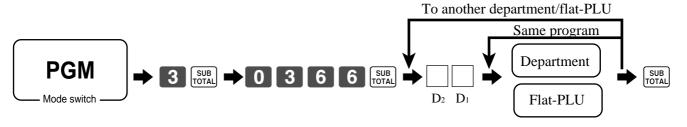

| Description | Choice | Program code |  |
|-------------|--------|--------------|--|
|             |        |              |  |

#### for the U.S. / Singapore

| Food stamp (for Singapore, always "0".) | Yes = 1<br>No = 0 | $\boxed{  D_2}$   |               |
|-----------------------------------------|-------------------|-------------------|---------------|
| Taxable 1 status                        | a                 | Yes = 1<br>No = 0 |               |
| Taxable 2 status                        | b                 | Yes = 2<br>No = 0 | $a+b+c$ $D_1$ |
| Taxable 3 status                        | c                 | Yes = 4<br>No = 0 |               |

#### for Canada

| Donuts status                                     |                                                           |                                        | Yes = 1<br>No = 0     | $\boxed{  D_2}$          |
|---------------------------------------------------|-----------------------------------------------------------|----------------------------------------|-----------------------|--------------------------|
| Non tax = 0<br>Taxable $1 = 1$<br>Taxable $2 = 2$ | Taxable $3 = 3$<br>Taxable $4 = 4$<br>Taxable $1 & 2 = 5$ | Taxable 1 & 3 = 6<br>Taxable 1 & 4 = 7 | Significant<br>number | $\square$ D <sub>1</sub> |

#### for other area

| Non tax = 0<br>Taxable 1 = 1<br>Taxable 2 = 2<br>Taxable 3 = 3 | Taxable $4 = 4$<br>Taxable $5 = 5$<br>Taxable $6 = 6$<br>Taxable $7 = 7$ | Taxable $8 = 8$<br>Taxable $9 = 9$<br>Taxable $10 = 10$ | Significant numbers |  |
|----------------------------------------------------------------|--------------------------------------------------------------------------|---------------------------------------------------------|---------------------|--|
|----------------------------------------------------------------|--------------------------------------------------------------------------|---------------------------------------------------------|---------------------|--|

#### To program high amount limit for each department/flat-PLU

#### **Programming procedure**

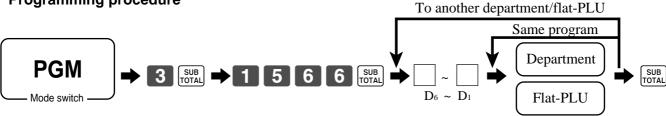

| Description                                         | Choice              | Program code                                                                                        |
|-----------------------------------------------------|---------------------|----------------------------------------------------------------------------------------------------|
| High amount limit for entering unit price manually. | Significant numbers | $\square$ $\square$ $\square$ $\square$ $\square$ $\square$ $\square$ $\square$ $\square$ $\square$ |

### Registering department/flat-PLU keys by programming data

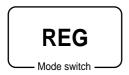

### **Preset price**

### **OPERATION**

### **RECEIPT**

|         | Unit price | it price (\$1.00) <sub>preset</sub> |
|---------|------------|-------------------------------------|
| Item    | Quantity   | 1                                   |
|         | Dept.      | 2                                   |
| Payment | Cash       | \$1.00                              |

| CA/AMT  | 1 DEPT02<br>TL<br>CASH | ·1.00-<br>• <b>1.00</b><br>·1.00 | _ Department No./<br>unit price |
|---------|------------------------|----------------------------------|---------------------------------|
| / I END |                        |                                  |                                 |

### **Preset tax status**

### **OPERATION**

### **RECEIPT**

|         | Unit price | (\$2.00) <sub>preset</sub> |
|---------|------------|----------------------------|
| Item 1  | Quantity   | 5                          |
|         | Dept.      | Dept. 3                    |
|         | Taxable    | (1) <sub>preset</sub>      |
|         | Unit price | (\$2.00) <sub>preset</sub> |
| Item 2  | Quantity   | 1                          |
| Item 2  | Dept.      | 4                          |
|         | Taxable    | (2) <sub>preset</sub>      |
| Payment | Cash       | \$20.00                    |

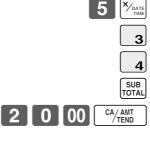

| 5 DEPTO3 1 DEPTO4 TA1 TX1 TA2 TX2 TL CASH CG | T1 ·10.00 T2 ·2.00 ·10.00- ·0.40- ·2.00- ·0.20- ·12.60 ·20.00 ·7.40 | Tax status  Taxable Amount 1  Tax 1  Taxable Amount 2  Tax 2 |
|----------------------------------------------|---------------------------------------------------------------------|--------------------------------------------------------------|
|----------------------------------------------|---------------------------------------------------------------------|--------------------------------------------------------------|

• The model for the U.S./Canada, use  $\frac{X/FOR}{V_{DATE}}$  instead of  $\frac{X}{V_{DATE}}$ 

### Locking out high amount limitation

### **OPERATION**

### **RECEIPT**

. 05

.2.00

|         | Unit price | \$1.05                      |
|---------|------------|-----------------------------|
| Item    | Quantity   | 1                           |
| Item    | Dept.      | 3                           |
|         | Max.amount | (\$10.00) <sub>preset</sub> |
| Payment | Cash       | \$2.00                      |

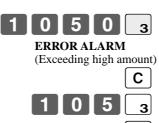

| С                  |  |
|--------------------|--|
| 1 0 5 <sub>3</sub> |  |
| SUB<br>TOTAL       |  |

1 DEPT03

CASH

TL

## **Preparing and using PLUs**

This section describes how to prepare and use PLUs.

### **CAUTION:**

Before you use PLUs, you must first program the unit price and tax status.

### **Programming PLUs**

To program a unit price for each PLU

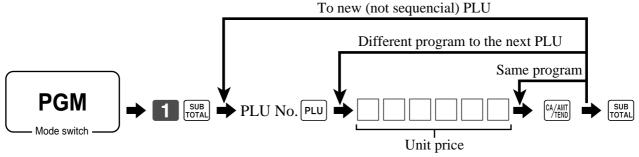

To program tax calculation status for each PLU

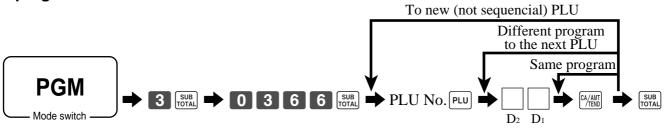

|         | Description      | Choice  | Program code |
|---------|------------------|---------|--------------|
| for the | U.S. / Singapore |         |              |
|         |                  | Vac – 1 |              |

| Food stamp (for Singapore, always "0".) |   | Yes = 1 $No = 0$  | $\boxed{ \qquad } D_2$ |
|-----------------------------------------|---|-------------------|------------------------|
| Taxable 1 status                        | a | Yes = 1 $No = 0$  |                        |
| Taxable 2 status                        | b | Yes = 2<br>No = 0 | a+b+c D <sub>1</sub>   |
| Taxable 3 status                        | С | Yes = 4<br>No = 0 |                        |

for Canada

| Donuts status                                     |                                                           |                                        | Yes = 1<br>No = 0  | $\boxed{ \qquad } D_{\!\scriptscriptstyle 2}$ |
|---------------------------------------------------|-----------------------------------------------------------|----------------------------------------|--------------------|-----------------------------------------------|
| Non tax = 0<br>Taxable $1 = 1$<br>Taxable $2 = 2$ | Taxable $3 = 3$<br>Taxable $4 = 4$<br>Taxable $1 & 2 = 5$ | Taxable 1 & 3 = 6<br>Taxable 1 & 4 = 7 | Significant number | $\boxed{ \qquad } D_{_{1}}$                   |

for other area

| Non tax = 0<br>Taxable 1 = 1<br>Taxable 2 = 2<br>Taxable 3 = 3 | Taxable $4 = 4$<br>Taxable $5 = 5$<br>Taxable $6 = 6$<br>Taxable $7 = 7$ | Taxable $8 = 8$<br>Taxable $9 = 9$<br>Taxable $10 = 10$ | Significant numbers |  |
|----------------------------------------------------------------|--------------------------------------------------------------------------|---------------------------------------------------------|---------------------|--|
|----------------------------------------------------------------|--------------------------------------------------------------------------|---------------------------------------------------------|---------------------|--|

### **Registering PLUs**

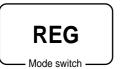

The following examples show how you can use PLUs in various types of registrations.

### PLU single item sale

#### **OPERATION RECEIPT** Unit price (\$2.50)<sub>preset</sub> 1 PLU0014 ·2.50-PLU No./unit price TL 2.50 PLU code CASH .3.00 Item Quantity 1 CG .0.50 **PLU** PLU 14 **Payment** Cash \$3.00 3 100

### **PLU** repeat

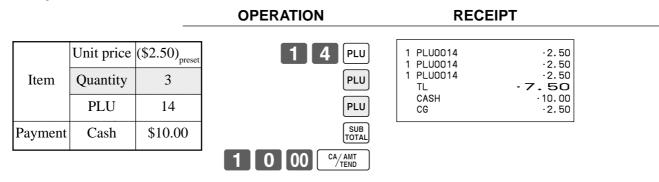

### **PLU** multiplication

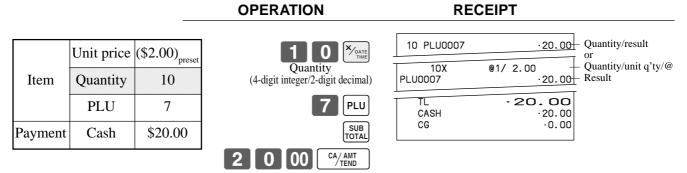

• The model for the U.S./Canada, use \( \bigcirc \frac{\times / FOR}{\times \times \times \frac{\times / FOR}{\times \times \times \times \frac{\times / FOR}{\times \times \time

### **Basic Operations and Setups**

### Split sales of packaged item

#### **OPERATION RECEIPT** Unit price (5for\$20.00)<sub>n</sub> Quantity/result 3 PLU0028 Quantity being purchased **@5/20.00** Quantity/unit q'ty/@ Item Quantity 3 (4-digit integer/2-digit decimal) PLU0028 $\cdot 12.00$ **PLU** 28 12.00 CASH .15.00 Package quantity \$15.00 .3.00 Payment Cash CG (4-digit integer/2-digit decimal) 8 | PLU

• If  $\begin{bmatrix} x & FOR \\ part \end{bmatrix}$  is not allocated on the keyboard, key allocation is necessary.

### **Open PLU**

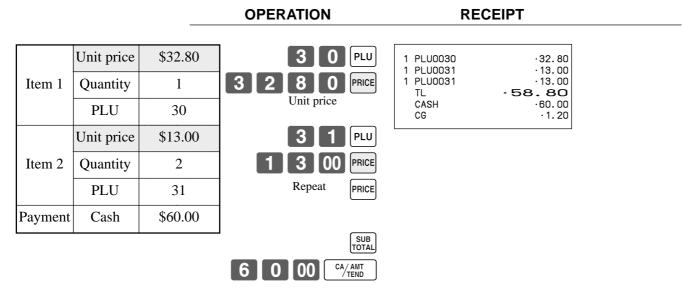

• Before registering an open PLU, it is necessary to preset it as an open PLU.

## Shifting the taxable status of an item

**REG** 

By pressing "Tax Shift" key, you can shift the taxable status of an item.

### **Calculation merchandise subtotal**

|         |          |                       | OPERATION                                                             | RECEIPT                                |
|---------|----------|-----------------------|-----------------------------------------------------------------------|----------------------------------------|
|         | ·        | 1                     |                                                                       |                                        |
|         | Dept. 1  | \$4.00                | 4 00 1                                                                | 1 DEPT01 T2 ·4.00<br>1 DEPT02 T1 ·2.00 |
| Item 1  | Quantity | 1                     | T/S1                                                                  | 1 DEPT03 T12 ·6.00<br>1 DEPT04 ·7.00   |
|         | Taxable  | (2) <sub>preset</sub> | 2 00 2                                                                | TA1 ·8.00<br>TX1 ·0.32<br>TA2 ·10.00   |
|         | Dept. 2  | \$2.00                | Pressing [7/51] changes the tax status from Nontaxable to Taxable 1   | TX2 ·0.50 TL ·19.82                    |
| Item 2  | Quantity | 1                     | T/S2                                                                  | CASH ·20.00<br>CG ·0.18                |
|         | Taxable  | (No)→1                | 6 00 3                                                                |                                        |
|         | Dept. 3  | \$6.00                | Pressing [1/52] changes the tax status from Taxable 1 to Taxable 1, 2 |                                        |
| Item 3  | Quantity | 1                     | T/S2                                                                  |                                        |
|         | Taxable  | $(1)\rightarrow 1, 2$ | 7 00 4                                                                |                                        |
|         | Dept. 4  | \$7.00                | Pressing [7/52] changes the tax status from Taxable 2 to Nontaxable   |                                        |
| Item 4  | Quantity | 1                     | SUB                                                                   |                                        |
|         | Taxable  | (2)→No                | 2 0 00 CA/AMT TEND                                                    |                                        |
| Payment | Cash     | \$20.00               |                                                                       |                                        |

### Important!

To change the tax status of the next item to be registered, be sure to press [T/S1], [T/S2].

If the last item registered is programmed as nontaxable, a discount (%- key) operation on this item is always nontaxable.

In this case, you cannot manually change the tax status to Taxable 1 or 2 by pressing the [7/51], [7/52] keys.

### Preparing and using discounts

This section describes how to prepare and register discounts.

### **Programming discounts**

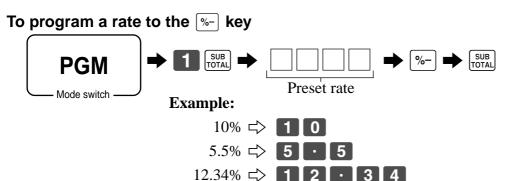

### **Registering discounts**

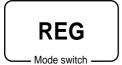

The following example shows how you can use the [%-] key in various types of registration.

### Discount for items and subtotals

|          |          |                             | OPERATION                                                     | RE                    | CEIPT                               |
|----------|----------|-----------------------------|---------------------------------------------------------------|-----------------------|-------------------------------------|
|          | Dept. 1  | \$5.00                      | 5 00 1                                                        | 1 DEPT01<br>1 PLU0016 | T1 ·5.00<br>T2 ·10.00               |
| Item 1   | Quantity | 1                           | 1 6 PLU                                                       | 5%<br>%-              | T2 -0.50                            |
|          | Taxable  | (1) <sub>preset</sub>       | <u> </u>                                                      | ST<br>3.5%            | · 14.50                             |
|          | PLU 16   | (\$10.00) <sub>preset</sub> | Applies the preset discount rate to the last item registered. | %-<br>TA1<br>TX1      | -0.51<br>·5.00<br>·0.20             |
| Item 2   | Quantity | 1                           | SUB<br>TOTAL                                                  | TA2<br>TX2            | · 9. 50<br>· 0. 48                  |
|          | Taxable  | (2) <sub>preset</sub>       | 3 . 5 %-                                                      | TL<br>CASH<br>CG      | - <b>14.67</b><br>- 15.00<br>- 0.33 |
| Discount | Rate     | (5%) <sub>preset</sub>      | The input value takes priority of the preset value.           | CG                    | .0.33                               |
| Subtotal | Rate     | 3.5%                        | SUB                                                           |                       |                                     |
| discount | Taxable  | Nontaxable                  | 1 5 00 CA/AMT TEND                                            |                       |                                     |
| Payment  | Cash     | \$15.00                     |                                                               |                       |                                     |

You can manually input rates up to 4 digits long (0.01% to 99.99%).

### Taxable status of the [%-] key

- Whenever you perform a discount operation on the last item registered, the tax calculation for discount amount is performed in accordance with the tax status programmed for that item.
- Whenever you perform a discount operation on a subtotal amount, the tax calculation for the subtotal amount is performed in accordance with the tax status programmed for the |%-| key.

# **Preparing and using reductions**

This section describes how to prepare and register reductions.

### **Programming for reductions**

You can use the [-] key to reduce single item or subtotal amounts.

### To program preset reduction amount

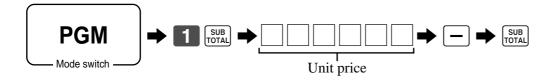

### Registering reductions

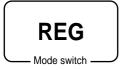

The following examples show how you can use the |-| key in various types of registration.

### **Reduction for items**

### **OPERATION RECEIPT**

|           | Dept. 1  | \$5.00                     |
|-----------|----------|----------------------------|
| Item 1    | Quantity | 1                          |
|           | Taxable  | (1) <sub>preset</sub>      |
| Reduction | Amount   | \$0.25                     |
|           | PLU 45   | (\$6.00) <sub>preset</sub> |
| Item 2    | Quantity | 1                          |
|           | Taxable  | (1) <sub>preset</sub>      |
| Reduction | Amount   | (\$0.50) <sub>preset</sub> |
| Payment   | Cash     | \$11.00                    |

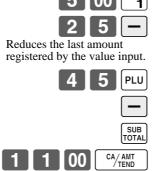

| 1 DEPTO1 1 PLU0045 TA1 TX1 TL CASH | T1<br>T1<br>T1<br>T1 | ·5.00<br>-0.25<br>·6.00<br>-0.50<br>·10.25<br>·0.41 |
|------------------------------------|----------------------|-----------------------------------------------------|
| CASH<br>CG                         |                      | ·11.00<br>·0.34                                     |

- You can manually input reduction values up to 7 digits long.
- If you want to subtract the reduction amount from the department or PLU totalizer, program "Net totaling."

## **Basic Operations and Setups**

### Reduction for subtotal

### **OPERATION**

### **RECEIPT**

| Item 1                | Dept. 1  | \$3.00                 |
|-----------------------|----------|------------------------|
|                       | Quantity | 1                      |
|                       | Taxable  | (1) <sub>preset</sub>  |
|                       | Dept. 2  | \$4.00                 |
| Item 2                | Quantity | 1                      |
|                       | Taxable  | (2) <sub>preset</sub>  |
| Subtotal<br>Reduction | Amount   | \$0.75                 |
|                       | Taxable  | (No) <sub>preset</sub> |
| Payment               | Cash     | \$7.00                 |

| 3 00 d<br>4 00 d                          | - |
|-------------------------------------------|---|
|                                           |   |
| 7 5                                       |   |
| Reduces the subtotal by value input here. | b |
| [                                         |   |
|                                           | _ |

# Registering credit and check payments

**REG** 

Mode switch

The following examples show how to register credits and payments by check.

Check

### **OPERATION**

#### **RECEIPT**

| Item    | Dept. 1  | \$11.00 |
|---------|----------|---------|
| Item    | Quantity | 1       |
| Payment | Check    | \$20.00 |

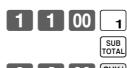

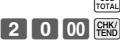

| 1 DEPTO1 | 11.00          |
|----------|----------------|
| TL       | - <b>11.00</b> |
| CHECK    | - 20.00        |
| CG       | - 9.00         |

### Credit

### **OPERATION**

#### **RECEIPT**

| Item      | Dept. 4  | \$15.00 |
|-----------|----------|---------|
| Item      | Quantity | 1       |
| Reference | Number   | 1234    |
| Payment   | Credit   | \$15.00 |

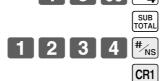

| 1 DEPTO4<br>#/NS<br>TL<br>CREDIT1 | ·15.00<br>1234<br>- <b>15.00</b><br>·15.00 | - Reference No. |
|-----------------------------------|--------------------------------------------|-----------------|
|                                   |                                            |                 |

### Mixed tender (cash, credit and check)

### **OPERATION**

### **RECEIPT**

| Item    | Dept. 4  | \$55.00 |
|---------|----------|---------|
| Hem     | Quantity | 1       |
|         | Check    | \$30.00 |
| Payment | Cash     | \$5.00  |
|         | Credit   | \$20.00 |

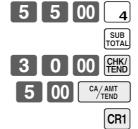

| CREDIT1 ·20.00 |
|----------------|
|----------------|

## Registering both the Euro and local currency

**REG** 

Mode switch

The following example shows the basic operation using the currency exchange function between the Euro and the local currency.

#### Case A

| Main currency | Local            |
|---------------|------------------|
| Payment       | Euro             |
| Change        | Local            |
| Rate          | 1 Euro = 0.5 FFr |

currency.

**OPERATION DISPLAY** 6 0 0 Press the PD key, which converts the subtotal amount 0.00E PD into the sub currency by applying the preset exchange SUB TOTAL 12.00E After you press the [SUB] key, the result is shown on the PD Press the PD key if you enter the payment in the sub 0.008 currency. 1 5 00 15.00E CA/AMT TEND Press the [CA/ANT] key to finalize the transaction. 150 The change amount is shown in the programmed

### RECEIPT

1 DEPT01 TL 6.00 12.00) EUR0 money 15.00 CASH CG  $\cdot 1.50$ (3.00)

### Case B

| Main currency | Euro             |
|---------------|------------------|
| Payment       | Local            |
| Change        | Euro             |
| Rate          | 1 Euro = 0.5 FFr |

**DISPLAY OPERATION** 

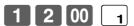

PD Press the PD key, which converts the subtotal amount into the sub currency by applying the preset exchange SUB TOTAL

After you press the TOTAL key, the result is shown on the display.

PD currency.

6 00

CA/AMT TEND Press the CA/AMT key to finalize the transaction. The change amount is shown in the programmed currency.

# 5.00L 0.00L 5.00L

0.00L

0.00

### **RECEIPT**

| 1 DEPTO1    | 12.00   |
|-------------|---------|
| TL          | 12.00   |
| LOCAL money | (·6.00) |
| CASH        | ·6.00   |
| CG          | 0.00    |
|             | (.0.00) |

### Registering returned goods in the REG mode

**REG** 

Mode switch

The following example shows how to use the RF key in the REG mode to register goods returned by customers.

#### **OPERATION**

#### RECEIPT

| Item 1   | Dept. 1  | \$2.35                     |
|----------|----------|----------------------------|
|          | Quantity | 1                          |
| Item 2   | Dept. 2  | \$2.00                     |
| Itelli 2 | Quantity | 1                          |
| Item 3   | PLU 1    | (\$1.20) <sub>preset</sub> |
| item 5   | Quantity | 1                          |
| Returned | Dept. 1  | \$2.35                     |
| Item 1   | Quantity | 1                          |
| Returned | PLU 1    | (\$1.20) <sub>preset</sub> |
| Item 3   | Quantity | 1                          |
| Payment  | Cash     | \$2.00                     |

| 2 3           | 5 1            |
|---------------|----------------|
| 2             | 00 2           |
|               | 1 PLU          |
|               | RF             |
| 2 3           | 5 1            |
| ess RF before | e the item vou |

| ı      |       | <u> </u> | S        | <u> </u> |
|--------|-------|----------|----------|----------|
| Press  | RF    | before   | the iter | n you    |
| want t | o ret | urn.     |          |          |

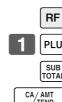

| 1 DEPT01<br>1 DEPT02<br>1 PLU0001<br>RF<br>1 DEPT01 | ·2.35<br>·2.00<br>·1.20<br>·-2.35 |
|-----------------------------------------------------|-----------------------------------|
|                                                     | · 1. 20                           |
| RF                                                  |                                   |
| 1 DEPT01                                            | -2.35                             |
| RF                                                  |                                   |
| 1 PLU0001                                           | -1.20                             |
| TL                                                  | .2.00                             |
| CASH                                                | .2.00                             |
|                                                     |                                   |

## Registering returned goods in the RF mode

RF

Mode switch

The following examples show how to use the RF mode to register goods returned by customers.

### Normal refund transaction

#### **OPERATION**

#### **RECEIPT**

| Returned | Dept. 1  | \$1.50                     |
|----------|----------|----------------------------|
| Item 1   | Quantity | 2                          |
| Returned | PLU 2    | (\$1.20) <sub>preset</sub> |
| Item 2   | Quantity | 6                          |
| Payment  | Cash     | \$10.20                    |

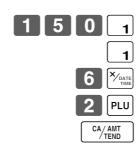

|               | RF mode symbol |
|---------------|----------------|
| RF 03-06-2000 | SAT) 11:50     |
| C01 MC:       | 01 000023      |
| 2 DEPT01      | .3.00          |
| 6 PLU0002     | .7.20          |
| TL            | - 10. 20       |
| CASH          | · 10. 20       |
|               |                |
|               |                |

• The model for the U.S./Canada, use Your instead of Your instead of Your

### Reduction of amounts paid on refund

#### **OPERATION**

#### **RECEIPT**

| Returned  | Dept. 3  | \$4.00                     |
|-----------|----------|----------------------------|
| Item 1    | Quantity | 1                          |
| Reduction | Amount   | \$0.15                     |
| Returned  | PLU 2    | (\$1.20) <sub>preset</sub> |
| Item 2    | Quantity | 1                          |
| Discount  | Rate     | (5%) <sub>preset</sub>     |
| Payment   | Cash     | \$5.20                     |

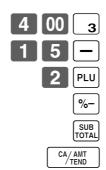

| 1 DEPT03<br>-<br>1 PLU0002<br>5%             | T1<br>T1<br>T2 | ·4.00<br>-0.15<br>·1.20                            |
|----------------------------------------------|----------------|----------------------------------------------------|
| %-<br>TA1<br>TX1<br>TA2<br>TX2<br>TL<br>CASH | Т2             | -0.06<br>·3.85<br>·0.15<br>·1.14<br>·0.06<br>-5.20 |

### Important!

• To avoid miss registrations in the RF mode, return the mode switch to the former position immediately.

# Registering money received on account

**REG** 

Mode switch

The following example shows how to register money received on account. This registration must be performed out of a sale.

#### **OPERATION**

RECEIPT

| Received amount | \$700.00 |
|-----------------|----------|
| Received amount | \$700.00 |

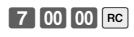

.700.00

Amount can be up to 8 digits.

## Registering money paid out

**REG** 

Mode switch

The following example shows how to register money paid out from the register. This registration must be performed out of a sale.

### **OPERATION**

### **RECEIPT**

| Paid out amount | \$1.50 |
|-----------------|--------|
|-----------------|--------|

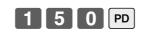

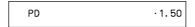

Amount can be up to 8 digits.

### Registering loan amounts

**REG** 

Mode switch

Use this procedure to register loan or bank received from the office.

Use this procedure to register pick up money from cash drawer.

### **OPERATION**

### **RECEIPT**

| Item  | Note     | \$1.00  |
|-------|----------|---------|
|       | Quantity | 10      |
|       | Note     | \$5.00  |
|       | Quantity | 5       |
| Media | Cash     | \$35.00 |

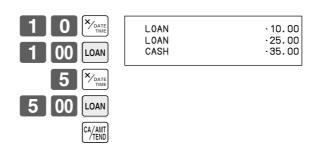

• The model for the U.S./Canada, use \( \bigcirc\_{\text{pare}}^{\text{VFOR}} \) instead of \( \bigcirc\_{\text{Table}}^{\text{VINITE}} \).

# Registering pick up amounts

**REG** 

Mode switch

### **OPERATION**

#### RECEIPT

| Item  | Coin     | \$0.50 |
|-------|----------|--------|
|       | Quantity | 10     |
|       | Coin     | \$0.10 |
|       | Quantity | 5      |
| Media | Cash     | \$5.50 |

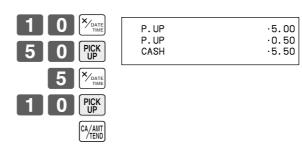

• The model for the U.S./Canada, use Y-FOR instead of Y-DATE instead of Y-DATE instead of Y-DATE INSTEAD OF Y-DATE INSTEAD OF Y-DATE INSTE

# Changing media in drawer

**REG** 

Mode switch

Use this procedure to change media in drawer.

### **OPERATION**

### RECEIPT

|       | Check  | -10.00 |
|-------|--------|--------|
| Media | Cash   | \$8.00 |
|       | Charge | \$2.00 |

00 CHK/ TEND Enter the amount to be changed.

| MEDIA<br>CHECK<br>CASH<br>CH | CHG | ·10.00<br>·8.00<br>·2.00 |
|------------------------------|-----|--------------------------|
|                              |     |                          |

### Making corrections in a registration

**REG** 

Mode switch

There are three techniques you can use to make corrections in a registration.

- To correct an item that you input but not yet registered.
- To correct the last item you input and registered.
- To cancel all items in a transaction.

### To correct an item you input but not yet registered

**OPERATION** RECEIPT

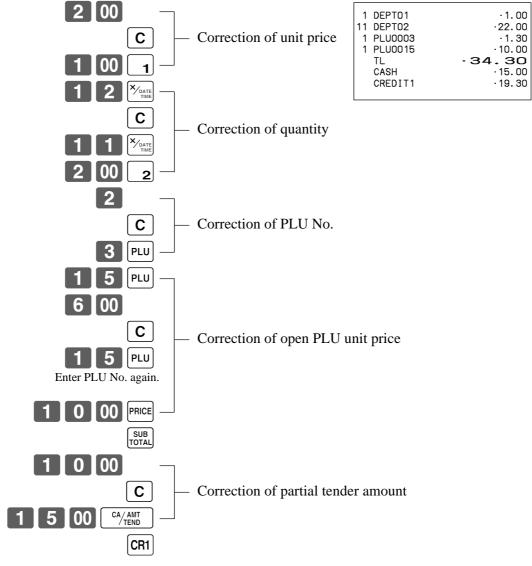

• The model for the U.S./Canada, use \( \bigcirc\_{\text{time}}^{\text{N-FOR}} \) instead of \( \bigcirc\_{\text{time}}^{\text{N-DATE}} \).

## **Basic Operations and Setups**

### To correct an item you input and registered

| OPERATION                                                                                                    | RECEIPT                                     |
|----------------------------------------------------------------------------------------------------|---------------------------------------------|
| 1 00 1 2 00 2  PLU  ERR CORR CANCEL  COrrection of PLU No.                                                                                                    | 1 DEPT01                                    |
| 1 5 PLU 6 00 PRICE  ERRCORR CANCEL 1 5 PLU 1 0 00 PRICE                                                                                                    | Corrected items are not printed on receipt. |
| 8 YOATE TIME 4 00 4 ERRCORR CANCEL 6 YOATE TIME 4 00 4                                                                                                    | y                                           |
| TOTAL  TOTAL  SUB TOTAL  ERRCORR CANCEL  SUB TOTAL  5 %-                                                                                                    | nt                                          |
| RF 2 00 2  ERR CORR CANCEL  COTRECTION of refund states and states are considered as a substitute of the constant of the constant of the const | item                                        |
| 2 0 00 CA/AMT  ERRCORR CANCEL  CAYAMT  CAYAMT  CR1                                                                                                    | tender                                      |

• The model for the U.S./Canada, use  $\sum_{j=1}^{|X| \text{FOR}}$  instead of  $\sum_{j=1}^{|X| \text{FOR}}$ 

### To cancel all items in a transaction

### **OPERATION**

### **RECEIPT**

| 1        | 00 | 1 |
|----------|----|---|
| 2        | 00 | 2 |
| <b>3</b> | 00 | 3 |
| 4        | 00 | 4 |

| 1 DEPT01 |
|----------|
|----------|

Pressing SUB key is necessary to cancel the transaction.

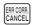

# No sale registration

**REG** 

Mode switch

You can use the following procedure to open the drawer without registering a sale. This operation must be performed out of a sale.

### **OPERATION**

**RECEIPT** 

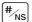

#/NS

## Printing the daily sales reset report

This report shows daily sales totals.

#### **OPERATION REPORT**

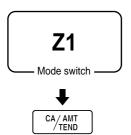

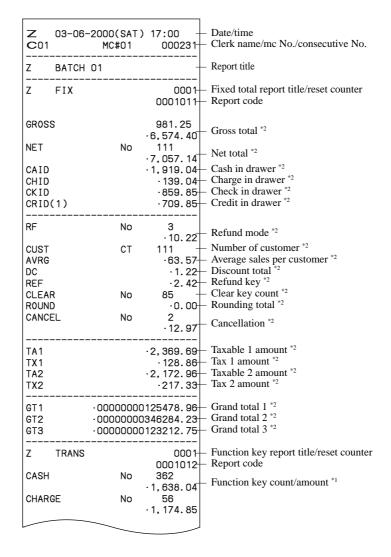

|           | _        |                       |                                                                                |
|-----------|----------|-----------------------|--------------------------------------------------------------------------------|
| RC        | No       | 4                     |                                                                                |
| PD        | No       | ·810.00<br>5          |                                                                                |
| FO        |          | ·520.00               |                                                                                |
| CORR      | No       | 14                    |                                                                                |
|           | 140      | .39.55                |                                                                                |
| VLD       | No       | 19                    |                                                                                |
| RCT<br>NS | No<br>No | 3<br>5                |                                                                                |
| Z DEPT    |          | 0001<br>00015         | <ul> <li>Department report title/reset counter</li> <li>Report code</li> </ul> |
| DEPT01    |          | 203.25 _<br>·1,108.54 | <ul> <li>Department count/amount *1</li> </ul>                                 |
| DEPT02    |          | 183                   |                                                                                |
|           | _        | ·1,362.26             |                                                                                |
| 108       |          | 77.22                 |                                                                                |
|           |          | 404.05                |                                                                                |
| TL        |          | 421.25 _<br>·2,872.28 | <ul> <li>Department total count/total amount</li> </ul>                        |
| Z CASHIER |          | 0001<br>0001017       | <ul><li>Clerk report title/reset counter</li><li>Report code</li></ul>         |
| C01       |          | 1                     | <ul> <li>Clerk name/drawer No. *1</li> </ul>                                   |
| GROSS     |          | 421.25                | Gross total *1                                                                 |
| NET       | No       | ·2,872.28<br>111      | – Net total *1                                                                 |
|           |          | ·1,845.35             | - Cash in drawer *1                                                            |
| CAID      |          | ·1,057.14<br>·139.04  | – Casii iii drawei                                                             |
| RF        | No       | 1                     | <ul> <li>Refund mode *1</li> </ul>                                             |
| 01.540    | NI -     | · 1. 00               | - Keruna mode                                                                  |
| CLEAR     | No       | 5<br>·4.43            | <ul> <li>Clear key count *1</li> </ul>                                         |
| C02       |          | 1                     | <ul> <li>Clerk name/drawer No.</li> </ul>                                      |
|           |          |                       |                                                                                |
|           |          |                       |                                                                                |
|           |          |                       |                                                                                |

<sup>\*1</sup> Zero totalled departments/functions/clerks are not printed by programming.

<sup>\*2</sup> These items can be skipped by programming.

### Advanced Operations

This chapter describes more sophisticated operations that you can use to suit the needs of your retail environment.

### Stock check

Each PLU has an actual stock totalizer that you can program with a minimum stock quantity. Then the register checks actual stock quantities against the programmed minimum stock quantities. Stock operations are performed only for PLUs (except scanning PLUs) programmed with minimum stock quantities.

### Stock warnings

The cash register checks for negative values in actual stock quantities during the registration itself. After registration is complete, it checks actual stock quantities against minimum stock quantities. The following warning indicators are used to inform the operator of any problem.

Negative stock:

This indicates that the actual stock quantity is negative. You can also program the cash register to treat this condition as an error. This warning does not appear when the actual stock quantity is zero.

• Under minimum stock:

This indicates that the actual stock quantity is less than or equal to the minimum stock quantity. The cash register can be programmed so that a buzzer sounds when the actual stock quantity is less than the minimum stock quantity.

Notes

- The stock check operation is also performed for PLUs programmed with minimum stock quantities that make
- None of the warning indicators appear unless the cash register is specifically programmed for the stock check
- Stock operations can be performed for registrations in the RF mode or those performed with <REFUND> (the refund key).
- An error correct, void, or cancel operation restores the original of items in stock value.

### **Clerk interrupt function**

There are two types of clerk interrupt function, illustrated by PROCEDURE 1 and PROCEDURE 2 below.

- In PROCEDURE 1, each clerk possesses a unique clerk interrupt buffer, and so the clerk interrupt function gives each individual clerk the ability to perform an independent registration operation. In this case, each clerk is individually linked to a unique clerk interrupt buffer.
- In PROCEDURE 2, multiple clerks use the same clerk interrupt buffer, and so a single clerk interrupt operation (clerk change during registration) can be performed any registration is in progress. In this case, multiple clerks are linked to a single clerk interrupt buffer.

Note the following important points concerning the clerk interrupt function.

- The register must be programmed to allow use of the clerk interrupt function.
- To use the clerk interrupt function, a clerk interrupt buffer must first be allocated with the memory allocation operation. Next the manager control operation (X1 mode) should be used to perform clerk assignment for the clerk interrupt function. The clerk interrupt operation cannot be performed by clerks who are not linked to a clerk interrupt buffer.
- You cannot use the clerk interrupt function on a register set up to function as part of a check tracking system. In the REG1, REG2, and RF modes, clerks can be change while a transaction is in progress, making it possible for multiple clerks to simultaneously perform registrations using a single register.

For example, if clerk 1 is interrupted while registering a transaction, clerk 2 can use the same machine to register a different transaction. Then clerk 1 can continue the original registration from the point where it was interrupted.

#### PROCEDURE 1

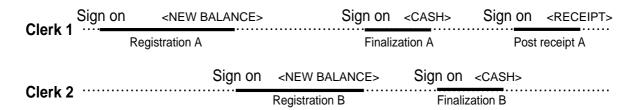

#### **PROCEDURE 2**

| Clark 1 | Sign on | <new balance=""></new> | Sign on                | <cash></cash> |
|---------|---------|------------------------|------------------------|---------------|
| CIEIKI  |         | Registration A         |                        | ion A + B     |
|         |         |                        | <new balance=""></new> |               |
| Clerk 2 |         |                        | Registration B         |               |

### **NOTES**

- A guest receipt can be issued following clerk change, and receipts can be issued separately for each clerk.
- A cancel operation can be performed during registration by either of the clerks. When clerk 1 signs back on (after being interrupt by clerk 2), the cancel operation cancels only the items registered after signing back on (only this receipt) or from the top of the transaction. This is selectable by the key program.

### Single item cash sales

A department key or PLU programmed with single item sale status finalizes the transaction as soon as it is registered.

The single item sales function cannot work properly if the keyboard does not include <CASH> (the cash key). The single item sales function can only be used for cash sales.

### **Example 1**

|         |                  |        | OPERATION                                 | RECEIPT  |                                              |
|---------|------------------|--------|-------------------------------------------|----------|----------------------------------------------|
| Item    | Dept. 1 Quantity | \$1.00 | The transaction is immediately finalized. | 1 DEPT01 | Department No./ unit price Cash total amount |
|         | Status           | S.I.S  | iniditzed.                                |          |                                              |
| Payment | Cash             | \$1.00 |                                           |          |                                              |

### Advanced Operations

### Example 2

#### **OPERATION**

#### RECEIPT

|         | Dept. 1  | (\$1.00) |
|---------|----------|----------|
| Item    | Quantity | 3        |
|         | Status   | S.I.S    |
| Payment | Cash     | \$3.00   |

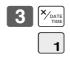

3 DEPT01 .3.00 -3.00 CASH .3.00

The transaction is immediately finalized.

• The model for the U.S./Canada, use  $\sqrt[X]{fort}$  instead of  $\sqrt[X]{fort}$  instead of

### Example 3

### **OPERATION**

### **RECEIPT**

| Item 1  | Dept. 3  | \$2.00 |
|---------|----------|--------|
|         | Quantity | 1      |
|         | Status   | Normal |
| Item 2  | Dept. 1  | \$1.00 |
|         | Quantity | 1      |
|         | Status   | S.I.S  |
| Payment | Cash     | \$3.00 |

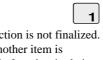

The transaction is not finalized. Because another item is registered before the single item sales department.

3

| DEPT03<br>DEPT01<br>TL<br>CASH | ·2.00<br>·1.00<br>·3.00<br>·3.00 |
|--------------------------------|----------------------------------|
| 0/1011                         | 0.00                             |

## **Addition**

### **Addition (plus)**

### **Example**

### **OPERATION**

### **RECEIPT**

|         | Dept. 1  | \$1.00              |
|---------|----------|---------------------|
| Item 1  | Quantity | 1                   |
|         | Addition | \$0.10              |
| Item 2  | Dept. 1  | \$2.00              |
|         | Quantity | 3                   |
|         | Addition | $3 \times (\$0.20)$ |
| Payment | Cash     | \$7.70              |

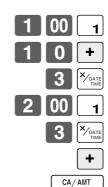

| 1 DEPTO1 | .1.00 |
|----------|-------|
| +        | .0.10 |
| 3 DEPT01 | .6.00 |
| +        | .0.60 |
| TL       | -7.70 |
| CASH     | .7.70 |
|          |       |

• The model for the U.S./Canada, use  $\frac{\mathbf{x}_{\text{ren}}}{\mathbf{y}_{\text{out}}}$  instead of  $\frac{\mathbf{x}_{\text{bare}}}{\mathbf{y}_{\text{nut}}}$ .

### Premium (%+)

### **Example**

### **OPERATION**

### **RECEIPT**

| Item 1           | Dept. 1  | \$1.00 |
|------------------|----------|--------|
|                  | Quantity | 1      |
|                  | Premium  | 10%    |
| Item 2           | Dept. 1  | \$2.00 |
| Ittill 2         | Quantity | 3      |
| Subtotal Premium |          | (15%)  |
| Payment          | Cash     | \$8.17 |

| 1 | 00 | 1             |
|---|----|---------------|
| 1 | 0  | <b>%</b> +    |
|   | 3  | X/DATE TIME   |
| 2 | 00 | 1             |
|   |    | SUB<br>TOTAL  |
|   |    | <b>%</b> +    |
|   | CA | / AMT<br>TEND |

| 1 DEPT01<br>10% | · 1. 00 |
|-----------------|---------|
| %+              | ·0. 10  |
|                 |         |
| 3 DEPT01        | .6.00   |
| ST              | ·7. 10  |
| 15%             |         |
| %+              | · 1. 07 |
| TL              | -8.17   |
| CASH            | ·8. 17  |

• The model for the U.S./Canada, use  $\sum_{\text{mate}}^{\text{X-FOR}}$  instead of  $\sum_{\text{mate}}^{\text{X-FOR}}$ 

### Tray total

### Tray total premium/discount

The buffer memory stores all items that fall into the prescribed range, starting from the first item registered for a transaction up to the point that <TRAY TOTAL> (the tray total key) is pressed to perform a tray total premium/discount operation. Following a premium/discount operation, the buffer is cleared and storage of new data starts from registration of the next item following the first premium/discount operation. The following operations clear the buffer memory.

- Press <TRAY TOTAL> twice.
- Press <TRAY TOTAL> and then perform a premium/discount operation. The contents of the buffer memory are restored if an error correction operation is performed to delete the premium/discount operation.

### **Example**

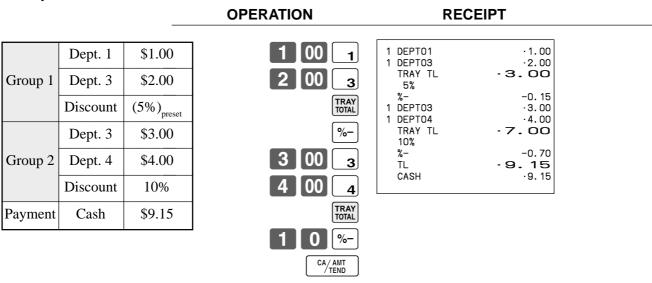

### Multiple item totalling function

This function accumulates all items registered from the first item registered up to point that <TRAY TOTAL> is pressed, or all items between two presses of <TRAY TOTAL>. Pressing <TRAY TOTAL> displays the total amount with the tax included and prints it on the receipt and journal (printing on receipt and journal is programmable.)

### Example

| Lxumpic   | •       |         |                  |                                  |
|-----------|---------|---------|------------------|----------------------------------|
|           |         |         | OPERATION        | RECEIPT                          |
|           |         |         |                  | 4.050704                         |
| CustomerA | Dept. 1 | \$1.00  | 1 00 1           | 1 DEPT01 ·1.00<br>1 DEPT03 ·2.00 |
| CustomerA | Dept. 3 | \$2.00  | 2 00 3           | TRAY TL - 3. OO 1 DEPT03 · 3.00  |
| G         | Dept. 3 | \$3.00  | TRAY TOTAL TOTAL | 1 DEPT04 ·4.00 TRAY TL ·7.00     |
| CustomerB | Dept. 4 | \$4.00  | 3 00 3           | TL - 10.00<br>CASH ·10.00        |
| Payment   | Cash    | \$10.00 | 4 00 4           |                                  |
|           |         |         | TRAY TOTAL TRAY  |                                  |
|           |         |         | CA/AMT<br>TEND   |                                  |

## **Coupon transactions**

Note that errors result when the result of a calculation is negative if the cash register is programmed to prohibit credit balances.

### Coupon registration using <COUPON> (coupon key)

### **Example**

|         |                   |                                                    | OPERATION         | RECEIPT                       |  |
|---------|-------------------|----------------------------------------------------|-------------------|-------------------------------|--|
| Trans 1 | Dept. 1           | \$3.00                                             | 2 × DATE TIME     | 2 DEPT01                      |  |
| Item 1  | Quantity Coupon   | $\begin{array}{c} 2\\ \$0.50 \times 2 \end{array}$ | 2 ×/DATE          | CPN -1.00 TL -8.00 CASH -8.00 |  |
| Item 2  | Dept. 3  Quantity | \$4.00                                             | 5 0 CPN<br>4 00 3 |                               |  |
| Payment | Coupon Cash       | (\$1.00)                                           | CPN  CA/AMT TEND  |                               |  |

• The model for the U.S./Canada, use  $\left[\begin{smallmatrix}x/FOR\\youte\\mathrm{DATE}\end{smallmatrix}\right]$  instead of  $\left[\begin{smallmatrix}x/FOR\\youte\\mathrm{DATE}\end{smallmatrix}\right]$ .

### Coupon registration using <COUPON2> (coupon 2 key)

### **Example**

|         |                                     |                        | OPERATION                                           | RECEIPT                 |
|---------|-------------------------------------|------------------------|-----------------------------------------------------|-------------------------|
| Item 1  | Dept. 1  Quantity  Coupon 2 Dept. 1 | \$15.00<br>1<br>\$1.50 | 1 5 00 1<br>CPN2 1 5 0 1<br>1 0 PLU<br>CPN2 5 0 PLU | 1 DEPT01 .15.00<br>CPN2 |
|         | PLU 10                              | \$5.00                 |                                                     |                         |
| Item 2  | Quantity                            | 1                      | CA/AMT TEND                                         |                         |
| Item 2  | Coupon 2<br>PLU 50                  | (\$0.50)               | /TEND                                               |                         |
| Payment | Cash                                | \$18.00                |                                                     |                         |

### Registering the second unit price

Second unit prices along with quantity modifiers can be programmed to PLUs. Pressing <PRICE SHIFT> (price shift key) calls up the second unit price, quantity modifier, and descriptor. Totalizers and inventory are adjusted by multiplying the number of items being registered by the quantity modifier programmed to the PLU being registered.

- <PRICE SHIFT> must be pressed before each registration of a PLU.
- Second unit price registration is no available with open PLUs when unit price is not preset.
- Second unit prices and quantity modifiers are assigned to PLUs using programming procedures described in the dealer's manual.
- Even if a PLU is programmed with a package quantity, the second unit price and quantity modifier are applied during registration following operation of <PRICE SHIFT>.

### Example 1

#### PLU 1 2nd@ (\$10.00)Item 1 Quantity 1 Unit Q'ty 1 PLU 10<sub>2nd@</sub> (\$5.00)Item 2 Quantity 1 1 Unit Q'ty \$15.00 Cash Payment

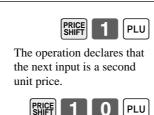

**OPERATION** 

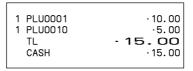

**RECEIPT** 

| <b>Example 2</b> |  |
|------------------|--|

#### **OPERATION**

### **RECEIPT**

|         | PLU 2 <sub>2nd@</sub> | (\$10.00) |
|---------|-----------------------|-----------|
| Item    | Quantity              | 5         |
|         | 2nd Q'ty              | 3         |
| Payment | Cash                  | \$50.00   |

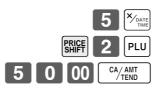

| 5 PLU0001 | .50.00 |
|-----------|--------|
| TL        | -50.00 |
| CASH      | .50.00 |
| CG        | .0.00  |

• The model for the U.S./Canada, use balance instead of balance instead of balance instea

### Example 3

The procedure shown above are for when the cash register is programmed not to maintain a second unit price shift. It is programmed is performed to maintain a second unit price shift, the following procedure applies.

|         |                                           |                     | OPERATION                                                                | RECEIPT   |
|---------|-------------------------------------------|---------------------|--------------------------------------------------------------------------|-----------|
| Item 1  | PLU 1 <sub>2nd@</sub> Quantity  Unit Q'ty | (\$10.00)<br>1<br>1 | This operation shifts to registration of second unit price.              | 1 PLU0001 |
| Item 2  | PLU 2 <sub>2nd@</sub> Quantity Unit Q'ty  | (\$5.00)<br>1<br>1  | This operation shifts back to registration of normal (first) unit price. |           |
| Item 3  | PLU 1 Quantity Unit Q'ty                  | (\$1.00)<br>1<br>1  | 1 6 00 CA/AMT                                                            |           |
| Payment | Cash                                      | \$16.00             |                                                                          |           |

### Preset tender amount

An amount up to six digits long can be programmed to <CASH> (cash/amount tendered key). Then, when <CASH> is pressed without inputting a value, the programmed value is automatically registered and the transaction is finalized. When an amount is programmed to <CASH>, attempting to manually input an amount results in an error.

### **Example 1**

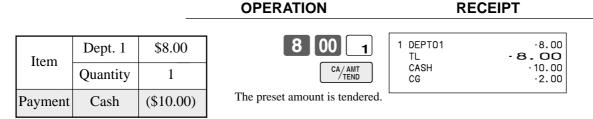

### **Example 2**

|         |                |           | OPERATION                       | RECEIPT                                     |  |
|---------|----------------|-----------|---------------------------------|---------------------------------------------|--|
| Item    | Dept. 1        | \$15.00   | 1 5 00 1                        | 1 DEPT01 .15.00<br>TL .15.00<br>CHECK .5.00 |  |
|         | Quantity  Cash | (\$10.00) | An error occurs by manual input | CASH · 10.00<br>CG · 0.00                   |  |
| Payment |                | \$5.00    | C                               |                                             |  |
|         |                |           | 5 00 CHK/<br>TEND               |                                             |  |
|         |                |           | CA/AMT<br>TEND                  |                                             |  |

### **Bottle link operation**

You can link PLU to a PLU.

### **Example**

#### **OPERATION** RECEIPT PLU 1 PLU (\$8.00)PLU0001 PLU0011 (\$0.80)3 PLU0002 Item 1 PLU 11<sub>linked</sub> 3 PLU0012 25.30 PLU 1 Quantity CASH .30.00 CG 0 00 PLU<sub>2</sub> (\$5.00)PLU 12<sub>linked</sub> Item 2 (\$0.50)Quantity 3 Payment Cash \$30.00

• The model for the U.S./Canada, use balance instead of balance instead of balance instea

### **Bottle returns**

### **Bottle return key**

You can use the linked bottle return key to register a bottle return. A PLU whose programmed unit price represents the contents of the bottle, can be linked with PLU whose programmed unit price represents the deposit on the bottle. In the following example, the bottle return key has been programmed to operate as a linked bottle return key.

The bottle return key must be pressed before input of each new linked bottle return.

**OPERATION** 

### **Example**

#### PLU 1 (\$8.00)Return PLU 11<sub>linked</sub> (\$0.80)Item 1 1 Quantity PLU 2 (\$5.00)Return PLU 12<sub>linked</sub> (\$0.50)Item 2 3 Quantity Cash \$2.30 Payment

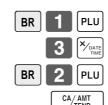

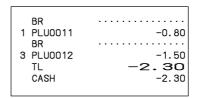

**RECEIPT** 

# Arrangement key registrations

Key operations can be assigned to an <ARRANGE> (arrangement key). Then, simply pressing <ARRANGE> performs all of the key functions assigned to it.

ARR

Key operations can also be assigned to an address code. Then, when you input the address code using <ARRANGE>, all of the key functions assigned to the address code are performed.

### **Example 1**

#### **OPERATION**

#### RECEIPT

| Arrangement 1 |          |          |  |
|---------------|----------|----------|--|
| Item 1        | PLU 1    | (\$8.00) |  |
| Ittelli i     | Quantity | 1        |  |
| Item 2        | PLU 2    | (\$5.00) |  |
| Item 2        | Quantity | 1        |  |
| Payment       | Cash     | \$13.00  |  |

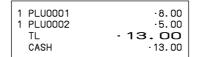

### **Example 2**

### **OPERATION**

#### **RECEIPT**

| Arrangement 5 |          |        |  |
|---------------|----------|--------|--|
| Item 1        | Dept 1   | \$1.00 |  |
|               | Quantity | 1      |  |
| Item 2        | Dept 2   | \$2.00 |  |
| Item 2        | Quantity | 1      |  |
| Payment       | Cash     | \$3.00 |  |

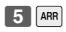

| 1 DEPTO1<br>1 DEPTO2<br>TL<br>CASH | ·1.00<br>·2.00<br>·3.00 |
|------------------------------------|-------------------------|
|                                    |                         |

### Set menu

When you register a set menu, its total amount is added to the PLU totalizer and counter. The price of each set menu item is also added to each respective PLU totalizer and counter.

### **Example**

### **OPERATION**

#### RECEIPT

| Set menu | PLU 35 | \$5.00 |
|----------|--------|--------|
| Item 1   | PLU 1  |        |
| Item 2   | PLU 2  |        |
| Item 3   | PLU 3  |        |
| Item 4   | PLU 4  |        |
| Payment  | Cash   | \$5.00 |

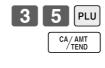

| 1 PLU0035 | ·5.00 |
|-----------|-------|
| PLU0001   |       |
| PLU0002   |       |
| PLU0003   |       |
| PLU0004   |       |
| TL        | .5.00 |
| CASH      | ·5.00 |
|           |       |

### **Currency exchange function**

When <CE> (currency exchange key) is pressed, a current subtotal including tax is converted directly into foreign currency and the result is displayed, and the subsequent finalization is handled using the foreign currency. The currency exchange function is released by finalizing a transaction, partial tender operation, receipt issuance, or by pressing <SUBTOTAL>.

Before using the currency exchange function, it is necessary to program the conversion rate.

### Registering foreign currency

### Full amount tender in foreign currency

\* Pre-programmed exchange rate: ¥ 100 = \$0.9524

### Important!

Tenders in a foreign currency can be registered using the [CHK] and [CHK] only. Other finalize keys cannot be used.

| OPERATION                                                                                                    | DISPLAY                      | RECEIPT     |
|----------------------------------------------------------------------------------------------------|------------------------------|-------------|
| 1 0 00 • Enter the unit price and press the applicable department key.                                                                                                    | (Displays in \$)             | 1 DEPT01    |
| 2 0 00 a Enter the next unit price and press the applicable department key.                                                                                                    | (Displays in \$)             | CE     CASH |
| Press CE and SUB without entering a numeric value. This operation converts the subtotal (including tax) dollar value into yen by applying a pre-programmed exchange rate. The result is shown on the display and printed on the receipt/journal by programming. | 3. 15 (Displays in ¥: 3,150) |             |
| (5,000) Enter the amount tendered in yen and press CE. This operation converts the entered yen amount into dollars by applying a preprogrammed exchange rate. The result is shown on the display.                                                               | 5.000                        |             |
| Press to finalize the transaction.  Note that you do not need to reenter the dollar amount.  The register automatically calculates the change amount due in dollars and shows it on the display, receipts and journal.                                          | (Displays in \$)             |             |

### Partial tender in a foreign currency

\* Pre-programmed exchange rate: ¥ 100 = \$0.9524

### Important!

Partial tender in a foreign currency can be registered using and and only. Other finalization keys cannot be used, but the remaining tender can be finalized using any finalize key.

| OPERATION       |                                                                                                    | DISPLAY                           | RECEIPT  |
|-----------------|----------------------------------------------------------------------------------------------------|-----------------------------------|----------|
| 1 0 00 1        | ← Enter the unit price and press the applicable department key.                                                                                                    | (Displays in \$)                  | 1 DEPT01 |
| 2 0 00 2        | ← Enter the next unit price and press the applicable department key.                                                                                                    | (Displays in \$)                  | CASH     |
| CE SUB TOTAL    | Press CE and SUB without entering a numeric value. This operation converts the subtotal (including tax) dollar value into yen by applying a pre-programmed exchange rate. The result is shown on the display and printed on the receipt/journal by programming.               | 3. 15 D<br>(Displays in ¥: 3,150) |          |
| 2 0 00 CE       | ← Enter the partial amount tendered in yen and press CE.  This operation converts the entered yen amount into dollars by applying a pre-programmed exchange rate. The result is shown on the display.                                                                         | 2.000                             |          |
| CA/AMT<br>/TEND | ← Press CA/AMT to specify cash tender for the yen partial tender. Note that you do not need to reenter the dollar amount.  The register automatically deducts the dollar equivalent of the yen amount tendered from the total amount due and shows the amount on the display. | (Displays in \$)                  |          |
| CHK/<br>TEND    | ← Press to finalize the transaction.                                                                                                    | 10.95                             |          |

(Displays in \$)

# **Food stamp function**

### Food stamp registration

No change due

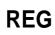

Mode switch

### **OPERATION**

# **RECEIPT**

| Item 1    | Dept. 1    | \$1.00               |
|-----------|------------|----------------------|
| ittem i   | Taxable    | 1, F/S               |
| Item 2    | Dept. 2    | \$2.00               |
| nteni 2   | Taxable    | 2                    |
| Item 3    | Dept. 3    | \$3.00               |
| item 3    | Taxable    | $No \rightarrow F/S$ |
| Payment   | Food stamp | \$2.00               |
| 1 ayıncın | Cash       | \$4.14               |
|           |            |                      |

|       | 1       | 00          |
|-------|---------|-------------|
|       | 2       | 00          |
| F/S   | 3       | 00          |
| Shif  | ting fo | ood stan    |
| statı | ıs, pre | ess [F/S] ] |
|       |         | [1          |
| Pres  | S FS/ST | , at the t  |
| the f | ood st  | tamp ten    |
|       |         |             |

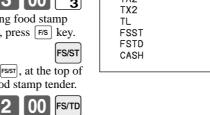

CA/AMT TEND

| 1 DEPT01 | T1 F | \$1.00 |                     |
|----------|------|--------|---------------------|
| 1 DEPTO2 | T2   | \$2.00 |                     |
| 1 DEPTO3 | F    | \$3.00 |                     |
| TA1      |      | \$1.00 |                     |
| TX1      |      | \$0.04 |                     |
| TA2      |      | \$2.00 |                     |
| TX2      |      | \$0.10 |                     |
| TL       | \$6  | i. 14+ | Subtotal            |
| FSST     |      | \$4.04 | Food stamp subtotal |
| FSTD     |      | \$2.00 | Food stamp tendered |
| CASH     |      | \$4.14 |                     |
|          |      |        |                     |
|          |      |        |                     |

### Mixed food stamp/cash change

### **Example 1**

#### **OPERATION RECEIPT** 00 1 DEPT01 \$1.00 Dept. 1 \$1.00 T1 F T2 F DEPT02 \$2.00 Item 1 1 DEPT03 \$3.00 1, F/S Taxable TA1 \$1.00 \$0.04 TX1 Dept. 2 \$2.00 F/S \$2.00 TA2 \$2.00 \$0.10 \$6.14 \$6.14 Item 2 TX2 FS/ST Subtotal 2, F/S Taxable TL Food stamp subtotal FSST Food stamp tendered **FSTD** 00 FS/TD Dept. 3 \$3.00 Cash change CG \$0.86 Item 3 Taxable F/S Payment | Food stamp \$7.00

The change in food stamp transactions is automatically calculated as cash for amounts of \$1.00 or less, and as food stamps for amounts greater than \$1.00.

### Example 2

|         |            |        | OPERATION  | RECEIPT                                   |  |
|---------|------------|--------|------------|-------------------------------------------|--|
| Item    | Dept. 1    | \$2.00 | 2 00 1     | 1 DEPT01                                  |  |
| Item    | Taxable    | 1, F/S | FS/ST      | TX1 \$0.08 TL \$2.08                      |  |
| Payment | Food stamp | \$5.00 | 5 00 FS/TD | FSST \$2.08<br>FSTD \$5.00<br>FSCG \$2.00 |  |
|         | ·          |        | -          | CG \$0.92                                 |  |

In the above example, the total amount of change due is \$2.92; \$2.00 in food stamps and \$0.92 in cash.

### **Advanced Operations**

### Mixed food stamp/cash change (continued...)

### Example 3

#### 2 00 1 DEPT01 T1 F \$1.00 Dept. 1 \$2.00 1 DEPTO4 \$0.50 Item 1 TA1 \$2.00 0 1, F/S Taxable TX1 \$0.08 TL \$2,58 FS/ST Dept. 4 \$0.50 FSST \$2.08 Item 2 **FSTD** \$5.00 5 00 FS/TD FSCG \$2.00 Taxable No CG \$0.42 \$5.00 Payment | Food stamp

**OPERATION** 

**RECEIPT** 

When food stamp items are included in a transaction, the amount of change due in cash is applied as a cash amount tendered for cash (nonfood stamp) items. In this example, the \$0.50 purchased (department 4) is automatically deducted from the \$0.92 cash due in change from the food stamp purchase (department 4).

### **Example 4**

|         |                    |                  | OPERATION                | RECEIPT                                                                                   |
|---------|--------------------|------------------|--------------------------|-------------------------------------------------------------------------------------------|
| Item 1  | Dept. 1 Taxable    | \$1.00<br>1, F/S | 1 00 1 2 00 2            | 1 DEPT01 T1 F \$1.00<br>1 DEPT02 T2 \$2.00<br>1 DEPT03 \$3.00<br>TA1 \$1.00<br>TX1 \$0.04 |
| Item 2  | Dept. 2<br>Taxable | \$2.00           | 3 00 3<br>FS/ST          | TA2 \$2.00<br>TX2 \$0.10<br>TL \$6.14<br>FSST \$1.04                                      |
| Item 3  | Dept. 3 Taxable    | \$3.00<br>No     | 5 00 FS/TD  CA/AIIT TEND | FSTD \$5.00<br>FSCG \$3.00<br>CASH \$4.14                                                 |
| Payment | Food stamp  Cash   | \$5.00<br>\$4.14 |                          |                                                                                           |

The following calculation is performed internally to apply the cash change due on the food stamp transaction to the balance due of the cash transaction.

|                    | Food stamp transaction             | Cash transaction                               |
|--------------------|------------------------------------|------------------------------------------------|
| Price items:       | \$1.00                             | \$5.00                                         |
| Tax:               | \$0.04                             | \$0.10                                         |
| Total due:         | \$1.04                             | \$5.10                                         |
| Amount tendered:   | \$5.00 (food stamp)                | \$4.14 (cash), \$0.96 (change from food stamp) |
| Amount due:        | \$1.04                             |                                                |
| Change amount due: | \$3.00 (food stamp), \$0.96 (cash) |                                                |
| Total:             |                                    | \$5.10                                         |

### Food stamp registration (Illinois rule)

### No change due

### Example 1

### **OPERATION**

### **RECEIPT**

| Item 1  | Dept. 1    | \$1.00 |
|---------|------------|--------|
|         | Taxable    | 1, F/S |
| Item 2  | Dept. 1    | \$2.00 |
| Item 2  | Taxable    | 1, F/S |
| Item 3  | Dept. 4    | \$3.00 |
| Item 3  | Taxable    | F/S    |
| Payment | Food stamp | \$6.00 |

| 1 | 00 | 1     |
|---|----|-------|
| 2 | 00 | 1     |
| 3 | 00 | 4     |
|   |    | FS/ST |

|  | 1 DEPTO1<br>1 DEPTO1<br>1 DEPTO4<br>TL<br>FSST<br>FSTD | T1 F \$1.00<br>T1 F \$2.00<br>F \$3.00<br>\$6.00<br>\$6.00 |
|--|--------------------------------------------------------|------------------------------------------------------------|
|--|--------------------------------------------------------|------------------------------------------------------------|

6 00 FS/TD

### Example 2

| <b>OPER</b> | ATION |
|-------------|-------|
|-------------|-------|

### **RECEIPT**

| Item 1    | Dept. 1    | \$2.00 |
|-----------|------------|--------|
| itterii i | Taxable    | 1, F/S |
| Item 2    | Dept. 1    | \$3.00 |
| Item 2    | Taxable    | 1, F/S |
| Item 3    | Dept. 4    | \$4.00 |
| item 3    | Taxable    | 1, F/S |
| Payment   | Food stamp | \$5.00 |
| i ayıncın | Cash       | \$4.16 |
|           |            | •      |

| 2 | $\begin{bmatrix} 00 \end{bmatrix}$ | <u> </u> |
|---|------------------------------------|----------|
| 3 | 00                                 | 1        |
| 4 | 00                                 | 4        |
|   |                                    | FS/ST    |

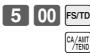

### **Advanced Operations**

### No change due (continued...)

### Example 3

#### **RECEIPT OPERATION** T1 F T2 F \$2.00 \$3.00 \$5.00 2 00 Dept. 1 1 DEPT01 \$2.00 1 DEPT02 Item 1 FSST 3 00 Taxable 1, F/S 2 \$1.00 FSTD \$1.00 \$0.04 TA1 FS/ST Dept. 2 \$3.00 TX1 Item 2 TA2 \$3.00 00 FS/TD 2, F/S \$0.15 Taxable TX2 CASH \$4.19 Food stamp \$1.00 Payment Cash \$4.19

In this case, the result of the taxable 1 amount is \$1.00 (2.00 - 1.00), the taxable 2 amount is \$3.00.

### Example 4

| ⊏xampi  | <del>2 4</del> |        |                      |         |                      |
|---------|----------------|--------|----------------------|---------|----------------------|
|         |                | _      | OPERATION            | RECEIPT |                      |
| Tr 1    | Dept. 1        | \$1.00 | 1 00 1               |         | 1.00                 |
| Item 1  | Taxable        | 1, F/S | <b>5</b> 00 <b>2</b> | FSTD \$ | 6.00                 |
| Item 2  | Dept. 2        | \$5.00 | FS/ST                | TX2 \$  | 2.00<br>0.10<br>2.10 |
| Item 2  | Taxable        | 2, F/S | 4 00 FS/TD           | 51.51.  |                      |
| Payment | Food stamp     | \$4.00 | CA/AMT<br>/TEND      |         |                      |
| rayment | Cash           | \$2.10 |                      |         |                      |

In this case, the result of the taxable 1 amount is \$0.00 (1.00 - 1.00), the taxable 2 amount is \$2.00 (5.00 - (3.00 - 1.00)).

# Mixed food stamp/cash change

# **Example 1**

#### **OPERATION RECEIPT** 1 | 5 | 0 \$1.50 1 DEPT01 Dept. 1 T1 F \$1.50 1 DEPT01 \$2.00 \$3.00 T1 F Item 1 1 DEPTO4 00 Taxable 1, F/S \$6.50 TL FSST \$6.50 00 Dept. 1 \$2.00 \$10.00 FSTD Item 2 FSCG \$3.00 FS/ST Taxable 1, F/S \$0.50 Dept. 4 \$3.00 Item 3 1 0 00 FS/TD Taxable F/S Food stamp \$10.00 Payment

The change in food stamp transactions is automatically calculated as cash for amount of \$1.00 or less, and as food stamps for amounts greater than \$1.00. In the above example, the total amount of change due is \$3.50 (\$3.00 in food stamps and \$0.50 in cash).

# Example 2

|         |                 |                  | OPERATION       | RECEIPT                                                         |  |
|---------|-----------------|------------------|-----------------|-----------------------------------------------------------------|--|
| Item    | Dept. 1 Taxable | \$2.00<br>1, F/S | 2 00 1<br>FS/ST | 1 DEPT01 T1 F \$2.00<br>TL \$2.00<br>FSST \$2.00<br>FSTD \$5.00 |  |
| Payment | Food stamp      | \$5.00           |                 | FSCG \$3.00                                                     |  |
|         |                 |                  | 5 00 FS/TD      |                                                                 |  |

# Mixed food stamp/cash change (continued...)

# Example 3

|         |                 |                  | OPERATION         | RECEIPT                                                              |  |
|---------|-----------------|------------------|-------------------|----------------------------------------------------------------------|--|
| Item 1  | Dept. 1 Taxable | \$2.00<br>1, F/S | 2 00 1<br>1 2 0 1 | 1 DEPT01                                                             |  |
| Item 2  | Dept. 1 Taxable | \$1.20<br>1, F/S | 3 0 <sub>3</sub>  | TX1 \$0.01<br>TL \$3.51<br>FSST \$3.20<br>FSTD \$5.00<br>FSCG \$1.00 |  |
| Item 3  | Dept. 3 Taxable | \$0.30<br>1      | 5 00 FS/TD        | CG \$0.49                                                            |  |
| Payment | Food stamp      | \$5.00           |                   |                                                                      |  |

When food stamp items are included in a transaction, the amount of change due in cash is applied as a cash amount tendered for cash (nonfood stamp) items. In this example, the \$0.30 purchase is automatically deducted from the \$0.80 cash due in change from the food stamp purchase.

# **Example 4**

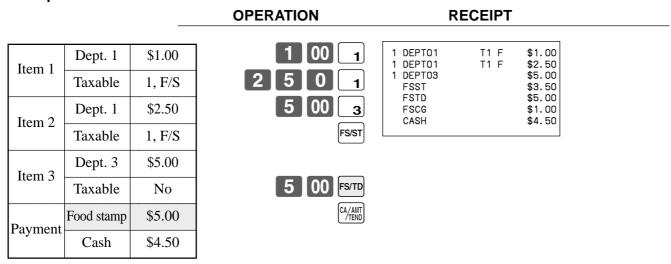

The following calculation is performed internally to apply the cash change due on the food stamp transaction to the balance due of the cash transaction.

|                    | Food stamp transaction             | Cash transaction                               |
|--------------------|------------------------------------|------------------------------------------------|
| Price items:       | \$3.50                             | \$5.00                                         |
| Tax:               | \$0.00                             | \$0.00                                         |
| Total due:         | \$3.50                             | \$5.00                                         |
| Amount tendered:   | \$5.00 (food stamp)                | \$4.50 (cash), \$0.50 (change from food stamp) |
| Amount due:        | \$3.50                             |                                                |
| Change amount due: | \$1.00 (food stamp), \$0.50 (cash) |                                                |
| Total:             |                                    | \$5.00                                         |

# Electronic benefits transfer

In addition to standard food stamp tender finalizations, this model also allows finalization for tenders electronic benefits transfer (EBT) card.

EBT tenders can be accepted for New Jersey rule or Illinois rule food stamp tenders, as well as for food stamp tenders that do not follow these rules.

### About mixed EBT card tenders

When the register is programmed to prohibit an EBT amount tendered that exceeds the food stamp subtotal, nonfood stamp items cannot be paid for using an EBT card. In this case, the following applies:

- ST (EBT/TEND FS/ST) = Balance due (the remaining balance due must be finalized using another finalize key.) When the register is programmed to allow an EBT amount tendered that exceeds the food stamp subtotal, nonfood stamp items can be paid for using an EBT card. In this case, there are two possible situations:
- ST > EBT/TEND
  - ST (EBT/TEND FS/ST) = Balance due (the remaining balance due must be finalized using another finalize key.)
- EBT/TEND > or = ST

EBT/TEND - ST = cash change

# No change due

# **Example 1**

|         |                 |                  | OPERATION     | RECEIPT                     |
|---------|-----------------|------------------|---------------|-----------------------------|
| Item 1  | Dept. 1 Taxable | \$1.00<br>1, F/S | 1 00 1 2 00 2 | 1 DEPT01                    |
| Item 2  | Dept. 2         | \$2.00           | 3 00 3        | FSST \$6.00<br>EBTTD \$6.00 |
| Item 2  | Taxable         | 2, F/S           | FS/ST         |                             |
| Item 3  | Dept. 3         | \$3.00           |               |                             |
| nem 3   | Taxable         | F/S              | 6 00 EBT      |                             |
| Payment | EBT             | \$6.00           |               |                             |

# Example 2

# **OPERATION**

# **RECEIPT**

| Item 1   | Dept. 1 | \$1.00 |
|----------|---------|--------|
| Ittili 1 | Taxable | 1, F/S |
| Item 2   | Dept. 2 | \$2.00 |
| Item 2   | Taxable | 1, F/S |
| Item 3   | Dept. 3 | \$3.00 |
| Item 5   | Taxable | 1      |
| Payment  | EBT     | \$5.00 |
| ayment   | Cash    | \$1.12 |

| 1 | 00 | 1 |
|---|----|---|
| 2 | 00 | 2 |
| 3 | 00 | 3 |

FS/ST

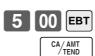

# Change due

# **OPERATION**

# **RECEIPT**

| Item 1  | Dept. 1 | \$1.00 |
|---------|---------|--------|
| nem i   | Taxable | 1, F/S |
| Item 2  | Dept. 2 | \$1.20 |
| Item 2  | Taxable | 1, F/S |
| Item 3  | Dept. 3 | \$0.30 |
| Item 3  | Taxable | 1      |
| Payment | EBT     | \$5.00 |

|   | $\begin{bmatrix} 1 \end{bmatrix}$ | UU | <u> </u> |
|---|-----------------------------------|----|----------|
| 1 | 2                                 | 0  | 2        |
|   | 3                                 | 0  | 3        |
|   |                                   |    | FS/ST    |

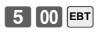

# **Example**

# **OPERATION**

# **RECEIPT**

| Item 1  | Unit price | \$3.00  |
|---------|------------|---------|
| item i  | Dept.      | 1       |
| Item 2  | Unit price | \$5.00  |
| Item 2  | Dept.      | 2       |
| Tip     | Amount     | \$0.80  |
| Payment | Cash       | \$10.00 |

| 3        | 00 | 1            |
|----------|----|--------------|
| <b>5</b> | 00 | 2            |
|          |    | SUB<br>TOTAL |
| 8        | 0  | TIP          |

| SUB<br>TOTAL       | C. |
|--------------------|----|
| 8 0 TIP            |    |
| 1 0 00 CA/AMT TEND |    |
|                    |    |

| 1 DEPT01 | *3.00   |
|----------|---------|
| 1 DEPT02 | *5.00   |
| TIP      | *0.80   |
| TL       | \$8.80  |
| CASH     | \$10.00 |
| CG       | \$1.20  |
|          |         |

# Inputting the number of customers

# **Example 1**

### **OPERATION**

#### RECEIPT

|          | Unit price | \$15.00 |
|----------|------------|---------|
| Item 1   | Dept.      | 1       |
| Item 2   | Unit price | \$5.00  |
| nem 2    | Dept.      | 2       |
| Customer | Number     | 2       |
| Payment  | Cash       | \$20.00 |

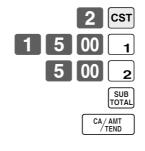

| CT       | 2        |
|----------|----------|
| 1 DEPTO1 | · 15. 00 |
| 1 DEPTO2 | -5.00    |
| TL       | -20.00   |
| CASH     | -20.00   |
|          |          |

### **Example 2**

You can only use the following operation to re-input the number of customers when <CUSTOMER> (customer number key) is preset to allow re-input. When programming prohibits re-input of the number of customers, this operation causes an error.

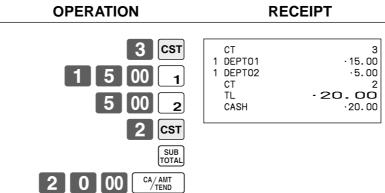

You can re-input the number of customers either immediately after the initial input or during later registration.

### Example 3

You can use the following operation to add customers to an original number of customers input (when addition to the number of the customer is allowed).

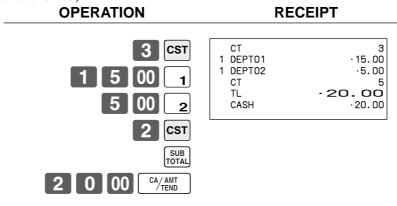

# Text recall

This procedure is used to recall text by inputting the address where the text is stored. The recalled text is printed on the receipt and journal.

# **Example**

#### Unit price \$46.00 Item 1 Dept. 1 Unit price \$10.00 Item 2 2 Dept. \$56.00 Payment Cash Text 1 **MEDIUM SIZE** Text 2 SMALL SIZE

# **OPERATION**

# **RECEIPT**

| CT 1 DEPTO1                     | 3<br>·46.00              |
|---------------------------------|--------------------------|
| MEDIUM SIZE 1 DEPTO2 SMALL SIZE | . 10.00                  |
| Z TL CASH                       | - <b>56.00</b><br>-56.00 |
| B                               |                          |

# Temporarily releasing compulsion

<PEN 2> (open 2 key) can be programmed to release specific compulsion.

# **Example 1**

### **OPERATION**

#### **RECEIPT**

| Item                  | Unit price | \$10.00 |
|-----------------------|------------|---------|
| Hem                   | Dept.      | 1       |
| Payment Check         |            | \$10.00 |
| Validation compulsory |            |         |

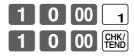

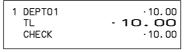

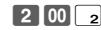

Validation compulsory

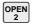

Validation compulsory is temporarily released.

# **Example 2**

### **OPERATION**

# **RECEIPT**

| Input customer No. compulsory |            |         |
|-------------------------------|------------|---------|
| Item                          | Unit price | \$10.00 |
| Item                          | Dept.      | 1       |
| Payment                       | Check      | \$10.00 |

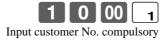

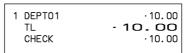

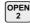

Compulsory is temporarily released.

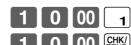

# **Printing slip**

To perform batch printing on the slip printer, you must first use the memory allocation operation (see program 5 mode in the dealer's manual) to reserve slip buffer memory. The capacity of the slip buffer memory is determined by the number of units of slip buffer memory reserved by the memory allocation operation. The register can be programmed to check the status of the registration buffer memory whenever slip batch printing is performed, and sound an alarm when the buffer memory is almost full. The alarm sounds when there are 12 lines or less remaining, and once it starts to sound, the only operation you can perform is the cancel operation or operations using one of the following keys.

- <CA/AMT TEND> (cash/amount tendered key) operation
- <CH> (charge key) operation
- <CHK/TEND> (check tendered key) operation
- <DEPOSIT> (deposit key) operation
- <NEW BALANCE> (new balance key) operation
- <SUBTOTAL> (subtotal key) operation

You must perform one of above operations when the registration buffer alarm sounds. Any other operations results in an error.

# **Printing slips**

The cash register can be connected to the optional SP-1300 slip printer, which features an automatic feed function and automatic back feed function.

#### Automatic feed function

This function makes it possible to program the number of line feeds that should be inserted from the normal print start position before starting slip printing of a new slip. Even if line feeds are programmed for this function, they are not inserted for validation printing, check endorsement printing, and check printing performed using the slip printer. Note also that line feeds are not inserted automatically at the beginning of a second slip when the transaction requires printing that extends from one slip to another.

#### Automatic back feed function

This function performs automatic back feed following slip printing, validation printing, and endorsement printing on the slip printer. The slip paper is released once the back feed operation is complete.

#### Manual feed function

<SLIP FEED/RELEASE> (slip feed/release key: assigned to the register's keyboard using the program 4 mode) can be used for manual feed of the slip paper. You perform manual feed by inputting a value for the number of lines (up to two digits in the range of 1 to 99) and then press <SLIP FEED/RELEASE>.

#### Manual back feed function

<SLIP BACK FEED/RELEASE> (slip back feed/release key: assigned to the register's keyboard using the program 4 mode) can be used for manual back feed of the slip paper. Manual back feed can be performed by inputting a value for the number of lines (up to two digits in the range of 1 to 99) and then press <SLIP BACK FEED/RELEASE>.

You can print slips using automatic or manual batch printing. The slip print operation can be performed in REG1, REG2, and RF modes only.

Finalizing a registration without inserting a slip paper into the slip printer when the register is programmed as "slip paper insertion into slip printer compulsory before finalizing registration" produces an error.

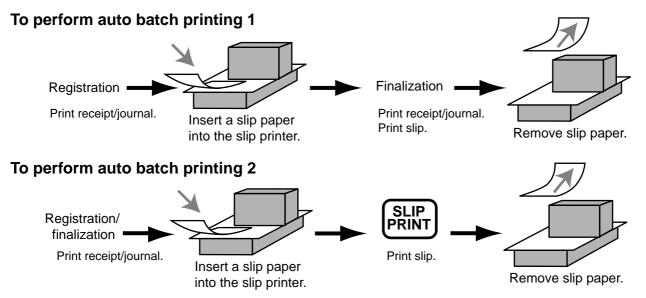

# About the maximum number of slip lines

You can program the maximum number of lines that can be printed on a slip. Once you do, any attempt to exceed the preset maximum results in an error. When such an error occurs, press <C>, change slip paper and press <SLIP PRINT> to restart printing.

# **Check tracking systems**

# Check tracking system

With the check tracking system, the amount, check number, number of slip print lines, store number, date/time and registration detail data are stored in two files (check tracking index file and check tracking detail file).

- Check tracking detail file and index file are cleared by the following timing:
- 1. The check is cleared after printing finalized data on slip or guest check receipts, or the check is also cleared when the new or old check operation is made.
- 2. The check is cleared after printing finalized data on slip or guest check receipt, or check is also cleared when the same finalized check number is assigned in new check operation.
  - You can select one of these options by programming.
- Auto new balance function
  - The register can be programmed so that whenever a clerk (by clerk key) signs off while a check is open, a <NEW BALANCE> operation is automatically performed to temporarily finalize the open check.
- You can specify a range of checks that can be opened by each clerk. Once you do, any attempt by a clerk to open a check using a number that is not within his specified range results in an error.
- Either of the following two operations can be used to correct input of a wrong check number.
  - <NEW CHECK>

Re-input the correct check number, or cancel the original check number, issue a receipt, and then re-input the correct check number.

<OLD CHECK>, <NEW/OLD>

Temporary finalize the original check number, issue a receipt, and then re-input the correct check number.

# Opening a check

### **Example**

#### CHECK No. 1234 Check# 1234 000033 TBI # Table# 33 DEPT01 .10.00 DEPT01 -10.00DEPT02 .20.00 Dept 1 \$10.00 DEPT02 .20.00 Item 1 1 DEPT03 .30.00 2 Quantity New balance fee .0.50 SRVC TL 90.50 0 0 Dept 2 \$20.00 Item 2 Quantity 2 3 0 00 Dept 3 \$30.00 Item 3 Insert slip Quantity 1 NB

**OPERATION** 

**RECEIPT** 

**RECEIPT** 

# Remove slip

Press <NEW BALANCE> to temporarily close the transaction. If you want to finalize a check immediately, use <CASH>, <CHARGE>, <CREDIT> or <CHECK>.

# Adding to a check

# **Example**

| Check#   |          | 1234    | 1 2 3 4 CHECK | TABLE No. 000033<br>CHECK No. 1234 | CT 1                      |
|----------|----------|---------|---------------|------------------------------------|---------------------------|
| Table#   |          | 33      | 3 0 00 1      | ST                                 | .90.50                    |
| Item 1   | Dept 1   | \$30.00 | 1 0 00 2      | 1 DEPT01<br>1 DEPT02<br>+          | ·30.00<br>·10.00<br>·0.50 |
|          | Quantity | 1       | Insert slip   |                                    | - 131.00                  |
| Item 2   | Dept 2   | \$10.00 | NB            |                                    |                           |
| Itelli 2 | Quantity | 1       | Remove slip   |                                    |                           |

**OPERATION** 

- The table number is stored in the check tracking index memory so its input is not required in this operation even if table number input is preset as compulsory. Table number input after inputting the check number may be performed, however, without generating an error.
- Once a check is opened under a number in a certain mode (REG1 or REG2), the same mode must be used to make additions to the check.

# Issuing a guest receipt

The following operation can be used to print out the balance of a temporarily finalized check.

# Example

# **OPERATION**

# **RECEIPT**

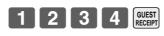

Input the number of check you want.

| TABLE No. 000033<br>CHECK No. 123                                                                     |                                                                                                |
|----------------------------------------------------------------------------------------------------|------------------------------------------------------------------------------------------------|
| 1 DEPT01<br>1 DEPT01<br>1 DEPT02<br>1 DEPT02<br>1 DEPT03<br>+<br>1 DEPT01<br>1 DEPT02<br>+<br>SRVC TL | · 10.00<br>· 10.00<br>· 20.00<br>· 20.00<br>· 30.00<br>· 0.50<br>· 10.00<br>· 0.50<br>- 131.00 |
|                                                                                                    |                                                                                                |

# Closing a check memory

# **Example**

# **OPERATION**

# **RECEIPT**

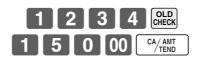

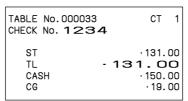

### **SLIP**

| REG<br>CO1<br>TABLE No.0000                      | 03-04-2000<br>MC#01<br>33 | 17:05<br>000150<br>CT 1                             |
|--------------------------------------------------|---------------------------|-----------------------------------------------------|
| CHECK No. 12  1 DEPT 1 DEPT 1 DEPT 1 DEPT 1 DEPT | 01<br>01<br>02<br>02      | -10.00<br>-10.00<br>-20.00<br>-20.00                |
| 1 DEPT<br>+<br>#12 SRVC<br>1 DEPT<br>1 DEPT<br>+ | TL <b>-</b><br>01         | .30.00<br>.0.50<br><b>90.50</b><br>.30.00<br>.10.00 |
| •                                                | -1                        | 31.00<br>31.00<br>-150.00<br>-19.00                 |

**RECEIPT** 

# New/old check key operation

# **Example 1**

When a check number is input and <NEW/OLD> is pressed, the key works as a new check key function if there is no matching check number in the check tracking memory.

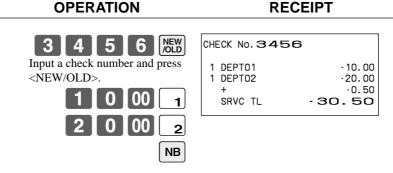

# Example 2

When a check number is input and <NEW/OLD> is pressed, the key works as an old check key if there is matching check number in the check tracking memory.

**OPERATION** 

### Add check

This operation lets you combine the amounts of more than one check into a single check.

### **Example**

# Registration for check number 1234

#### **OPERATION RECEIPT** Original check NEW CHECK No. 1234 Check# 1234 TBL# 000033 1 DEPT01 .10.00 1 DEPT02 .20.00 Dept 1 \$10.00 Item 1 SRVC TL .30.50 Quantity 1 Dept 2 \$20.00 NB Item 2 Quantity 1

# Registration for check number 3456

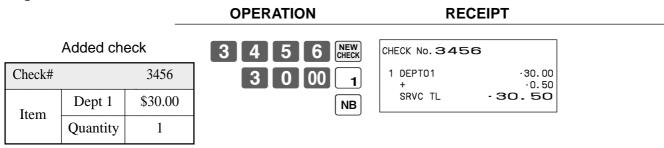

# Registration for check number 1234

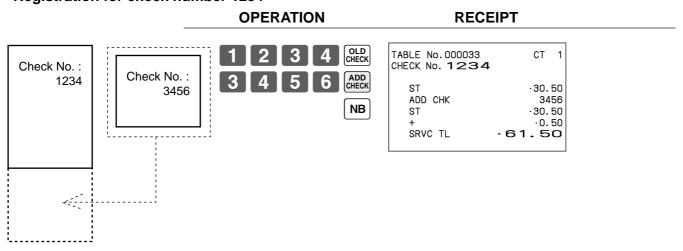

# Separate check

This operation makes it possible to split a single check into separate checks.

### **Example**

# Original check

| Check#        |          | 1234    |
|---------------|----------|---------|
| Item 1        | Dept 1   | \$10.00 |
| Item 1        | Quantity | 1       |
| Item 2 Dept 2 |          | \$20.00 |
| Item 2        | Quantity | 1       |
| Item 3        | Dept 3   | \$30.00 |
| item 3        | Quantity | 1       |
| Item 4        | Dept 4   | \$40.00 |
| ItCIII 4      | Quantity | 1       |

# Separated check

| Check#  |          | 3456    |
|---------|----------|---------|
| Item 1  | Dept 1   | \$10.00 |
| Item 1  | Quantity | 1       |
| Item 2  | Dept 3   | \$30.00 |
|         | Quantity | 1       |
| Payment | Cash     | \$40.00 |

# **OPERATION**

# **RECEIPT**

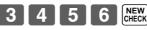

This input of a temporary check number can be skipped.

2 3 4 SEPARATE CHECK

Input the original check number by <SEP CHK>.

Display shows the 1st item which will be separated.

SEPARATE CHECK

After <SEP CHK>, this item is separated.

REVIEW

Display shows the 3rd item which will be separated.

SEPARATE CHECK

NB

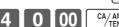

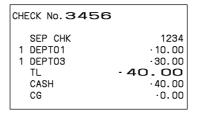

#### Clerk transfer

This operation lets you change the clerk who is in charge of a specific open check number.

### **Example**

To change the clerk for check number 1234 from clerk 1 to clerk number 4.

# **OPERATION**

### **RECEIPT**

Press this key if you do not want the clerk No. or clerk secret No. to appear on the display.

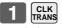

CLK#

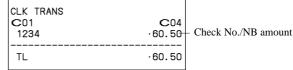

Input the clerk No. of the clerk who is currently in charge of check No. 1234 (target check).

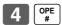

Input the clerk No. of the clerk who will take over check No. 1234 (target check).

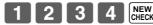

Input the target check No. that is transferred from clerk 1 to 4. You can use either <OLD CHK>, <NEW/OLD>. Note that if you skip this step, all check Nos currently assigned to clerk 1 are transferred to clerk 4.

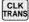

#### Table transfer

With this operation, you can change the number of a check.

### Example 1

To change the check number 1234 to 1111 (which is newly opened).

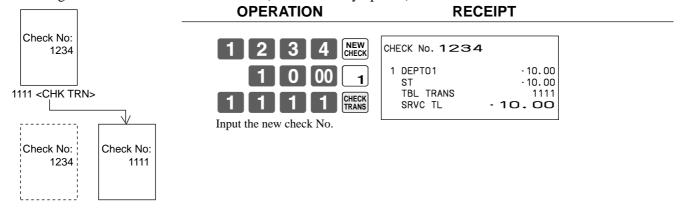

#### Example 2

To change the check number 3456 to 2222 (which has already been opened).

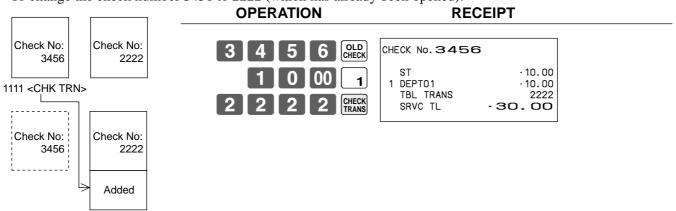

# **Price reductions (red price)**

You can use the reduced price function to change a price; generally to an amount that is less than the normal price. You can program the register so that it prints the normal price, and the difference between the two prices on the receipt, while on journal, these items are always printed.

The following functions are able to work with red price.

- Department and PLU
- Quantity extension (Preset price is required for both department and PLU.)
- Amount limitation of item program (It effects to new price.) Note that you cannot use red price with the following types of item.
  - Department and PLUs programmed with negative unit prices
  - Set menus and link PLUs
  - Second unit prices
  - Multiplication operations that use the format: Amount × Quantity

# **Example 1**

#### **OPERATION** RECEIPT RED ·6.00 Old price Dept 1 \$6.00 RFD RED PRC Reduced price -2.00Item New price (Difference between two prices) Input a reduced price. 1 DEPT01 \*4.00 Red price \$4.00 . 00 CASH .4.00 Payment Cash \$4.00

**RECEIPT** 

### Example 2

| T4      | PLU 1     | \$4.00 | 3 × DATE TIME          | RED BBC                    | · 12.0                         |
|---------|-----------|--------|------------------------|----------------------------|--------------------------------|
| Item    | Red price | \$2.00 | 2 00 RED PRICE         | RED PRC<br>3 PLU0001<br>TL | -6.0<br>*6.0<br>- <b>6.0</b> 0 |
| Payment | Cash      | \$6.00 | Input a reduced price. | CASH                       | .6.0                           |
|         | <u> </u>  |        | 1 PLU                  |                            |                                |
|         |           |        | CA/AMT / TEND          |                            |                                |

**OPERATION** 

• The model for the U.S./Canada, use Took instead of Took instead of Took inst

# **Condiment/preparation PLUs**

You can force entering condiment or preparation PLU after the main PLU registration by programming.

# **Example (condiment PLU)**

### **OPERATION**

### **RECEIPT**

| Main item | PLU 1  | \$10.00 |
|-----------|--------|---------|
| Condiment | PLU 11 | \$0.10  |
|           | PLU 12 | \$0.20  |
|           | PLU 13 | \$0.30  |
| Payment   | Cash   | \$10.60 |

| <br> |     |
|------|-----|
| 1    | PLU |
|      |     |

| CA/AMT<br>TEND |  |
|----------------|--|

| 1 PLU0001 | . 10. 00 |
|-----------|----------|
| PLU0011   | .0.10    |
| PLU0012   | .0.20    |
| PLU0013   | .0.30    |
| TL        | - 10. 60 |
| CASH      | - 10. 60 |

# **Example (preparation PLU)**

# **OPERATION**

# **RECEIPT**

| Main item   | PLU 20 | \$20.00 |
|-------------|--------|---------|
| Preparation | PLU 21 | \$0.00  |
|             | PLU 22 | \$0.00  |
|             | PLU 23 | \$0.00  |
| Payment     | Cash   | \$20.00 |

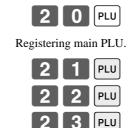

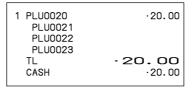

# **VAT** breakdown printing

You can force printing of the VAT breakdown at the finalize stage, regardless of whether the cash register is programmed to print or skip printing of the VAT breakdown.

Every time you want to have VAT breakdown, press <VAT>.

# **Example**

# **OPERATION**

# **RECEIPT**

| Item 1   | Dept 1  | \$1.00   |
|----------|---------|----------|
| Ittili i | Taxable | 1        |
| Item 2   | PLU 1   | (\$2.00) |
| Item 2   | Taxable | 2        |
| Payment  | Cash    | \$3.00   |

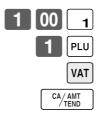

| 1 DEPTO1  | T1 | ·1.00   |
|-----------|----|---------|
| 1 PLU0001 | T2 | .2.00   |
| TA1       |    | .0.90   |
| TX1       |    | -0.10   |
| TA2       |    | · 1. 90 |
| TX2       |    | -0.10   |
| TL        | -  | 3.00    |
| CASH      |    | .3.00   |
|           |    |         |

# **Deposit registrations**

Use the following procedures to register deposits.

# **Deposit from customer**

#### **OPERATION**

# **RECEIPT**

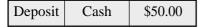

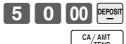

# Deposit from customer during sales transaction

### **OPERATION**

#### **RECEIPT**

| Items   | Dept 1 | \$10.00 |
|---------|--------|---------|
| Items   | Dept 2 | \$20.00 |
| Deposit |        | \$20.00 |
| Payment | Cash   | \$10.00 |

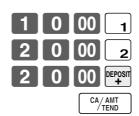

| 1 DEPTO1 | .10.00  |
|----------|---------|
| 1 DEPTO2 | .20.00  |
| DEP0+    | -20.00  |
| TL       | - 10.00 |
| CASH     | .10.00  |
|          |         |
|          |         |

# Bill copy

# **Example 1**

To issue a copy of a bill dated February 1, 2004 in the amount of \$35.00 cash.

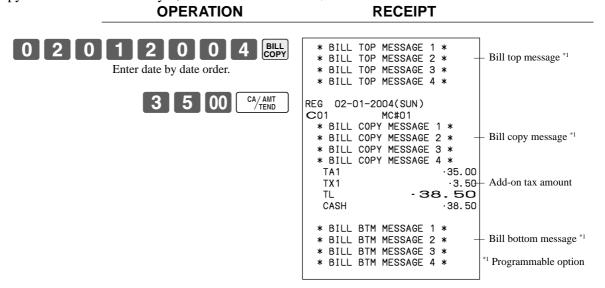

Note that you can finalize this operation using the cash amount tendered key.

### **Example 2**

To issue a copy of a bill dated February 1, 2004 in the amount of Euro 30.00 cash (sub-currency).

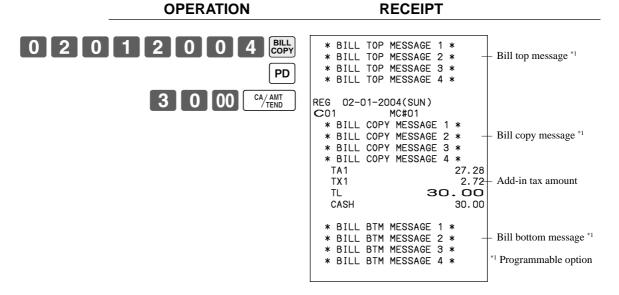

# **Actual stock quantity inquiry**

With this operation, you can recall the actual stock quantity for PLUs and show it on the display of the cash register.

# **Example**

To check the actual stock quantity of PLU 32 and flat-PLU 001.

**OPERATION DISPLAY (7segment)** STOCK INQ 12345 PLU 001

Actual stock quantity are appeared.

# **Unit price inquiry**

Use this operation to recall the unit prices of departments, PLUs, second unit price of PLUs, or scanning PLUs. The unit prices appear on the display of the cash register when recalled.

### **Example**

To check the unit price of PLU 32, flat-PLU 001, department 1.

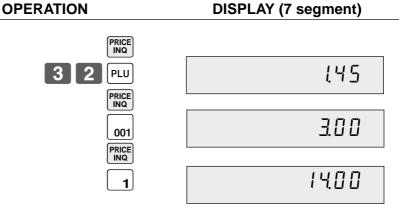

# Previous item void using <REVIEW>

You can correct the previously registered item(s) in the same transaction by using <REVIEW> (review key).

# **Example**

#### Dept. 1 \$2.35 Item 1 1 Quantity Dept. 2 \$2.00 Item 2 1 Quantity (\$1.20)<sub>prese</sub> PLU 1 Item 3 Quantity 1 \$2.35 Dept. 1 Corrected Item 1 1 Quantity Payment Cash \$3.20

# **OPERATION**

#### **DISPLAY**

|                                  | 1 ST ·2.35<br>DEPT01        |
|----------------------------------|-----------------------------|
| 2 3 5 1                          | 2.35                        |
|                                  | 2 ST ·4.35<br>DEPT02        |
| 2 00 2                           | 2.00                        |
|                                  | 3 ST ·5.55<br>PLU001        |
| 1 PLU                            | 150                         |
|                                  | ** REVIEW **<br>DEPT01 1 QT |
| REVIEW                           | 2.35                        |
| Review the item to be corrected. | 2 ST ·3.20<br>DEPT01        |
| VOID                             | - 2.35                      |
| Press <void> to correct.</void>  | CASH                        |
| CA/AMT<br>TEND                   | 3.20                        |

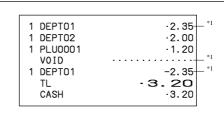

**RECEIPT** 

<sup>\*1</sup> These items can be skipped by program.

# **Scanning PLU**

Product barcodes are read by scanning with hand-held scanner, and are filed in the scanning PLU file together with the unit price, item descriptor, programming status, link department, totalizer and counter.

When a barcode is entered by scanning, or from the keyboard by using <OBR > (OBR key) or <One touch NLU> (One touch NLU key) and it has been filed in the scanning PLU file, the preset unit price is accumulated to its own totalizer and other appropriate totalizers.

DECEIDT

Scanning PLUs include UPC-A/UPC-E/EAN-13/EAN-8, source marking, in-store marking code.

OPERATION

# Item registration

# By scanner/code input/one touch NLU key

|               |                      |          | OPERATION                                     | RECE                                                 | IIP I                   |                        |
|---------------|----------------------|----------|-----------------------------------------------|------------------------------------------------------|-------------------------|------------------------|
| Item 1 (scan) | Scan-PLU<br>PLU code | , ,      | "Scanning"                                    | 1 Scan-PLU01<br>#49012347<br>1 Scan-PLU02<br>#123456 | ·2.34<br>·2.00          | - Scanning PLU code *1 |
| Item 2        | Scan-PLU<br>PLU code |          | 123                                           | # 123456<br>1 Scan-PLU03<br>#49012354<br>TL<br>CASH  | ·1.23<br>·5.58<br>·5.58 | *  Doggoog allogation  |
| (code) Item 3 | Scan-PLU             | -        | 4 5 6 OBR<br>Scanning-PLU code and<br>OBR key | CASH                                                 | . 5. 56                 | *1 Programmable option |
|               | PLU code             | 49012354 | NLU                                           |                                                      |                         |                        |
| Payment       | Cash                 | \$5.58   | One touch NLU                                 |                                                      |                         |                        |
|               |                      |          | CA/AMT TEND                                   |                                                      |                         |                        |

### **Not found PLU**

When a scanning PLU item which does not exist in the scanning PLU file is registered, an error occurs (Item not found error). In this case, you can input this item to the ECR and register it at the same time. After this operation, "Item not found error" does not occur during the next registration.

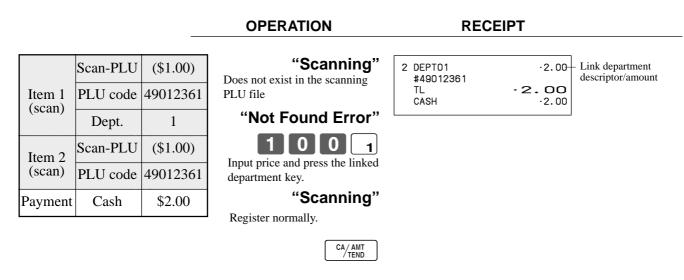

After daily operation, a "Not found PLU maintenance" is necessary to merge not found PLU(s) into the scanning PLU file. Please consult with your dealer in detail.

# **Programming to clerk**

You can program up to 4-digit assigning number (clerk number), trainee status of clerk (i.e. training cashier) and commission rate for each clerk.

# Programming clerk number

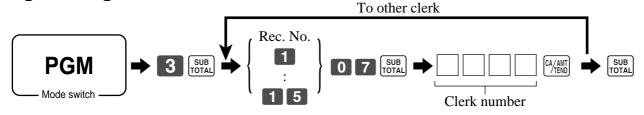

# **Programming trainee status**

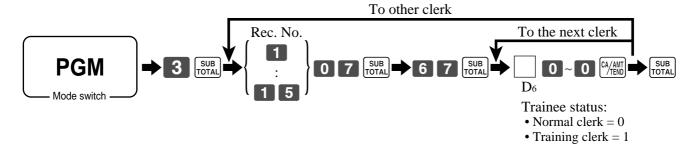

# **Programming commission rate**

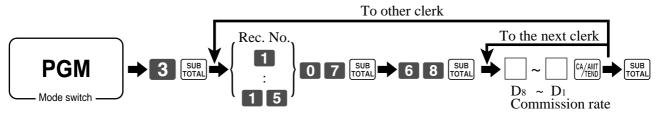

|            |            |                |        |                |       |                |       |        |          | ommiss         |         |                |         |                |
|------------|------------|----------------|--------|----------------|-------|----------------|-------|--------|----------|----------------|---------|----------------|---------|----------------|
| Record No. |            | Clerk r        | number |                | Train | Trainee status |       | ommiss | ion rate | e 1            | Cor     | nmissio        | on rate | 2              |
| Record No. |            |                |        |                |       |                | Inte  | eger   | Deci     | mal            | Inte    | eger           | Dec     | imal           |
|            | $D_{_{4}}$ | D <sub>3</sub> | D,     | D <sub>1</sub> | $D_6$ | 00000          | $D_8$ | $D_7$  | $D_{6}$  | D <sub>5</sub> | $D_{4}$ | D <sub>3</sub> | D,      | D <sub>1</sub> |
| 1          |            |                |        |                | i '   | 00000          | Y     |        | , i      |                |         |                |         |                |
| 2          |            |                |        |                |       | 00000          |       |        |          |                |         |                |         |                |
| 3          |            |                |        |                |       | 00000          |       |        |          |                |         |                |         |                |
| 4          |            |                |        |                |       | 00000          |       |        |          |                |         |                |         |                |
| 5          |            |                |        |                |       | 00000          |       |        |          |                |         |                |         |                |
| 6          |            |                |        |                |       | 00000          |       |        |          |                |         |                |         |                |
| 7          |            |                |        |                |       | 00000          |       |        |          |                |         |                |         |                |
| 8          |            |                |        |                |       | 00000          |       |        |          |                |         |                |         |                |
| 9          |            |                |        |                |       | 00000          |       |        |          |                |         |                |         |                |
| 10         |            |                |        |                |       | 00000          |       |        |          |                |         |                |         |                |
| 11         |            |                |        |                |       | 00000          |       |        |          |                |         |                |         |                |
| 12         |            |                |        |                |       | 00000          |       |        |          |                |         |                |         |                |
| 13         |            |                |        |                |       | 00000          |       |        |          |                |         |                |         |                |
| 14         |            |                |        |                |       | 00000          |       |        |          |                |         |                |         |                |
| 15         |            |                |        |                |       | 00000          |       |        |          |                |         |                |         |                |

Character programming can be performed in two ways:

- Character keyboard programming (see page 99),
- Entering characters by code (see page 100).

# Programming descriptors and messages

The following descriptors and messages can be programmed;

- Messages (Logo, commercial and bottom message)
- Clerk name
- PLU item descriptor
- Department key descriptor
- Machine number

# Programming receipt message, machine No. and clerk name

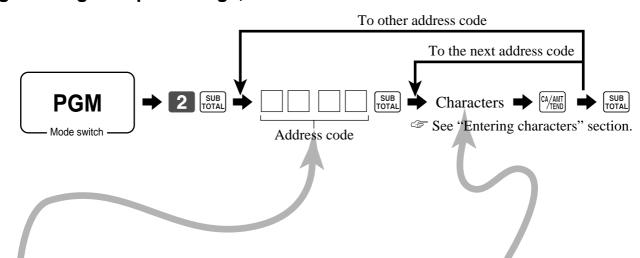

| Address<br>code | Contents       | Initial character | Yours |
|-----------------|----------------|-------------------|-------|
| 0107            | Clerk 01       | C01               |       |
| 0207            | Clerk 02       | C02               |       |
| 0307            | Clerk 03       | C03               |       |
| 0407            | Clerk 04       | C04               |       |
| 0507            | Clerk 05       | C05               |       |
| 0607            | Clerk 06       | C06               |       |
| 0707            | Clerk 07       | C07               |       |
| 0807            | Clerk 08       | C08               |       |
| 0907            | Clerk 09       | C09               |       |
| 1007            | Clerk 10       | C10               |       |
| 1107            | Clerk 11       | C11               |       |
| 1207            | Clerk 12       | C12               |       |
| 1307            | Clerk 13       | C13               |       |
| 1407            | Clerk 14       | C14               |       |
| 1507            | Clerk 15       | C15               |       |
| 0191            | Machine number | MC#01             |       |

| Address code | Contents                            | Initial character | Yours |
|--------------|-------------------------------------|-------------------|-------|
| 0132         | 1st line of logo message            | YOUR RECEIPT      |       |
| 0232         | 2nd line of logo message            | THANK YOU         |       |
| 0332         | 3rd line of logo message            | CALL AGAIN        |       |
| 0432         | 4th line of logo message            |                   |       |
| 0532         | 1st line of commercial message      |                   |       |
| 0632         | 2nd line of commercial message      |                   |       |
| 0732         | 3rd line of commercial message      |                   |       |
| 0832         | 4th line of commercial message      |                   |       |
| 0932         | 1st line of bottom message          |                   |       |
| 1032         | 2nd line of bottom message          |                   |       |
| 1132         | 3rd line of bottom message          |                   |       |
| 1232         | 4th line of bottom message          |                   |       |
| 1332         | 1st line of bill top message        |                   |       |
|              | 2nd line of bill top message        |                   |       |
| 1532         | 3rd line of bill top message        |                   |       |
| 1632         | 4th line of bill top message        |                   |       |
| 1732         | 1st line of bill copy message       |                   |       |
| 1832         | 2nd line of bill copy message       |                   |       |
| 1932         | 3rd line of bill copy message       |                   |       |
| 2032         | 4th line of bill copy message       |                   |       |
| 2132         | 1st line of bill bottom message     |                   |       |
| 2232         | 2nd line of bill bottom message     |                   |       |
| 2332         | 3rd line of bill bottom message     |                   |       |
|              | 4th line of bill bottom message     |                   |       |
| 2532         | Post receipt message                | DUPLICATE RECEIPT |       |
| 2632         | 1st line of guest intermediate msg. |                   |       |
| 2732         | 2nd line of guest intermediate msg. |                   |       |
| 2832         | 3rd line of guest intermediate msg. |                   |       |
|              | 4th line of guest intermediate msg. |                   |       |
| 3032         | 1st line of guest bottom msg.       |                   |       |
| 3132         | 2nd line of guest bottom msg.       |                   |       |
| 3232         | 3rd line of guest bottom msg.       |                   |       |
|              | 4th line of guest bottom msg.       |                   |       |
| 3432         | 5th line of guest bottom msg.       |                   |       |
| 3532         | 6th line of guest bottom msg.       |                   |       |
| 3632         | 7th line of guest bottom msg.       |                   |       |
| 3732         | 8th line of guest bottom msg.       |                   |       |
| 3832         | 9th line of guest bottom msg.       |                   |       |
| 3932         | 10th line of guest bottom msg.      |                   |       |

# Programming department/transaction key descriptor

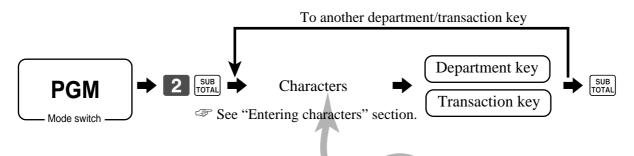

| Contents      | Initial character | Yours |
|---------------|-------------------|-------|
| Department 01 | DEPT01            |       |
| Department 02 | DEPT02            |       |
| Department 03 | DEPT03            |       |
| Department 04 | DEPT04            |       |
| Department 05 | DEPT05            |       |
| Department 06 | DEPT06            |       |
| Department 07 | DEPT07            |       |
| Department 08 | DEPT08            |       |

| Contents                         | Initial character | Yours |
|----------------------------------|-------------------|-------|
| Cash / Amount tendered           | CASH              |       |
| Charge                           | CHARGE            |       |
| Check                            | CHECK             |       |
| Credit 1                         | CREDIT1           |       |
| Credit 2                         | CREDIT2           |       |
| Loan                             | LOAN              |       |
| Received on account              | RC                |       |
| Paid out                         | PD                |       |
| Pick up                          | P. UP             |       |
| Minus                            | -                 |       |
| Discount                         | %-                |       |
| Refund                           | RF                |       |
| Correction                       | CORR              |       |
| Currency exchange                | CE                |       |
| Receipt                          | RCT               |       |
| Non add / No sale                | #/NS              |       |
| VAT                              | VAT               |       |
| Tax shift 1                      | T/S1              |       |
| Tax shift 2                      | T/S2              |       |
| Open                             | OPEN              |       |
| Clerk number                     | CLK#              |       |
| Subtotal                         | SUBTOTAL          |       |
| Receipt on / off                 | RCT ON/OFF        |       |
| Multiplication / Date time       | Х                 |       |
| Multiplication / for / Date time | QT                |       |
| Two zero                         | 00                |       |
| Decimal point                    |                   |       |

# **Programming flat-PLU descriptor**

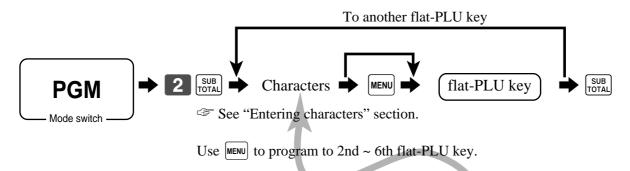

| PLU No. | Contents | Initial character | Yours |
|---------|----------|-------------------|-------|
| 001     | PLU 001  | PLU0001           |       |
| 002     | PLU 002  | PLU0002           |       |
| 003     | PLU 003  | PLU0003           |       |
| 004     | PLU 004  | PLU0004           |       |
| 005     | PLU 005  | PLU0005           |       |
| 006     | PLU 006  | PLU0006           |       |
| 007     | PLU 007  | PLU0007           |       |
| 008     | PLU 008  | PLU0008           |       |
| 009     | PLU 009  | PLU0009           |       |
| 010     | PLU 010  | PLU0010           |       |
| 011     | PLU 011  | PLU0011           |       |
| 012     | PLU 012  | PLU0012           |       |
| 013     | PLU 013  | PLU0013           |       |
| 014     | PLU 014  | PLU0014           |       |
| 015     | PLU 015  | PLU0015           |       |
| 016     | PLU 016  | PLU0016           |       |
| 017     | PLU 017  | PLU0017           |       |
| 018     | PLU 018  | PLU0018           |       |
| 019     | PLU 019  | PLU0019           |       |
| 020     | PLU 020  | PLU0020           |       |
| 021     | PLU 021  | PLU0021           |       |
| 022     | PLU 022  | PLU0022           |       |
| 023     | PLU 023  | PLU0023           |       |
| 024     | PLU 024  | PLU0024           |       |
| 025     | PLU 025  | PLU0025           |       |
| 026     | PLU 026  | PLU0026           |       |
| 027     | PLU 027  | PLU0027           |       |
| 028     | PLU 028  | PLU0028           |       |
| 029     | PLU 029  | PLU0029           |       |
| 030     | PLU 030  | PLU0030           |       |
| 031     | PLU 031  | PLU0031           |       |
| 032     | PLU 032  | PLU0032           |       |
| 033     | PLU 033  | PLU0033           |       |
| 034     | PLU 034  | PLU0034           |       |
| 035     | PLU 035  | PLU0035           |       |
|         |          |                   |       |
|         |          |                   |       |

# **Entering characters**

In this section, the method to enter descriptors or messages (characters) to the cash register during programming is described.

Characters are specified by character keyboard or by codes. In the first half of this section, the usage of character keyboard is described. In the latter half, inputting method by character code is described.

# Using character keyboard

# **Example:**

Input " enter "DBL""A" "SHIFT""p" "p" "l" "e" "SPACE" "CAP""J"

# (1) Shift key

Press this key to shift the following characters from the uppercase letter to lowercase letter and returns to the uppercase letter in sequence.

### (2) Left cursor key

Press this key to shift the character setting position to the left one by one. This key is used to correct already entered characters.

### (3) Right cursor key

Press this key to shift the character setting position to the right one by one. This key is used to correct already entered characters.

#### (4) Double size letter key

Press this key to specify that the next character you input to a double size character.

#### (5) Space key

Press this key to set a space.

#### (6) CAP kev

Press this key to shift the character to the uppercase letter.

### (7) Alphabet keys

Press these keys to input characters.

### (8) Numeric keys

Press these keys to enter program codes, memory number and character codes.

### (9) Character fixed kev

Press this key to enter when the alphabetic entry for a descriptor, name or message has been completed.

# (10) Backspace/Character code fixed key

Press this key to register one character with code (2 or 3 digit).

### TE-4000F

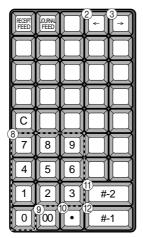

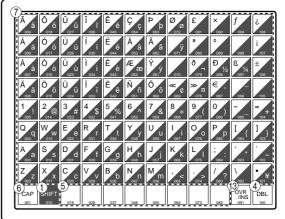

### TE-4500F

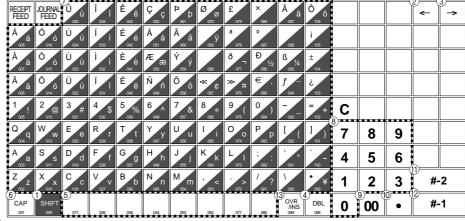

It clears the last input character, much like a back space key. (Does not clear the double size letter key entry.)

# (11) Program end kev

Press this key to terminate the character programming.

# (12) Character enter key

Press this key to register the programmed characters.

#### (13) Insert/Override key

Press this key to change the status "Insert" between the original characters or "Override" the original characters.

# **Entering characters by code**

Every time you enter a character, choose character codes by the character code list (below) and press the key to settle it. After you complete entering characters, press the 00 key to fix them.

# **Example:**

| Input " | Α      | р   | р   | 1   | е   |    | J  | u     | i   | С  | е   |    | ", |
|---------|--------|-----|-----|-----|-----|----|----|-------|-----|----|-----|----|----|
| enter " | 255 65 | 112 | 112 | 108 | 101 | 32 | 74 | 117 • | 105 | 99 | 101 | 00 | ,, |

# **Character code list**

| Chara                   | Code                                                                             | Chara                                              | Code                                                                             | Chara                                  | Code                                                                                    | Chara                           | Code                                                                                    | Chara                      | Code                                                                                    | Chara                                          | Code                                                                                    | Chara                                       | Code                                                                                    |
|-------------------------|----------------------------------------------------------------------------------|----------------------------------------------------|----------------------------------------------------------------------------------|----------------------------------------|-----------------------------------------------------------------------------------------|---------------------------------|-----------------------------------------------------------------------------------------|----------------------------|-----------------------------------------------------------------------------------------|------------------------------------------------|-----------------------------------------------------------------------------------------|---------------------------------------------|-----------------------------------------------------------------------------------------|
| Space                   | 32                                                                               | 0                                                  | 48                                                                               | @                                      | 64                                                                                      | Р                               | 80                                                                                      | 1                          | 96                                                                                      | р                                              | 112                                                                                     | Ç                                           | 128                                                                                     |
| !                       | 33                                                                               | 1                                                  | 49                                                                               | Α                                      | 65                                                                                      | Q                               | 81                                                                                      | а                          | 97                                                                                      | q                                              | 113                                                                                     | ü                                           | 129                                                                                     |
| "                       | 34                                                                               | 2                                                  | 50                                                                               | В                                      | 66                                                                                      | R                               | 82                                                                                      | b                          | 98                                                                                      | r                                              | 114                                                                                     | é                                           | 130                                                                                     |
| #                       | 35                                                                               | 3                                                  | 51                                                                               | С                                      | 67                                                                                      | S                               | 83                                                                                      | С                          | 99                                                                                      | s                                              | 115                                                                                     | â                                           | 131                                                                                     |
| \$                      | 36                                                                               | 4                                                  | 52                                                                               | D                                      | 68                                                                                      | Т                               | 84                                                                                      | d                          | 100                                                                                     | t                                              | 116                                                                                     | ä                                           | 132                                                                                     |
| %                       | 37                                                                               | 5                                                  | 53                                                                               | Е                                      | 69                                                                                      | U                               | 85                                                                                      | е                          | 101                                                                                     | u                                              | 117                                                                                     | à                                           | 133                                                                                     |
| &                       | 38                                                                               | 6                                                  | 54                                                                               | F                                      | 70                                                                                      | V                               | 86                                                                                      | f                          | 102                                                                                     | ٧                                              | 118                                                                                     | å                                           | 134                                                                                     |
| '                       | 39                                                                               | 7                                                  | 55                                                                               | G                                      | 71                                                                                      | W                               | 87                                                                                      | g                          | 103                                                                                     | W                                              | 119                                                                                     | ç                                           | 135                                                                                     |
| (                       | 40                                                                               | 8                                                  | 56                                                                               | Н                                      | 72                                                                                      | Х                               | 88                                                                                      | h                          | 104                                                                                     | Х                                              | 120                                                                                     | ê                                           | 136                                                                                     |
| )                       | 41                                                                               | 9                                                  | 57                                                                               | I                                      | 73                                                                                      | Υ                               | 89                                                                                      | i                          | 105                                                                                     | у                                              | 121                                                                                     | ë                                           | 137                                                                                     |
| *                       | 42                                                                               | :                                                  | 58                                                                               | J                                      | 74                                                                                      | Z                               | 90                                                                                      | j                          | 106                                                                                     | z                                              | 122                                                                                     | è                                           | 138                                                                                     |
| +                       | 43                                                                               | ;                                                  | 59                                                                               | K                                      | 75                                                                                      | [                               | 91                                                                                      | k                          | 107                                                                                     | {                                              | 123                                                                                     | ï                                           | 139                                                                                     |
| ,                       | 44                                                                               | <                                                  | 60                                                                               | L                                      | 76                                                                                      | \                               | 92                                                                                      | I                          | 108                                                                                     |                                                | 124                                                                                     | î                                           | 140                                                                                     |
| -                       | 45                                                                               | =                                                  | 61                                                                               | М                                      | 77                                                                                      | ]                               | 93                                                                                      | m                          | 109                                                                                     | }                                              | 125                                                                                     | ì                                           | 141                                                                                     |
|                         | 46                                                                               | >                                                  | 62                                                                               | N                                      | 78                                                                                      | ^                               | 94                                                                                      | n                          | 110                                                                                     | ~                                              | 126                                                                                     | Ä                                           | 142                                                                                     |
| /                       | 47                                                                               | ?                                                  | 63                                                                               | 0                                      | 79                                                                                      | _                               | 95                                                                                      | 0                          | 111                                                                                     |                                                | 127                                                                                     | Å                                           | 143                                                                                     |
|                         | 1                                                                                |                                                    |                                                                                  |                                        |                                                                                         |                                 |                                                                                         |                            |                                                                                         |                                                |                                                                                         |                                             |                                                                                         |
| Chara                   | Code                                                                             | Chara                                              | Code                                                                             | Chara                                  | Code                                                                                    | Chara                           | Code                                                                                    | Chara                      | Code                                                                                    | Chara                                          | Code                                                                                    | Chara                                       | Code                                                                                    |
| Chara<br>É              | Code<br>144                                                                      | Chara<br>á                                         | Code<br>160                                                                      | Chara                                  | Code<br>176                                                                             | Chara                           | Code<br>192                                                                             | Chara<br>ð                 | Code<br>208                                                                             | Chara<br>Ó                                     | Code 224                                                                                | Chara                                       | Code<br>240                                                                             |
|                         |                                                                                  |                                                    |                                                                                  | Chara                                  | 1                                                                                       |                                 |                                                                                         |                            |                                                                                         |                                                | 1                                                                                       |                                             |                                                                                         |
| É                       | 144                                                                              | á                                                  | 160                                                                              | Chara                                  | 176                                                                                     | L                               | 192                                                                                     | ð                          | 208                                                                                     | Ó                                              | 224                                                                                     | -                                           | 240                                                                                     |
| Éæ                      | 144<br>145                                                                       | á<br>í                                             | 160<br>161                                                                       | Chara                                  | 176<br>177                                                                              | L                               | 192<br>193                                                                              | ð<br>Ð                     | 208<br>209                                                                              | Ó<br>ß                                         | 224<br>225                                                                              | -                                           | 240<br>241                                                                              |
| É<br>æ<br>Æ             | 144<br>145<br>146                                                                | á<br>í<br>ó                                        | 160<br>161<br>162                                                                | Chara                                  | 176<br>177<br>178                                                                       | L<br>L<br>T                     | 192<br>193<br>194                                                                       | ð<br>Ð<br><b>Ê</b>         | 208<br>209<br>210                                                                       | Ó<br>ß<br>Ô                                    | 224<br>225<br>226                                                                       | -<br>±<br>-                                 | 240<br>241<br>242                                                                       |
| É<br>æ<br>Æ<br>ô        | 144<br>145<br>146<br>147                                                         | á<br>í<br>ó<br>ú                                   | 160<br>161<br>162<br>163                                                         |                                        | 176<br>177<br>178<br>179                                                                |                                 | 192<br>193<br>194<br>195                                                                | ð<br>Đ<br>Ê<br>Ë           | 208<br>209<br>210<br>211                                                                | Ó<br>ß<br>Ô<br>Ò                               | 224<br>225<br>226<br>227                                                                | -<br>±<br>-<br>3/4                          | 240<br>241<br>242<br>243                                                                |
| É æ Æ ô ö               | 144<br>145<br>146<br>147<br>148                                                  | á<br>í<br>ó<br>ú<br>ñ                              | 160<br>161<br>162<br>163<br>164                                                  |                                        | 176<br>177<br>178<br>179<br>180                                                         | L<br>                           | 192<br>193<br>194<br>195<br>196                                                         | ð<br>Đ<br>Ê<br>Ë           | 208<br>209<br>210<br>211<br>212                                                         | Ó<br>ß<br>Ô<br>Ò                               | 224<br>225<br>226<br>227<br>228                                                         | -<br>±<br>-<br>3/4                          | 240<br>241<br>242<br>243<br>244                                                         |
| É æ Æ ô ö ö             | 144<br>145<br>146<br>147<br>148<br>149                                           | á í ó ú ñ                                          | 160<br>161<br>162<br>163<br>164<br>165                                           | IIIIIIIIIIIIIIIIIIIIIIIIIIIIIIIIIIIIII | 176<br>177<br>178<br>179<br>180<br>181                                                  | L<br>                           | 192<br>193<br>194<br>195<br>196<br>197                                                  | ð<br>Ð<br>Ê<br>Ë           | 208<br>209<br>210<br>211<br>212<br>213                                                  | Ó<br>ß<br>Ô<br>Ò<br>Õ                          | 224<br>225<br>226<br>227<br>228<br>229                                                  | -<br>±<br>-<br>3/4<br>¶<br>§                | 240<br>241<br>242<br>243<br>244<br>245                                                  |
| É æ Æ ô ö ò û           | 144<br>145<br>146<br>147<br>148<br>149<br>150                                    | á í ó ú ñ Ñ a                                      | 160<br>161<br>162<br>163<br>164<br>165<br>166                                    | I A A                                  | 176<br>177<br>178<br>179<br>180<br>181<br>182                                           | L<br>                           | 192<br>193<br>194<br>195<br>196<br>197<br>198                                           | ð<br>Đ<br>Ê<br>Ë<br>È      | 208<br>209<br>210<br>211<br>212<br>213<br>214                                           | Ó<br>β<br>Ô<br>Ò<br>Õ<br>Õ<br>μ                | 224<br>225<br>226<br>227<br>228<br>229<br>230                                           | -<br>±<br>-<br>3/4<br>¶<br>§                | 240<br>241<br>242<br>243<br>244<br>245<br>246                                           |
| É æ Æ ô ö ò ù ù         | 144<br>145<br>146<br>147<br>148<br>149<br>150                                    | á í ó ú ñ Ñ a                                      | 160<br>161<br>162<br>163<br>164<br>165<br>166                                    | I A A A                                | 176<br>177<br>178<br>179<br>180<br>181<br>182<br>183                                    | L                               | 192<br>193<br>194<br>195<br>196<br>197<br>198<br>199                                    | ð<br>Đ<br>Ê<br>Ë<br>È      | 208<br>209<br>210<br>211<br>212<br>213<br>214<br>215                                    | Ó<br>β<br>Ô<br>Ò<br>Õ<br>Õ<br>μ<br>þ           | 224<br>225<br>226<br>227<br>228<br>229<br>230<br>231                                    | -<br>±<br>-<br>3/4<br>¶<br>§<br>÷           | 240<br>241<br>242<br>243<br>244<br>245<br>246<br>247                                    |
| É æ Æ ô ö ù ù ÿ         | 144<br>145<br>146<br>147<br>148<br>149<br>150<br>151                             | á í ó ú ñ Ñ a o                                    | 160<br>161<br>162<br>163<br>164<br>165<br>166<br>167                             |                                        | 176<br>177<br>178<br>179<br>180<br>181<br>182<br>183                                    | L<br>T<br>-<br>+<br>ã<br>Ã<br>L | 192<br>193<br>194<br>195<br>196<br>197<br>198<br>199<br>200                             | ð<br>Ð<br>Ê<br>È<br>Ì<br>Î | 208<br>209<br>210<br>211<br>212<br>213<br>214<br>215<br>216                             | Ó<br>ß<br>Ô<br>Õ<br>Õ<br>μ<br>þ                | 224<br>225<br>226<br>227<br>228<br>229<br>230<br>231<br>232                             | -<br>±<br>-<br>3/4<br>¶<br>§                | 240<br>241<br>242<br>243<br>244<br>245<br>246<br>247<br>248                             |
| É æ Æ ô ö ù ù ÿ Ö       | 144<br>145<br>146<br>147<br>148<br>149<br>150<br>151<br>152<br>153               | á í ó ú ñ Ñ a o ¿ ®                                | 160<br>161<br>162<br>163<br>164<br>165<br>166<br>167<br>168<br>169               |                                        | 176<br>177<br>178<br>179<br>180<br>181<br>182<br>183<br>184<br>185                      |                                 | 192<br>193<br>194<br>195<br>196<br>197<br>198<br>199<br>200<br>201                      | ð<br>Đ<br>Ê<br>È<br>Ì      | 208<br>209<br>210<br>211<br>212<br>213<br>214<br>215<br>216<br>217                      | Ó<br>ß<br>Ô<br>Õ<br>Õ<br>μ<br>þ                | 224<br>225<br>226<br>227<br>228<br>229<br>230<br>231<br>232<br>233                      | -<br>±<br>-<br>3/4<br>¶<br>§<br>÷           | 240<br>241<br>242<br>243<br>244<br>245<br>246<br>247<br>248<br>249                      |
| É æ Æ ô ö ù ù ÿ Ö Ü     | 144<br>145<br>146<br>147<br>148<br>149<br>150<br>151<br>152<br>153<br>154        | á í ó ú ñ Ñ a o ¿ ®                                | 160<br>161<br>162<br>163<br>164<br>165<br>166<br>167<br>168<br>169<br>170        |                                        | 176<br>177<br>178<br>179<br>180<br>181<br>182<br>183<br>184<br>185                      | L                               | 192<br>193<br>194<br>195<br>196<br>197<br>198<br>199<br>200<br>201<br>202               | ð<br>Đ<br>È<br>È<br>İ<br>i | 208<br>209<br>210<br>211<br>212<br>213<br>214<br>215<br>216<br>217<br>218               | Ó<br>ß<br>Ô<br>Õ<br>Õ<br>μ<br>þ<br>Þ<br>Ú      | 224<br>225<br>226<br>227<br>228<br>229<br>230<br>231<br>232<br>233<br>234               | -<br>±<br>-<br>3/4<br>¶<br>§<br>÷           | 240<br>241<br>242<br>243<br>244<br>245<br>246<br>247<br>248<br>249<br>250               |
| É æ Æ ô ö ò ù ù ÿ Ö Ü ø | 144<br>145<br>146<br>147<br>148<br>149<br>150<br>151<br>152<br>153<br>154<br>155 | á<br>í<br>ó<br>ú<br>ñ<br>Ñ<br>a<br>o<br>¿<br>®     | 160<br>161<br>162<br>163<br>164<br>165<br>166<br>167<br>168<br>169<br>170        |                                        | 176<br>177<br>178<br>179<br>180<br>181<br>182<br>183<br>184<br>185<br>186               | L  T  H  A  A  L  T  T          | 192<br>193<br>194<br>195<br>196<br>197<br>198<br>199<br>200<br>201<br>202<br>203        | ð<br>Đ<br>È<br>È<br>Î<br>Î | 208<br>209<br>210<br>211<br>212<br>213<br>214<br>215<br>216<br>217<br>218<br>219        | Ó<br>ß<br>Ô<br>Õ<br>Õ<br>μ<br>þ<br>Þ<br>Ú<br>Û | 224<br>225<br>226<br>227<br>228<br>229<br>230<br>231<br>232<br>233<br>234<br>235        | -<br>±<br>-<br>3/4<br>¶<br>§<br>÷           | 240<br>241<br>242<br>243<br>244<br>245<br>246<br>247<br>248<br>249<br>250<br>251        |
| É æ Æ ô ö ù ÿ Ö Ü ø £   | 144<br>145<br>146<br>147<br>148<br>149<br>150<br>151<br>152<br>153<br>154<br>155 | á<br>í<br>ó<br>ú<br>ñ<br>Ñ<br>a<br>o<br>¿<br>®<br> | 160<br>161<br>162<br>163<br>164<br>165<br>166<br>167<br>168<br>169<br>170<br>171 |                                        | 176<br>177<br>178<br>179<br>180<br>181<br>182<br>183<br>184<br>185<br>186<br>187<br>188 | L                               | 192<br>193<br>194<br>195<br>196<br>197<br>198<br>199<br>200<br>201<br>202<br>203<br>204 | ð<br>Đ<br>È<br>È<br>Î<br>Î | 208<br>209<br>210<br>211<br>212<br>213<br>214<br>215<br>216<br>217<br>218<br>219<br>220 | Ó<br>ß<br>Ô<br>Õ<br>Õ<br>μ<br>Þ<br>Ú<br>Û<br>Ù | 224<br>225<br>226<br>227<br>228<br>229<br>230<br>231<br>232<br>233<br>234<br>235<br>236 | -<br>±<br>-<br>3/4<br>¶<br>§<br>÷<br>·<br>· | 240<br>241<br>242<br>243<br>244<br>245<br>246<br>247<br>248<br>249<br>250<br>251<br>252 |

# **Editing characters**

# Correcting a character just entered

# **OPERATION**

# **DISPLAY (dot)**

"L" "E" "N" "O" "N" 

⇔Press left arrow key three times.

<

□ Override mode

"M" Enter "M".

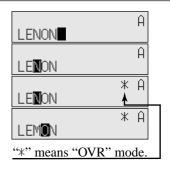

# Correcting and adding a PLU descriptor already set

# **OPERATION**

# DISPLAY (dot)

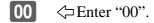

5 PLU \= Enter PLU No.

"S" "o" "d" "a" " " \Enter "Soda" and "space".

"L" ⟨□Enter "L".

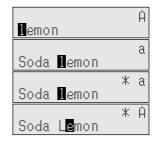

# Correcting a key descriptor already set

### **OPERATION**

**DISPLAY (dot)** 

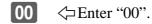

 $\rightarrow$  |  $\rightarrow$  |  $\rightarrow$  |  $\rightarrow$  | Press right arrow key two times.

"M" <□Enter "M".

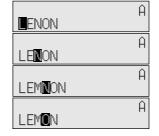

# Correcting a message descriptor already set

#### **OPERATION**

# **DISPLAY (dot)**

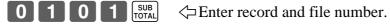

→ Press right arrow key two times.

"O" <□Enter "O".

□ Delete "A".

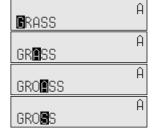

# **Printing read/reset reports**

# Daily sales read report ("X1" mode)

You can print read reports at any time during the business day without affecting the data stored in the cash register's memory.

# • Daily sales reset report ("Z1" mode)

You should print reset reports at the end of the business day.

# Important!

- The reset operation issues a report and also clears all sales data from the cash register's memory.
- Be sure to perform the reset operations at the end of each business day. Otherwise, you will not be able to distinguish between the sales data for different dates.

# To print the individual department, PLU/flat-PLU read report

This report shows sales for specific departments or PLUs/flat-PLUs.

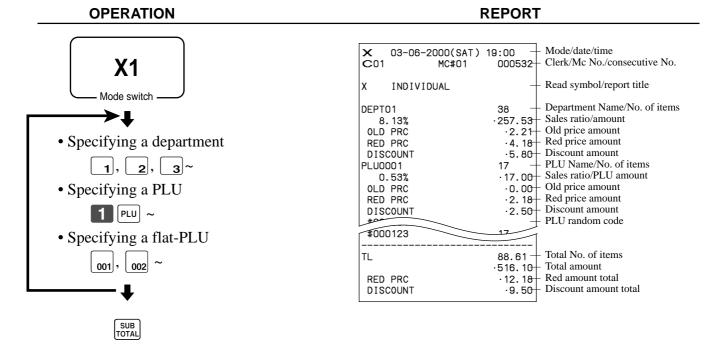

After you finish to select items, press SUB TOTAL to terminate.

# To print the financial read report

This report shows gross sales, net sales, cash in drawer and check in drawer.

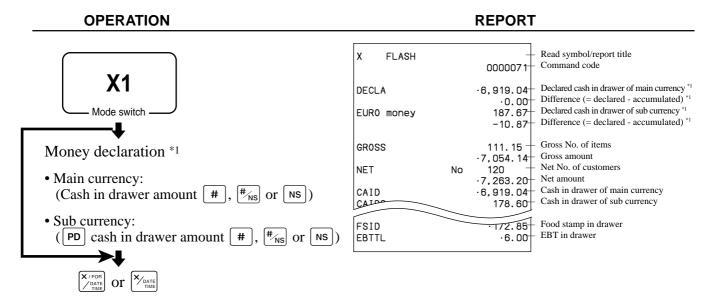

# To print the individual clerk read/reset report

This report shows individual clerk totals.

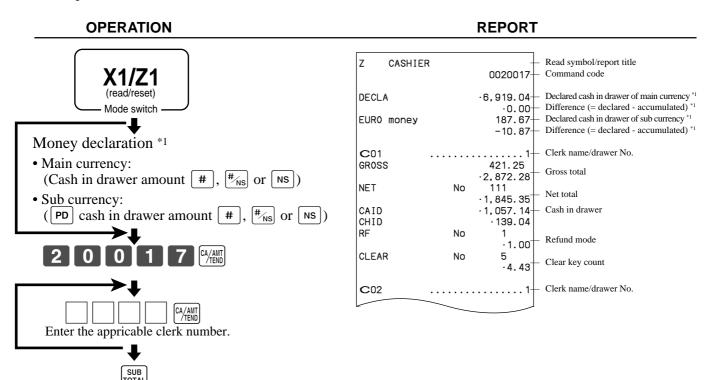

After you finish to select clerks, press TOTAL to terminate.

Money declaration:

Count how much cash is in the drawer and input this amount (up to 10 digits).

The cash register will automatically compare the input with the cash in drawer in the memory and print the difference between these two amounts.

Note that if money declaration is required by programming, you cannot skip this procedure.

# To print the daily sales read/reset report

This report shows sales except for PLUs.

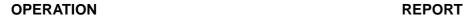

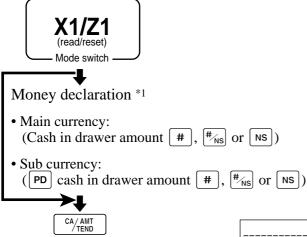

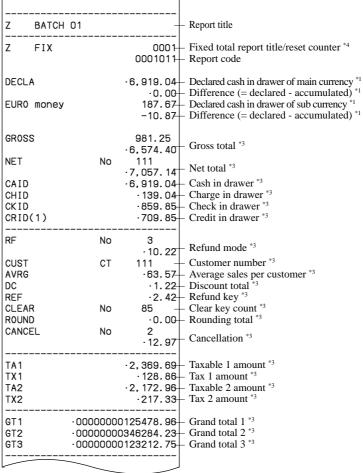

| Z TRANS            |    | 0001<br>0001012                         | <ul> <li>Function key report title/reset counter</li> <li>Report code</li> </ul> |
|--------------------|----|-----------------------------------------|----------------------------------------------------------------------------------|
| CASH               | No | 362<br>· 1, 638. 04                     | - Function key count/amount *2                                                   |
| CHARGE             | No | 56<br>1, 174, 85                        |                                                                                  |
| RC                 | No | 4 .810.00                               |                                                                                  |
| PD                 | No | 5<br>·520.00                            |                                                                                  |
| CORR               | No | 14                                      |                                                                                  |
| VLD                | No | ·39.55                                  |                                                                                  |
| RCT                | No | 3                                       |                                                                                  |
| NS<br>             | No | 5                                       |                                                                                  |
| Z DEPT             |    | 0001<br>0001015                         | <ul> <li>Department report title/reset counter</li> <li>Report code</li> </ul>   |
| DEPT01             |    | 38                                      | - Department name/No. of items *2                                                |
| 8.13%              |    | 20,100                                  | - Sales ratio/amount *2<br>- Old price amount *2                                 |
| OLD PRC<br>RED PRC |    | ·2.21                                   | - Old price amount *2                                                            |
| DISCOUNT           |    | .5.80                                   | - Discount amount *2                                                             |
| DEPIDO             | _  | 183                                     |                                                                                  |
| RED PRC            |    | · 1, 362 . 201                          |                                                                                  |
| DISCOUNT           |    | · 17. 22                                |                                                                                  |
| TL                 |    | 88.61                                   | - Total No. of items                                                             |
| RED PRC            |    | · 1, 916. 10<br>· 12. 18                | - Total amount<br>- Red amount total                                             |
| DISCOUNT           |    | 9.50                                    | - Discount amount total                                                          |
|                    |    |                                         | Clark non-out title/necet counter                                                |
| Z CASHIER          |    | 000 <del>1</del><br>000101 <del>7</del> | - Clerk report title/reset counter<br>- Report code                              |
| C01 .              |    |                                         | - Clerk name/drawer No.                                                          |
| 011033             |    | ·2,872.28                               | - Gross total                                                                    |
| NET                | No | 111<br>· 1, 845. 35                     | - Net total                                                                      |
| CAID               |    | · 1, 057. 14                            | - Cash in drawer                                                                 |
| CHID               |    | · 139. 04                               |                                                                                  |
| RF                 | No | 1<br>· 1. 00                            | - Refund mode                                                                    |
| CLEAR              | No | 5<br>· 4. 43                            | - Clear key count                                                                |
| C02                |    | 1                                       | - Clerk name/drawer No.                                                          |
|                    |    |                                         |                                                                                  |
|                    | _  |                                         |                                                                                  |

# Money declaration:

Count how much cash is in the drawer and input this amount (up to 10 digits).

The cash register will automatically compare the input with the cash in drawer in the memory and print the difference between these two amounts.

Note that if money declaration is required by programming, you cannot skip this procedure.

- \*2 Zero totalled departments/functions (the amount and item numbers are both zero) are not printed.
- \*3 These items can be skipped by programming.
- The "\*" symbol is printed on the reset report, memory overflow occurred in the counter/totalizer.

# To print the PLU/flat-PLU read/reset report

This report shows sales for PLUs.

### **OPERATION**

# **REPORT**

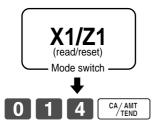

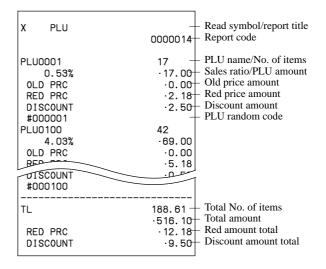

# To print the hourly sales read/reset report

This report shows hourly breakdowns of sales.

# **OPERATION**

# **REPORT**

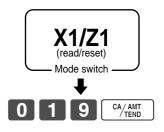

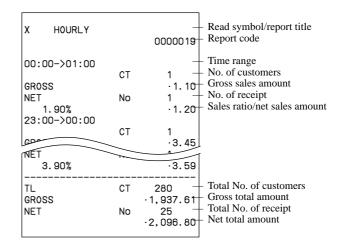

# To print the monthly sales read/reset report

This report shows monthly breakdowns of sales.

#### **OPERATION REPORT**

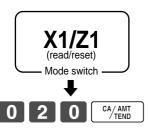

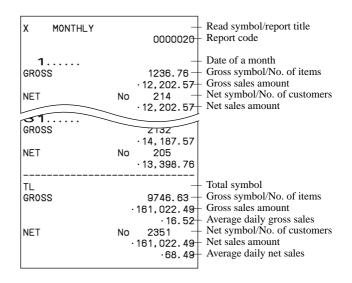

# To print the group read/reset report

This report shows PLU/subdepartment/department group totals.

#### **REPORT OPERATION**

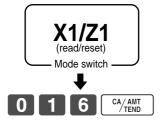

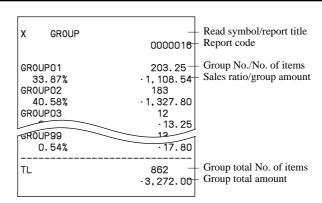

# Periodic sales read report ("X2" mode)

You can print read reports at any time during the business day without affecting the data stored in the cash register's memory.

# • Periodic sales reset report ("Z2" mode)

You should print reset reports at the end of the business day.

# To print the periodic 1/2 sales read/reset reports

These reports show sales breakdowns of sales by any two kinds of period you want.

**OPERATION** REPORT

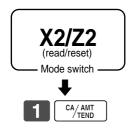

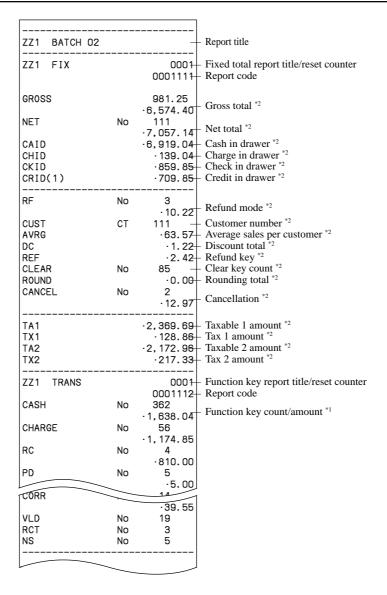

| ZZ1 DEPT                                               |             | 0001                                     | Department report title/reset counter<br>Report code                                                             |
|--------------------------------------------------------|-------------|------------------------------------------|----------------------------------------------------------------------------------------------------|
| DEPT01 8.13% OLD PRC RED PRC DISCOUNT DEPT02  DISCOUNT |             | ·257.53<br>·2.21<br>·4.18                | Department Name/No. of items *1 Sales ratio/amount *1 Old price amount *1 Red price amount *1 Discount amount *1 |
| TL  RED PRC DISCOUNT                                   |             | 1, 916. 10                               | Total No. of items<br>Total amount<br>Red amount total<br>Discount amount total                                  |
| ZZ1 CASHIER                                            |             | 0001<br>0001117                          | Clerk report title/reset counter<br>Report code                                                                  |
| C01<br>GROSS                                           | • • • • • • | /21 25                                   | Clerk name/drawer No.<br>Gross total                                                                             |
| NET<br>CAID<br>CHID<br>RF                              | No<br>No    | 111<br>·1,845.35<br>·1,057.14<br>·139.04 | Net total<br>Cash in drawer                                                                                      |
| CLEAR                                                  | No          | 1.00                                     | Refund mode<br>Clear key count                                                                                   |
| C02                                                    |             | 1                                        | Clerk name/drawer No.                                                                                            |

 $<sup>^{*1}</sup>$  Zero totalled departments/functions (the amount and item numbers are both zero) are not printed.

<sup>\*2</sup> These items can be skipped by programming.

## **Advanced Operations**

### To print other sales read/reset reports

The following reports can be issued.

#### **Procedure**

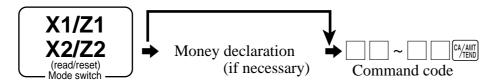

### Report/command code list

| Report name                          | Cor<br># :<br>(re<br>Daily | et) Periodic |           |
|--------------------------------------|----------------------------|--------------|-----------|
| Fix totalizer                        | 11                         | #111         | 2<br>#211 |
| Transaction key                      | 12                         | #112         | #212      |
| Subdepartment                        | 13                         | #113         | #213      |
| PLU by record number (all) *         | 14                         | #114         | #214      |
| all PLU by random code *             | 14                         | #114         | #214      |
| by group                             | 1000014                    | 100#114      | 100#214   |
| by department                        | 2000014                    | 200#114      | 200#214   |
| by subdepartment                     | 3000014                    | 300#114      | 300#214   |
| individual by group                  | 1020014                    | 102#114      | 102#214   |
| individual by department             | 2020014                    | 202#114      | 202#214   |
| individual by subdepartment          | 3020014                    | 302#114      | 302#214   |
| range by record number *             | 10014                      | 1#114        | 1#214     |
| range by random code *               | 10014                      | 1#114        | 1#214     |
| best 50 (amount order)               | 60014                      | 60114        | 60214     |
| best 50 (quantity order)             | 70014                      | 70114        | 70214     |
| menu (1st)                           | 81                         | #181         | #281      |
| menu (2nd)                           | 82                         | #182         | #282      |
| menu (3rd)                           | 83                         | #183         | #283      |
| menu (4th)                           | 84                         | #184         | #284      |
| menu (5th)                           | 85                         | #185         | #285      |
| menu (6th)                           | 86                         | #186         | #286      |
| PLU stock all PLU by record number * | 64                         |              |           |
| all by random PLU code *             | 64                         |              |           |
| by group                             | 1000064                    |              |           |
| by department                        | 2000064                    |              |           |
| by subdepartment                     | 3000064                    |              |           |
| individual by group                  | 1020064                    |              |           |
| individual by department             | 2020064                    |              |           |
| individual by subdepartment          | 3020064                    |              |           |
| range by record number *             | 10064                      |              |           |
| range by random code *               | 10064                      |              |           |

| Report name         Country (result of the country of the country)         Image (result of the country)         Image (result of the country)         Im |                                          | _            |       |       |  |
|----------------------------------------------------------------------------------------------------|------------------------------------------|--------------|-------|-------|--|
| Department   Daily   Periodic   Periodic   2                                                                                                    |                                          | Command code |       |       |  |
| Department         Daily         Periodic 2         Periodic 2           Department         15         #115         #215           best 50 (amount order)         60015         60115         60215           best 50 (quantity order)         70015         70115         70215           Group         16         #116         #216           Clerk         17         #117         #217           individual         20017         2#117         2#217           Hourly sales         19         #119         #219           Monthly sales         20         #120         #220           Open check         25             total         40025             Scanning PLU by range department (all)         26             by range group         1000026             by range department         3000026             by range subdepartment         80026                                                                                                    | Report name                              | 0 1          |       |       |  |
| Department   15                                                                                                    |                                          |              |       |       |  |
| best 50 (amount order)         60015         60115         60215           best 50 (quantity order)         70015         70115         70215           Group         16         #116         #216           Clerk         17         #117         #217           individual         20017         2#117         2#217           Hourly sales         19         #119         #219           Monthly sales         20         #120         #220           Open check         25             total         40025             Scanning PLU by range department (all)         26             by range group         1000026             by range subdepartment         3000026             best 50 by range department         80026                                                                                                    |                                          | Daily        |       |       |  |
| best 50 (quantity order)         70015         70115         70215           Group         16         #116         #216           Clerk         17         #117         #217           individual         20017         2#117         2#217           Hourly sales         19         #119         #219           Monthly sales         20         #120         #220           Open check         25             total         40025             Scanning PLU by range department (all)         26             by range group         1000026             by range department         3000026             best 50 by range department         80026             best 50 by range department         90026             Not found PLU by range department (all)         27            Table analysis         28         #128         #228           Hourly item         31         #131         #231           Mix & match         61         #161         #261                                                                                                    | Department                               | 15           | #115  | #215  |  |
| Group         16         #116         #216           Clerk         17         #117         #217           individual         20017         2#117         2#217           Hourly sales         19         #119         #219           Monthly sales         20         #120         #220           Open check         25             total         40025             Scanning PLU by range department (all)         26             by range group         1000026             by range department         3000026             by range subdepartment         80026             best 50 by range department         90026             inactive item by range department         90026             Not found PLU by range department (all)         27             Table analysis         28         #128         #228           Hourly item         31         #131         #231           Mix & match         61         #161         #261                                                                                                    | best 50 (amount order)                   | 60015        | 60115 | 60215 |  |
| Clerk         17         #117         #217           individual         20017         2#117         2#217           Hourly sales         19         #119         #219           Monthly sales         20         #120         #220           Open check         25             total         40025             Scanning PLU by range department (all)         26             by range group         1000026             by range department         3000026             best 50 by range department         80026             inactive item by range department         90026             Not found PLU by range department (all)         27             Table analysis         28         #128         #228           Hourly item         31         #131         #231           Mix & match         61         #161         #261           Financial         71             Individual (item / transaction key)         No code                                                                                                    | best 50 (quantity order)                 | 70015        | 70115 | 70215 |  |
| individual         20017         2#117         2#217           Hourly sales         19         #119         #219           Monthly sales         20         #120         #220           Open check         25             total         40025             Scanning PLU by range department (all)         26             by range group         1000026             by range department         3000026             best 50 by range department         80026             inactive item by range department (all)         27            Not found PLU by range department (all)         27            Table analysis         28         #128         #228           Hourly item         31         #131         #231           Mix & match         61         #161         #261           Financial         71             Individual (item / transaction key)         No code             PLU reset (no report)         50026                                                                                                    | Group                                    | 16           | #116  | #216  |  |
| Hourly sales   19                                                                                                    | Clerk                                    | 17           | #117  | #217  |  |
| Monthly sales         20         #120         #220           Open check         25             total         40025             Scanning PLU by range department (all)         26             by range group         1000026             by range department         2000026             best 50 by range department         80026             inactive item by range department         90026             Not found PLU by range department (all)         27             Table analysis         28         #128         #228           Hourly item         31         #131         #231           Mix & match         61         #161         #261           Financial         71             Individual (item / transaction key)         No code             PLU reset (no report)         50014         51114         51214           Scanning PLU reset (no report)         50027             Not found PLU file reset                                                                                                    | individual                               | 20017        | 2#117 | 2#217 |  |
| Open check         25            total         40025            Scanning PLU by range department (all)         26            by range group         1000026            by range department         2000026            best 50 by range department         80026            inactive item by range department         90026            Not found PLU by range department (all)         27            Table analysis         28         #128         #228           Hourly item         31         #131         #231           Mix & match         61         #161         #261           Financial         71             Individual (item / transaction key)         No code             PLU reset (no report)         50014         51114         51214           Scanning PLU reset (no report)         50026             Not found PLU file reset (incl. program)         80027                                                                                                    | Hourly sales                             | 19           | #119  | #219  |  |
| total         40025             Scanning PLU by range department (all)         26             by range group         1000026             by range department         2000026             by range subdepartment         80026             best 50 by range department         90026             inactive item by range department         90026             Not found PLU by range department (all)         27             Table analysis         28         #128         #228           Hourly item         31         #131         #231           Mix & match         61         #161         #261           Financial         71             Individual (item / transaction key)         No code             PLU reset (no report)         50014         51114         51214           Scanning PLU reset (no report)         50026             Not found PLU file reset (incl. program)         80027                                                                                                    | Monthly sales                            | 20           | #120  | #220  |  |
| Scanning PLU by range department (all)         26             by range group         1000026             by range department         2000026             by range subdepartment         80026             best 50 by range department         90026             inactive item by range department         90026             Not found PLU by range department (all)         27             Table analysis         28         #128         #228           Hourly item         31         #131         #231           Mix & match         61         #161         #261           Financial         71             Individual (item / transaction key)         No code             PLU reset (no report)         50014         51114         51214           Scanning PLU reset (no report)         50026             Not found PLU file reset (incl. program)         80027                                                                                                    | Open check                               | 25           |       |       |  |
| by range group         1000026             by range department         2000026             by range subdepartment         3000026             best 50 by range department         80026             inactive item by range department         90026             Not found PLU by range department (all)         27             Table analysis         28         #128         #228           Hourly item         31         #131         #231           Mix & match         61         #161         #261           Financial         71             Individual (item / transaction key)         No code             PLU reset (no report)         50014         51114         51214           Scanning PLU reset (no report)         50026             Not found PLU file reset (incl. program)         80027                                                                                                    | total                                    | 40025        |       |       |  |
| by range department 2000026 by range subdepartment 3000026 best 50 by range department 80026 inactive item by range department 90026 Not found PLU by range department (all) 27 Table analysis 28 #128 #228 Hourly item 31 #131 #231 Mix & match 61 #161 #261 Financial 71 Individual (item / transaction key) No code PLU reset (no report) 50014 51114 51214 Scanning PLU reset (no report) 50026 Not found PLU reset (no report) 50027 Not found PLU file reset (incl. program) 80027                                                                                                    | Scanning PLU by range department (all)   | 26           |       |       |  |
| by range subdepartment 3000026 best 50 by range department 80026 inactive item by range department 90026 Not found PLU by range department (all) 27 Table analysis 28 #128 #228 Hourly item 31 #131 #231 Mix & match 61 #161 #261 Financial 71 Individual (item / transaction key) No code PLU reset (no report) 50014 51114 51214 Scanning PLU reset (no report) 50026 Not found PLU reset (no report) 50027 Not found PLU file reset (incl. program) 80027                                                                                                    | by range group                           | 1000026      |       |       |  |
| best 50 by range department         80026             inactive item by range department         90026             Not found PLU by range department (all)         27             Table analysis         28         #128         #228           Hourly item         31         #131         #231           Mix & match         61         #161         #261           Financial         71             Individual (item / transaction key)         No code             PLU reset (no report)         50014         51114         51214           Scanning PLU reset (no report)         50026             Not found PLU reset (no report)         50027             Not found PLU file reset (incl. program)         80027                                                                                                    | by range department                      | 2000026      |       |       |  |
| inactive item by range department         90026             Not found PLU by range department (all)         27             Table analysis         28         #128         #228           Hourly item         31         #131         #231           Mix & match         61         #161         #261           Financial         71             Individual (item / transaction key)         No code             PLU reset (no report)         50014         51114         51214           Scanning PLU reset (no report)         50026             Not found PLU reset (no report)         50027             Not found PLU file reset (incl. program)         80027                                                                                                    | by range subdepartment                   | 3000026      |       |       |  |
| Not found PLU by range department (all)         27             Table analysis         28         #128         #228           Hourly item         31         #131         #231           Mix & match         61         #161         #261           Financial         71             Individual (item / transaction key)         No code             PLU reset (no report)         50014         51114         51214           Scanning PLU reset (no report)         50026             Not found PLU reset (no report)         50027             Not found PLU file reset (incl. program)         80027                                                                                                    | best 50 by range department              | 80026        |       |       |  |
| Table analysis         28         #128         #228           Hourly item         31         #131         #231           Mix & match         61         #161         #261           Financial         71             Individual (item / transaction key)         No code             PLU reset (no report)         50014         51114         51214           Scanning PLU reset (no report)         50026             Not found PLU reset (no report)         50027             Not found PLU file reset (incl. program)         80027                                                                                                    | inactive item by range department        | 90026        |       |       |  |
| Hourly item         31         #131         #231           Mix & match         61         #161         #261           Financial         71             Individual (item / transaction key)         No code             PLU reset (no report)         50014         51114         51214           Scanning PLU reset (no report)         50026             Not found PLU reset (no report)         50027             Not found PLU file reset (incl. program)         80027                                                                                                    | Not found PLU by range department (all)  | 27           |       |       |  |
| Mix & match         61         #161         #261           Financial         71             Individual (item / transaction key)         No code             PLU reset (no report)         50014         51114         51214           Scanning PLU reset (no report)         50026             Not found PLU reset (no report)         50027             Not found PLU file reset (incl. program)         80027                                                                                                    | Table analysis                           | 28           | #128  | #228  |  |
| Financial         71             Individual (item / transaction key)         No code             PLU reset (no report)         50014         51114         51214           Scanning PLU reset (no report)         50026             Not found PLU reset (no report)         50027             Not found PLU file reset (incl. program)         80027                                                                                                    | Hourly item                              | 31           | #131  | #231  |  |
| Individual (item / transaction key)         No code             PLU reset (no report)         50014         51114         51214           Scanning PLU reset (no report)         50026             Not found PLU reset (no report)         50027             Not found PLU file reset (incl. program)         80027                                                                                                    | Mix & match                              | 61           | #161  | #261  |  |
| PLU reset (no report)         50014         51114         51214           Scanning PLU reset (no report)         50026             Not found PLU reset (no report)         50027             Not found PLU file reset (incl. program)         80027                                                                                                    | Financial                                | 71           |       |       |  |
| Scanning PLU reset (no report)         50026             Not found PLU reset (no report)         50027             Not found PLU file reset (incl. program)         80027                                                                                                    | Individual (item / transaction key)      | No code      |       |       |  |
| Not found PLU reset (no report) 50027 Not found PLU file reset (incl. program) 80027                                                                                                    | PLU reset (no report)                    | 50014        | 51114 | 51214 |  |
| Not found PLU file reset (incl. program) 80027                                                                                                    | Scanning PLU reset (no report)           | 50026        |       |       |  |
|                                                                                                    | Not found PLU reset (no report)          | 50027        |       |       |  |
| Not found PLU maintenance file reset 80082                                                                                                    | Not found PLU file reset (incl. program) | 80027        |       |       |  |
|                                                                                                    | Not found PLU maintenance file reset     | 80082        |       |       |  |

<sup>\*</sup> You can choose by record number / random code by program.

# Reading the cash register's program

To print unit price/rate program (except PLU/scanning PLU)

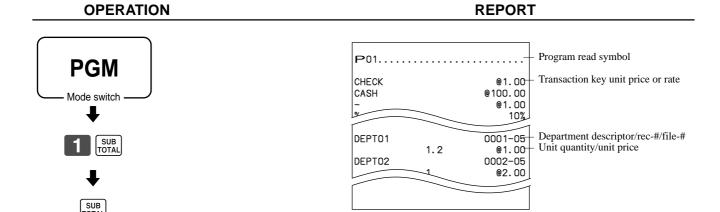

### To print key descriptor, name, message program (except PLU)

**OPERATION** REPORT **PGM** Mode switch FIX 0001-24 Report header character **TRANS** 0002-24 0003-24 0004 BATCH 01 0001-29 BATCH 02 0002-29 Batch X/Z character BATCL 0003-29 مــ4000 0001-32 YOUR RECEIPT Program read symbol Receipt message 0002-32 YOU GROSS 0001-01 NET 0002-01 0001-33 Fix total character CAID 0003-01 \*\*\*ENDORSE MESSAGE\*\*\*\*\*\* Check endorsement message CATI 0004-01 \*\*\*\*\* 0005 0002-33 CHECK <del>0001-</del>02 Transaction key character CREDIT2 0002-02 0001-34 PD 0003-02 Slip/external printer message \*\*\*SLIP MESSAGE\*\*\*\*\*\*\*\*\* nnnā \*\*\*\*\* SUBDEPT01 <del>0001-03</del> 0002-34 SUBDEPT02 0002-03 Subdepartment character SLIBDE 0003-03 0001-39 0004-0 Recall character CHARACTER RECALL\*\*\*\*\*\*\*\*\*\* DEPT01 <del>000</del>1-05 \*\*\*\*\*\* DEPT02 0002-05 Department character npp DEPT 0003-05 0004-0 ORDER01 0001-65 GROUP01 <del>UUU1-06</del> Order character ORDER02 0002-65 Group character GROUP02 0002-06 0003-65 GRAI 0003-06 nnna MC#01 0001-91 C01 <del>0001-</del>07 Terminal connection table character MC#02 0002-91 Clerk character C02 0002-07 0003-91 Co 0003-07 nnna-<del>0001-18</del> TBL01 AT COMMAND\*\*\*\*\*\*\*\*\*\*\*\* Table character 0002-18 TBL02 AT command 0003-18 TBLOG \*\*\* 0004-1 0002-96 <del>000</del>1-20 GT1 ATI4 ATA GT2 0002-20 GT3 0003-20 0001-97 Online password PASSWORD @No/ 0001-23 Special character NoCT @LB \*QT 0002-23 BUSY 0003-23

### To print the PLU/flat-PLU program

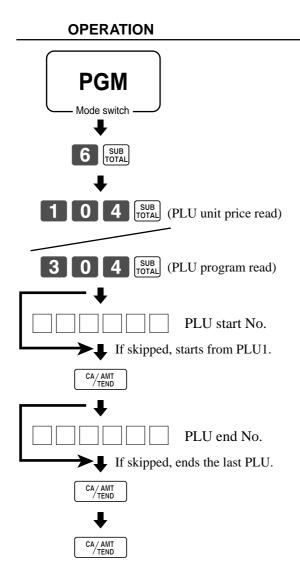

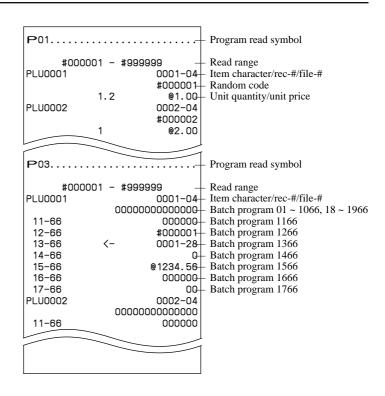

**REPORT** 

This section describes what to do when you have problems with operation.

## When an error occurs

Errors are indicated by an error codes. When this happens, you can usually find out what the problem is as illustrated below.

Press **C** and check the appropriate section of this manual for the operation you want to perform.

| Error code | Message                         | Meaning                                                                                                    | Action                                                                     |  |
|------------|---------------------------------|----------------------------------------------------------------------------------------------------|----------------------------------------------------------------------------|--|
| E001       | Wrong mode                      | Mode switch position changed before finalization.                                                                                                    | Return the mode switch to its original setting and finalize the operation. |  |
| E003       | Wrong operator                  | Clerk button pressed before finalization of a registration                                                                                                    | Press the original clerk button and finalize the transaction               |  |
|            |                                 | being performed under another clerk button.                                                                                                    | before pressing another clerk button.                                      |  |
|            |                                 | The signed on clerk differs from the clerk performed the                                                                                                    | Input correct check number or assign the proper clerk                      |  |
|            |                                 | tracking check registration.                                                                                                    | number.                                                                    |  |
|            | Error INIT/FC                   | Initialization or unit lock clear operation in progress.                                                                                                    | Complete operation.                                                        |  |
| E005       | Insufficient                    | Memory allocation exceeds total memory capacity.                                                                                                    | Reallocate memory or expand memory (if possible).                          |  |
| E008       | memory Please sign on           | Registration without entering a clerk number.                                                                                                    | Enter a clerk number.                                                      |  |
|            | Enter password                  | Operation without entering a clerk number.                                                                                                    | Enter a cierk number.  Enter password.                                     |  |
|            | Close the drawer                | The drawer is left open longer than the program time (drawer                                                                                                    | Close the drawer.                                                          |  |
| -010       | 01000 0110 41 60001             | open alarm).                                                                                                    |                                                                            |  |
| E011       | Close the drawer                | Attempt to register while the cash drawer is open.                                                                                                    | Shut the cash drawer.                                                      |  |
| E015       | Check R/J                       | Printer error                                                                                                    |                                                                            |  |
|            | printer                         |                                                                                                    |                                                                            |  |
| E016       | Change back to                  | Two consecutive transactions attempted in the refund mode.                                                                                                    | Switch to another mode and then back to the RF mode for the                |  |
|            | REG mode                        |                                                                                                    | next transaction.                                                          |  |
| E017       | Enter CHK/TBL                   | Attempt made to register an item without inputting a check                                                                                                    | Input a check number.                                                      |  |
| F040       | number<br>Enter Table           | number.  Attempt made to register an item without inputting a table                                                                                                    | Input a table number.                                                      |  |
| E018       | number                          | number.                                                                                                    | input a table number.                                                      |  |
| F019       | Enter number of                 | Finalize operation attempted without entering the number of                                                                                                    | Enter the number of customer.                                              |  |
| 12019      | customers                       | customer.                                                                                                    | Enter the number of customer.                                              |  |
| E021       | No Dept Link                    | No department linked PLU is registered.                                                                                                    | Correct the program.                                                       |  |
|            | Stock shortage                  | Actual stock quantity becomes less than the minimum stock                                                                                                    | Perform stock maintenance.                                                 |  |
|            | Ŭ.                              | quantity.                                                                                                    |                                                                            |  |
| E024       | No stock                        | Actual stock quantity becomes/is negative.                                                                                                    | Perform stock maintenance.                                                 |  |
| E025       | Illegal scale                   | Scale read error/perform non-scale registration to scalable                                                                                                    | Retry registration/register to a proper department or PLU.                 |  |
|            | read or entry                   | item.                                                                                                    |                                                                            |  |
| E026       | Enter condiment/                | No condiment/preparation PLU is registered.                                                                                                    | Register condiment/preparation PLU.                                        |  |
| F000       | preparation PLU In the tender   | Tanan and interesting in sometimes of small in sometimes and an                                                                                                    | Finalize the transaction.                                                  |  |
| E029       | operation                       | Item registration is prohibited, while partial tender.                                                                                                    | Finanze the transaction.                                                   |  |
| E030       | Press RATE TAX                  | Finalization of a transaction attempted without registering                                                                                                    | Register <rate tax="">.</rate>                                             |  |
| -000       | key                             | rate-tax.                                                                                                    |                                                                            |  |
| E031       | Press ST key                    | Finalization of a transaction attempted without confirming the                                                                                                    | Press <subtotal>.</subtotal>                                               |  |
|            | _                               | subtotal.                                                                                                    |                                                                            |  |
| E032       | Press FSST key                  | Finalization of a transaction attempted without confirming of                                                                                                    | Press <fs st="">.</fs>                                                     |  |
|            |                                 | the food stamp subtotal.                                                                                                    |                                                                            |  |
| E033       | Enter tendered                  | Finalize operation attempted without entering amount tender.                                                                                                    | Enter the amount tendered.                                                 |  |
|            | amount                          |                                                                                                    |                                                                            |  |
| E035       | Change amount                   | Change amount exceeds preset limit.                                                                                                    | Input amount tendered again.                                               |  |
| E036       | exceeds limit                   | Contents of the drawer exceed programmed limit.                                                                                                    | Perform pick up operation.                                                 |  |
|            | Remove money<br>from the drawer | Contents of the drawer exceed programmed mint.                                                                                                    | 1 errorm piek up operation.                                                |  |
| E037       | Digit or amount                 | High amount lock out/low digit lock out error                                                                                                    | Enter correct amount.                                                      |  |
|            | limitation over                 |                                                                                                    |                                                                            |  |
| E038       | Perform money                   | Read/reset operation without declaring cash in drawer.                                                                                                    | Perform money declaration.                                                 |  |
|            | declaration                     | This error appears only when this function is activated.                                                                                                    |                                                                            |  |
| E040       | Issue guest                     | Attempt to register a new transaction without issuing a guest                                                                                                    | Issue a guest receipt.                                                     |  |
|            | receipt                         | receipt.                                                                                                    |                                                                            |  |
| E041       | Print validation                | Attempt to register a new transaction without validation.                                                                                                    | Perform validation operation.                                              |  |
| E042       | Insert VLD paper                | Validation paper (slip printer) has run out.                                                                                                    | Insert new validation paper.                                               |  |
| F044       | and retry                       | Additional to the second second secon | Douglama about maint                                                       |  |
|            | Print cheque                    | Attempt to register a new transaction without printing check.                                                                                                    | Perform check print.  Perform check endorsement.                           |  |
| E045       | Print Check<br>Endorsement      | Attempt to register a new transaction without printing check endorsement.                                                                                                    | retrorm check endorsement.                                                 |  |
|            | Fudoi agiigiit                  | chuorsement.                                                                                                    | I                                                                          |  |

| Error | Message                        | Meaning                                                                                                    | Action                                                                   |
|-------|--------------------------------|----------------------------------------------------------------------------------------------------|--------------------------------------------------------------------------|
| code  | U                              |                                                                                                    | ***                                                                      |
| E046  | REG buffer full                | Registration buffer full.                                                                                                    | Finalize the transaction.                                                |
| F0.47 | During 4 1 1 1 1 1             | Separate check buffer full.  Attempt to register a new transaction without printing slip.                                            | Allocate sufficient separate check buffer.                               |
|       | Print bill                     | No paper is inserted or paper is out in the slip printer.                                                                            | Perform slip printing operation.                                         |
| E048  | Insert slip<br>paper and retry | two paper is inserted or paper is out in the stip printer.                                                                           | Insert new slip paper.                                                   |
| E040  | CHECK memory                   | Check tracking index memory full.                                                                                                    | Finalize and close the check number currently used.                      |
| E049  | full                           | Check tracking index memory run.                                                                                                    | rmanze and close the check number currently used.                        |
| E050  | DETAIL memory                  | Check tracking detail memory full.                                                                                                   | Finalize and close the check number currently used.                      |
| 1000  | full                           | Cheen tracking detail memory run.                                                                                                    | i manze and close the cheek number earrently used.                       |
| F051  | CHK/TBL No. is                 | Attempt to made use <new check=""> to open a new check</new>                                                                         | Finalize and close the check that is currently under the                 |
| 1_00. | occupied                       | using a number that is already used for an existing check in                                                                         | number that you want to use or use a different check number.             |
|       |                                | check tracking memory.                                                                                                    |                                                                          |
| E053  | CHK/TBL No. is                 | Attempt made to use <old check=""> reopen a new check using</old>                                                                    | Use the correct check number (if you want to reopen a check              |
|       | not opened                     | a number that is not used for an existing check in check                                                                             | that already exists in check tracking memory) or use <new< th=""></new<> |
|       |                                | tracking memory.                                                                                                    | Check> to open a new check.                                              |
|       | Out of CHK/TBL                 | Check number range over.                                                                                                    | Enter correct number.                                                    |
|       | No. range                      |                                                                                                    |                                                                          |
| E055  | In the SEP CHK                 | Normal registration is prohibited during separate check                                                                              | Terminate separate check operation.                                      |
|       | operation                      | operation.                                                                                                    |                                                                          |
| E059  | Press EAT-IN or                | Attempt to finalize a transaction without specifying <eat-< th=""><th>Press <eat-in> or <take-out>.</take-out></eat-in></th></eat-<> | Press <eat-in> or <take-out>.</take-out></eat-in>                        |
|       | TAKE-OUT key                   | IN> or <take-out>.</take-out>                                                                                                    |                                                                          |
|       | Printer offline                | External printer offline                                                                                                    |                                                                          |
|       | Printer error                  | External printer went down.                                                                                                    | D1                                                                       |
| E062  | Printer paper<br>end           | External printer paper end                                                                                                    | Replace new paper.                                                       |
| F000  | Printer busy                   | External printer is now printing.                                                                                                    |                                                                          |
| E063  | Printer busy<br>Print buffer   | Printing buffer full                                                                                                    |                                                                          |
| =004  | full                           | Trining burier run                                                                                                    |                                                                          |
| F066  | Print from the                 | Attempt to print the last separated transaction on slip.                                                                             | Print from the beginning of the transaction                              |
|       | beginning of the               | Thromps to print the last separated transaction on sup-                                                                              | Trint from the beginning of the transaction                              |
|       | transaction                    |                                                                                                    |                                                                          |
| E075  | Negative balance               | Attempt to finalize a transaction when balance is less than or                                                                       | Register item(s) until the balance becomes positive amount.              |
|       | cannot be                      | equal to zero.                                                                                                    |                                                                          |
|       | finalized                      |                                                                                                    |                                                                          |
| E085  | Data exist in                  | Data exists in the consolidation file.                                                                                               | Clear the data.                                                          |
|       | consolidation                  |                                                                                                    |                                                                          |
|       | file                           |                                                                                                    |                                                                          |
|       | Check NFP items                | Disable to read/reset or consolidate the not found PLU item.                                                                         |                                                                          |
|       | Operate at the master terminal | Prohibit master operation.                                                                                                    | Perform it at master terminal.                                           |
|       | PLU maintenance                | Scanning PLU direct maintenance/batch maintenance file                                                                               | Terminate the maintenance.                                               |
|       | file full. Press               | becomes full.                                                                                                    | Terminate the maintenance.                                               |
|       | <#2> to exit                   | becomes run.                                                                                                    |                                                                          |
| F105  | PLU file full                  | Scanning PLU/not found PLU file full                                                                                                 |                                                                          |
| E106  | Item exists in                 | The designated item has already existed in the scanning PLU                                                                          | Modify the designated item.                                              |
|       | the PLU FILE                   | file.                                                                                                    |                                                                          |
| E121  | Inline startup                 | Network startup error.                                                                                                    |                                                                          |
|       | error                          |                                                                                                    |                                                                          |
| E139  | Negative balance               | Attempt to register <-> or <cpn> when the balance becomes</cpn>                                                                      | Enter proper minus/coupon amount.                                        |
|       | is not allowed                 | negative.                                                                                                    |                                                                          |
|       | Wrong menu                     | This sheet holder is prohibited by PGM.                                                                                              | Set correct sheet holder.                                                |
| E146  | Arrangement file               | Arrangement file is full.                                                                                                    | Set the arrangement properly.                                            |
|       | full                           | N- CElt                                                                                                    | G . GP . 1                                                               |
| E200  | Insert CF card                 | No CF card is set.                                                                                                    | Set CF card.                                                             |
| E203  | Insufficient                   | Insufficient memory in the CF card.                                                                                                  | Use a vacant (formatted) CF card.                                        |
| F005  | memory<br>File already         | Can not write, because designated file has already been in the                                                                       | Chack the operation and retry                                            |
| =205  | exist.                         | CF card.                                                                                                    | Check the operation and retry.                                           |
| ш     | 6A136.                         | or oura.                                                                                                    |                                                                          |

## When the register does not operate at all

Perform the following check whenever the cash register enter an error condition as soon as you switch it on. The results of this check are required by service personnel, so be sure to perform this check before you contact a CASIO representative for servicing.

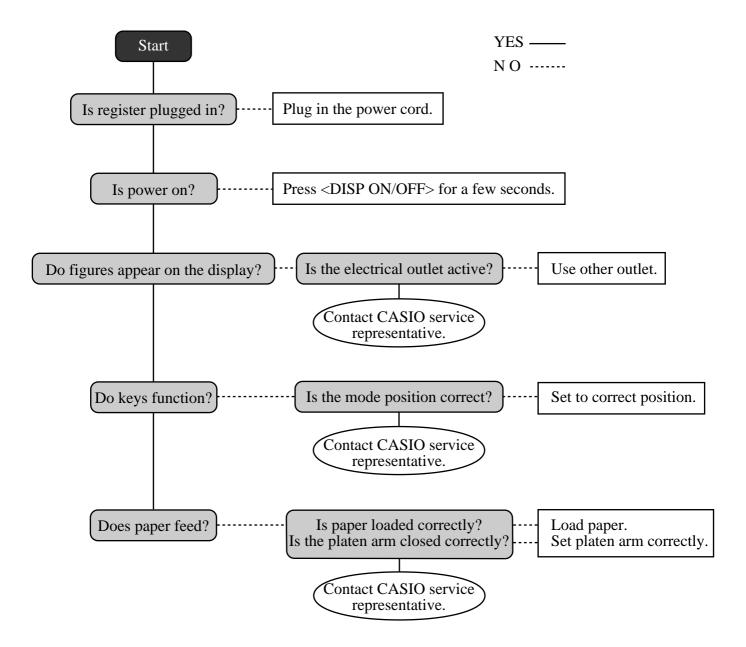

# Clearing a machine lock up

If you make a mistake in operation, the cash register may lock up to avoid damage to programs and preset data. Should it happens, you can use the following procedure to clear the lock up without losing any data.

- 1 Power off the register.
- 2 Insert the PGM key in the mode switch.
- 3 Press down [RECEIPT], and turn the mode switch to PGM mode.
- 4 The display shows ten Fs, then release [FEED].
- 5 Press Sub Total. The display shows ten Fs and issue a receipt.

#### Important!

• If the register does not show ten Fs, never press [SUB and call service representative.

## In case of power failure

If the power supply to the cash register is cut by a power failure or any other reason, simply wait for power to be restored. The details of any on-going transaction as well as all sales data in memory are protected by the memory backup batteries.

- Power failure during a registration
  - The subtotal for items registered up to the power failure is retained in memory. You will be able to continue with the registration when power is restored.
- Power failure during printing a read/reset report
  - The data already printed before the power failure is retained in memory. You will be able to issue a report when power is restored.
- Power failure during printing of a receipt and the journal
  - Printing will resume after power is restored. A line that was being printed when the power failure occurred is printed in full.
- Other
  - The power failure symbol is printed and any item that was being printed when the power failure occurred is reprinted in full.

The memory protection battery is constantly charging and discharging as you switch the cash register on and off during normal operations. This causes the capacity of the battery to decrease after approximately five years of use.

#### **Important!**

- Remember a weak battery has the potential of losing valuable transaction data.
- A label on the back of the cash register shows the normal service period of the battery installed in your cash register.
- Have the battery replaced by your dealer within the period noted on this label.

# To replace journal paper

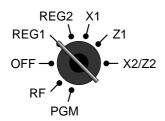

Step 1

X2/Z2 Turn the mode switch to REG1 position.

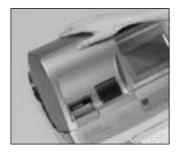

Step 2

Remove the printer cover. (If the cover is locked, unlock by using the printer cover key before this step.)

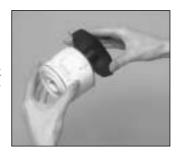

Step 6

Slide the printed journal from the take-up reel.

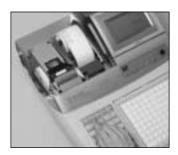

Step 3

Press  $\overline{\text{\tiny FEED}}$  to feed about 20cm of paper.

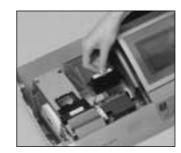

Step 7

Open the platen arm.

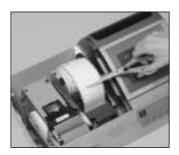

Step 4

Cut the journal paper at the point where nothing is printed.

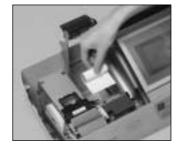

Step 8

Remove the old paper roll from the cash register.

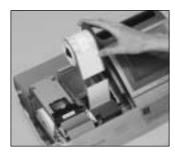

Step 5

Remove the journal take-up reel from its holder.

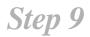

Load new paper. Go to the step 3 described on page 14 of this manual.

## To replace receipt paper

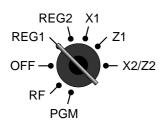

Step 1

Turn the mode switch to REG1 position.

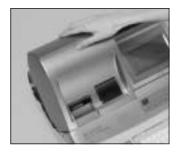

Step 2

Remove the printer cover. (If the cover is locked, unlock by using the printer cover key before this step.)

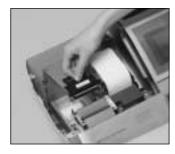

Step 3

Open the platen arm.

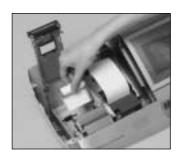

Step 4

Remove the old paper roll from the cash register.

Step 5

Load new paper. Go to the step 3 described on page 13 of this manual.

# **Options**

WT-78/79 (For TE-4000F) Wetproof cover:

WT-82 (For TE-4500F)

Memory chip: RK-3 Hand held scanner: **HHS-15** Inline board: I/O-PB17

(Except for the U.S. and Canada)

Slip printer: SP-1300 Cable: PRT-CB-8C

Power supply: 31AD-U or 31AD-E External printer: UP-350, UP-250

Cable: PRT-CB-8A or PRT-CB-8B

PS-180 and AC-170 Power supply:

Consult with your CASIO dealer for details.

## **Specifications**

Input method

Entry: 10-key system, buffer memory 8 keys (2-key roll over)

Department: Full key system

Display

Main: Amount 10 digits (zero suppression); No. of repeats, total, change, receipt on/off, transaction indicator

Descriptor 16 digits × 2 lines; item descriptor, No. of items, mode, clerk name

Amount 10 digits (zero suppression): total, change indicator Customer:

**Printer** 

Receipt: Thermal alpha-numeric system 29 digits, receipt on/off switch (key)

Store name or slogan is printed automatically

Graphic logo:  $20 \text{ (H)} \times 53 \text{ (W)} \text{ mm}$ 

Journal: Thermal alpha-numeric system 29 digits

Automatic take up roll winding

Journal paper near end sensor (option)

Paper roll:  $58 \text{ (W)} \times 83 \text{ (D)} \text{ mm}$ 

Paper feed: Separate for receipt and journal

Print speed: About 20 1/s

Listing capacity

9999999 Amount: Quantity: 9999.999 Tendered amount: 999999999 Percent: 99.99 9999.9999 Tax rate:

Numbers: 99999999999999

Chronological data

Date print: Automatic date printout on receipt or journal, automatic calendar

Time print: Automatic time printout on receipt or journal, 24-hour system/12-hour system

Key catch tone, error alarm, sentinel alarm

Memory protection battery

48-hour full charge protects memories for approximately 90 days.

Battery should be replaced every five years.

Power supply/power consumption

See the rating plate.

**Operation temperature** 

 $0^{\circ}\text{C} \sim 40^{\circ}\text{C} (32^{\circ}\text{F} \sim 104^{\circ}\text{F})$ 

Humidity

 $10 \sim 90\%$ 

**Dimensions and weight** 

 $215 \text{mm (H)} \times 410 \text{mm (W)} \times 491 \text{mm (D)} / 8 \text{kg}$ ...without drawer  $(8 \ 15/32" (H) \times 16 \ 5/32" (W) \times 19 \ 11/32" (D) / 17lbs. 10oz.)$ ...without drawer

| Totalizers                  | Contents          |                       |                                    |                     |                             |                     |
|-----------------------------|-------------------|-----------------------|------------------------------------|---------------------|-----------------------------|---------------------|
| Category                    | No. of totalizers | Amount (10 digits)    | No. of items (6 integer/3 decimal) | Count (4 digits)    | No. of customers (6 digits) | Periodic totalizers |
| Department                  | Up to 10          | <b>✓</b>              | <b>V</b>                           |                     |                             | V                   |
| PLU                         | Up to 216         | <b>✓</b>              | <b>V</b>                           |                     |                             |                     |
| Clerk                       | 15                | <b>✓</b>              | <b>V</b>                           | <b>V</b>            | <b>✓</b>                    | <b>V</b>            |
| Hourly sales                | 24                | ~                     |                                    |                     | <b>✓</b>                    |                     |
| Monthly sales               | 31                | ~                     | <b>V</b>                           |                     | <b>✓</b>                    |                     |
| Transaction                 |                   | Variable with program |                                    |                     |                             |                     |
| Non ressettable grand total | 3                 | <b>✓</b> (16 digits)  |                                    |                     |                             |                     |
| Reset counter               | 12/15             |                       |                                    | <b>V</b>            |                             |                     |
| Consecutive No.             | 1                 |                       |                                    | <b>✓</b> (6 digits) |                             |                     |

<sup>\*</sup> Specifications and design are subject to change without notice.

| Α |                                                                                                    | D       |                                                                                                    |
|---|----------------------------------------------------------------------------------------------------|---------|----------------------------------------------------------------------------------------------------|
| В | add check 26, 84 adding to a check 81 addition (+) 58 alphabet key 99 arrangement 26, 65 assigning a clerk 32  backlight color control 20 backspace key 99 bill copy 26, 90 bottle link 64 bottle return 26, 64 bottom message 30, 95                                                                                                    | E       | daily sales read/reset report 104 daily sales reset report 54 Dallas key 16, 17 date display 33 date set 15 declaration 26 department 23, 25, 34 deposit 26, 89 descriptor 95 discount (%-) 22, 24, 42 display 20 double size letter key 99 drawer 19                                                                                                    |
| C | cancel 23, 24, 26, 53 CAP key 99 cash/amount tendered 23, 25, 45 change 34 character code 100 character code fixed key 99 character fixed key 99 character fixed key 99 character keyboard 99 charge 23, 25 check 23, 25, 45 check endorsement 26 check tracking 80 clearing a machine lock up 117 clerk button 19, 32 clerk interrupt 56 clerk key 32 clerk key/button/lock 19, 32 clerk name 32, 95 clerk number 22, 24, 94 clerk read/reset report 103 clerk secret number key 19, 32 clerk transfer 26, 86 closing a check 82 commercial message 30, 95 commission rate 94 condiment 88 consecutive No. 30 contrast control 20 correction 51 coupon II (2) 26, 61 credit 23, 25, 45 cube 26 currency exchange 22, 24, 66 | F G H I | eat-in 26 EBT (electronic benefits transfer) 26, 75 editing character 101 entering characters 99 error code 114 error correction 23, 24, 51 Euro 25, 46  financial read report 103 flat PLU 23, 24, 34 food stamp 68 food stamp shift 26, 68 food stamp subtotal 26, 68 food stamp tender 26, 68  group read/reset report 107 guest receipt 82  high amount limitation 36 hourly sales read/reset report 106  Illinois rule 71 indicator 21 individual clerk read/reset report 103 individual department, PLU/flat-PLU read report 102 item counter 21, 30  journal 14, 30 journal paper replacement 118 journal skip 30 |

cursor key 99 customer display 20 customer number 26

| K                   |                                | Р                                       |                |
|---------------------|--------------------------------|-----------------------------------------|----------------|
| Ketten Bon 26       |                                | paid out 23, 49                         |                |
| keyboard 16, 17     |                                | paper feed 22, 24                       |                |
| keyboard (TE-4000   | OF) 22                         | paper installation 12                   |                |
| keyboard (TE-4500   |                                | paper loading 12                        |                |
| •                   | , -:                           | periodic sales 108                      |                |
| L                   |                                | pick up 22, 24, 50                      |                |
| loan 22, 24, 50     |                                | platen 12                               |                |
|                     | 1.4                            | platen arm 12, 16, 1                    | 7              |
| locking platen 13,  |                                | PLU 38                                  | ,              |
| logo message 30,    | 93                             | PLU/flat-PLU read/re                    | set report 106 |
| M                   |                                | plus 27                                 | set report 100 |
| 11 37 20            |                                | pop-up display 16, 1                    | 7              |
| machine No. 30      |                                | post receipt 22, 24                     | ,              |
| main display 16,    | 17, 20                         | power failure 117                       |                |
| manual tax 26       |                                | premium (%+) 27, 5                      | 0              |
| media change 26,    | 50                             | preparation 88                          | 7              |
| menu shift 26       |                                |                                         |                |
| merchandise subtor  | tal 26, 41                     | preset price 37                         |                |
| message 30, 95      |                                | preset tax status 37                    |                |
| minus 22, 24, 43    |                                | preset tender 63                        |                |
| mixed tender 45     |                                | previous balance 27                     | otol 27        |
| mode key 17         |                                | previous balance subt                   |                |
| mode keys 16, 17    |                                | previous item void 92                   | 2              |
| mode switch 18      |                                | price 27, 40                            |                |
| money declaration   |                                | price change 27                         |                |
| monthly sales read  | reset report 107               | price inquiry 27                        | 07             |
| multiplication 23,  | 25, 35, 39                     | price reductions (red price reductions) | orice) 8/      |
| multiplication/for  | 23, 25, 35, 40                 | price shift 27                          |                |
| N                   |                                | printer 12, 16, 17                      |                |
| 14                  |                                | printer cover 16, 17                    | 1.7            |
| new balance 26, 8   | 31                             | printer cover key 16,                   | 17             |
| new check 26, 80    |                                | printing slip 79                        |                |
| new/old check 26,   | 80                             | program end key 99                      |                |
| no sale 23, 25, 26  | 5                              | R                                       |                |
| non add 23, 25, 2   | 26                             |                                         |                |
| normal receipt 26   |                                | rate tax 27                             |                |
| not found PLU 93    |                                | read report 102                         |                |
| number of custome   | ers 77                         | recall 27                               |                |
| ^                   |                                | receipt 13, 30                          |                |
| 0                   |                                | receipt on/off 22, 24                   |                |
| OBR (optical barco  | ode reader) 26                 | receipt on/off switch /                 | •              |
| old check 26, 80    |                                | receipt paper replacen                  |                |
| one touch NLU 26    | 5. 93                          | received on account 2                   | 23, 25, 49     |
| open 22, 24         | ,,                             | red price 27, 87                        |                |
| open 2 (release cor | nnulsion) 26, 78               | reduction 43                            |                |
| open check 27       | <b>1 2 3 3 3 3 3 3 3 3 3 3</b> | refund 22, 24, 48                       |                |
| open PLU 40         |                                | remove/replace the sh                   | eet holder 28  |
| opening a check 8   | 1                              | repeat 21, 34, 39                       |                |
| operator number 2   |                                | reset report 54, 102                    |                |
| operator X/Z 27     | ., 50                          | return 48                               |                |
| option 119          |                                | review 27, 85, 92                       |                |
| option 117          |                                | RF mode 48                              |                |
|                     |                                | roll paper 16, 17                       |                |
|                     |                                | roll paper installation                 | 12             |
|                     |                                |                                         |                |

### S

```
scale 27
   scanning PLU 93
   second unit price 62
   separate check 27, 85
   set menu 65
   shift key 99
   sign off 32
   sign on 32
   single item 34, 39, 57
   slip 79
   slip back feed/release 27, 79
   slip feed/release 27, 79
   slip print 27, 79
   space key 99
   split sales of packaged item 35, 40
   square 27
   stock check 56
   stock inquiry 27, 91
   store 27
   subtotal 23
T
   table number 27, 81
   table transfer 27, 86
   take-up reel 16, 17
   takeout 27
   tare 27
   tax exempt 27
   tax shift 22, 24, 41
   taxable amount subtotal 27
   taxable status 41
   text print 27
   text recall 27, 78
   tilt LCD 20
   time display 33
   time set 15
   tip 27, 76
   trainee status 94
   tray total 27, 60
U
   unit price inquiry 91
   unit weight 27
V
   validation 27
   VAT 22, 24, 89
   void 27
W
   wetproof cover 17, 119
```

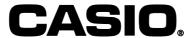

TE-4000\*E

**CASIO COMPUTER CO., LTD.** 6-2, Hon-machi 1-chome Shibuya-ku, Tokyo 151-8543, Japan MO0305-A Printed in Malaysia

Printed on recycled paper.

Free Manuals Download Website

http://myh66.com

http://usermanuals.us

http://www.somanuals.com

http://www.4manuals.cc

http://www.manual-lib.com

http://www.404manual.com

http://www.luxmanual.com

http://aubethermostatmanual.com

Golf course search by state

http://golfingnear.com

Email search by domain

http://emailbydomain.com

Auto manuals search

http://auto.somanuals.com

TV manuals search

http://tv.somanuals.com